[Apple logo]

# **ProDOS 8 Technical Reference Manual**

[Apple logo]

# **ProDOS 8 Technical Reference Manual**

[AW logo] Addison-Wesley Publishing Company, Inc. Reading, Massachusetts Meno Park, California Don Mills, Ontario Wokingham, England Amsterdam Bonn Sydney Singapore Tokyo Madrid Bogotá Santiago San Juan

copyright page

[Apple logo]

# **ProDOS 8 Technical Reference Manual**

# **Contents**

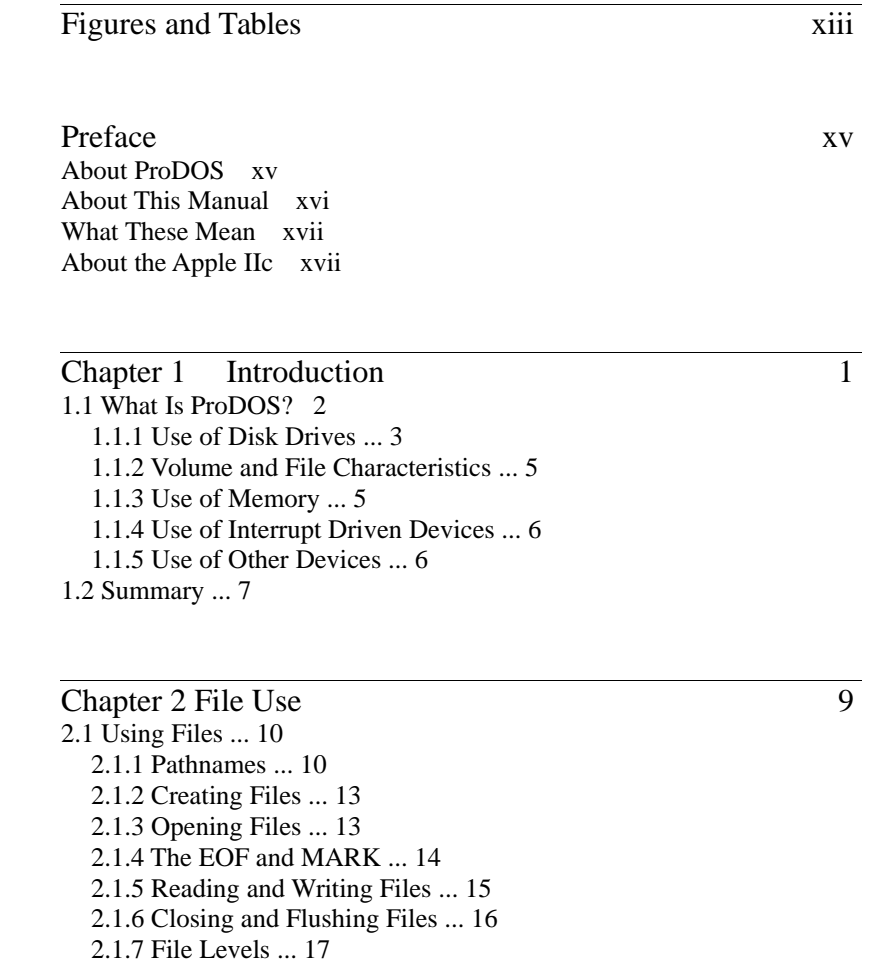

Page vi

2.2 File Organization ... 17

2.2.1 Directory Files and Standard Files ... 17

2.2.2 File Structure ... 18

2.2.3 Sparse Files ... 20

Chapter 3 Memory Use ... 21 3.1 Loading Sequence ... 22 3.2 Volume Search Order ... 23 3.3 Memory Map ... 23 3.3.1 Zero Page ... 25 3.3.2 The System Global Page ... 25 3.3.3 The System Bit Map ... 25

Chapter 4 Calls to the MLI ... 27

4.1 The Machine Language Interface ... 28

4.2 Issuing a Call to the MLI ... 29

4.2.1 Parameter Lists ... 31

4.2.2 The ProDOS Machine Language Exerciser ... 31

4.3 The MLI Calls ... 32

4.3.1 Housekeeping Calls ... 32

4.3.2 Filing Calls ... 33

4.3.3 System Calls ... 35

Page vii

4.4 Housekeeping Calls ... 36 4.4.1 CREATE (\$C0) ... 36 4.4.2 DESTROY (\$C1) ... 40 4.4.3 RENAME (\$C2) ... 42 4.4.4 SET\_FILE\_INFO (\$C3) ... 43 4.4.5 GET\_FILE\_INFO (\$C4) ... 47 4.4.6 ON\_LINE (\$C5) ... 51 4.4.7 SET\_PREFIX (\$C6) ... 54 4.4.8 GET\_PREFIX (\$C7) ... 55 4.5 Filing Calls ... 56 4.5.1 OPEN (\$C8) ... 56 4.5.2 NEWLINE (\$C9) ... 58 4.5.3 READ (\$CA) ... 59 4.5.4 WRITE (\$CB) ... 61 4.5.5 CLOSE (\$CC) ... 63 4.5.6 FLUSH (\$CD) ... 64 4.5.7 SET\_MARK (\$CE) ... 65 4.5.8 GET\_MARK (\$CF) ... 66 4.5.9 SET\_EOF (\$D0) ... 67 4.5.10 GET\_EOF (\$D1) ... 68 4.5.11 SET\_BUF (\$D2) ... 69 4.5.12 GET\_BUF (\$D3) ... 70 4.6 System Calls ... 71 4.6.1 GET\_TIME (\$82) ... 71 4.6.2 ALLOC\_INTERRUPT (\$40) ... 72 4.6.3 DEALLOC\_INTERRUPT (\$41) ... 73 4.7 Direct Disk Access Commands ... 73 4.7.1 READ\_BLOCK (\$80) ... 74 4.7.2 WRITE\_BLOCK (\$81) ... 75 4.8 MLI Error Codes ... 77

Page viii

### Chapter 5 Writing a ProDOS System Program 81

- 5.1 System Program Requirements ... 82
	- 5.1.1 Placement in Memory ... 82
	- 5.1.2 Relocating the Code ... 84
	- 5.1.3 Updating the System Global Page ... 84
	- 5.1.4 The System Bit Map ... 84
		- 5.1.4.1 Using the Bit Map ... 85
	- 5.1.5 Switching System Programs ... 86
		- 5.1.5.1 Starting System Programs ... 86
		- 5.1.5.2 Quitting System Programs ... 87
- 5.2 Managing System Resources ... 89
	- 5.2.1 Using the Stack ... 89
	- 5.2.2 Using the Alternate 64K RAM Bank ... 89
		- 5.2.2.1 Protecting Auxiliary Bank Hi-Res Graphics Pages ... 89
		- 5.2.2.2 Disconnecting /RAM ... 90
		- 5.2.2.3 How to Treat RAM Disks With More Than 64K ... 91
		- 5.2.2.4 Reinstalling /RAM ... 92
	- 5.2.3 The System Global Page ... 94
	- 5.2.4 Rules for Using the System Global Page ... 94
	- 5.3 General Techniques ... 98
	- 5.3.1 Determining Machine Configuration ... 98
		- 5.3.1.1 Machine Type ... 98
		- 5.3.1.2 Memory Size ... 98
		- 5.3.1.3 80-Column Text Card ... 99
	- 5.3.2 Using the Date ... 99
	- 5.3.3 System Program Defaults ... 100
	- 5.3.4 Finding a Volume ... 100
	- 5.3.5 Using the RESET Vector ... 101
- 5.4 ProDOS System Program Conventions ... 101

Page ix

### Chapter 6 Adding Routines to ProDOS ... 103

6.1 Clock/Calendar Routines ... 104

6.1.1 Other Clock/Calendars ... 106

- 6.2 Interrupt Handling Routines ... 106 6.2.1 Interrupts During MLI Calls ... 108 6.2.2 Sample Interrupt Routine ... 109
- 6.3 Disk Driver Routines ... 112 6.3.1 ROM Code Conventions ... 112
- 6.3.2 Call Parameters ... 114

### Appendix A The ProDOS BASIC System Program ... 117

A.1 Memory Map ... 118 A.2 HIMEM ... 120 A.2.1 Buffer Management ... 121 A.3 The BASIC Global Page ... 123 A.3.1 BASIC.SYSTEM Commands From Assembly Language ... 131 A.3.2 Adding Commands to the BASIC System Program ... 134 A.3.2.1 BEEP Example ... 136 A.3.3.2 BEEPSLOT Example ... 138 A.3.3 Command String Parsing ... 140 A.4 Zero Page ... 142 A.5 The Extended 80-Column Text Card ... 143

Page x

Appendix B File Organization ... 145 B.1 Format of Information on a Volume ... 146 B.2 Format of Directory Files ... 147 B.2.1 Pointer Fields ... 148 B.2.2 Volume Directory Headers ... 148 B.2.3 Subdirectory Headers ... 151 B.2.4 File Entries ... 154 B.2.5 Reading a Directory File ... 157 B.3 Format of Standard Files ... 159 B.3.1 Growing a Tree File ... 159 B.3.2 Seedling Files ... 161 B.3.3 Sapling Files ... 162 B.3.4 Tree Files ... 163 B.3.5 Using Standard Files ... 163 B.3.6 Sparse Files ... 164 B.3.7 Locating a Byte in a File ... 166 B.4 Disk Organization ... 167 B.4.1 Standard Files ... 169 B.4.2 Header and Entry Fields ... 170 B.4.2.1 The storage\_type Attribute ... 171 B.4.2.2 The creation and last\_mod Fields ... 171 B.4.2.3 The access Attribute ... 172 B.4.2.3 The file\_type Attribute ... 172 B.5 DOS 3.3 Disk Organization ... 174

Page xi

Appendix C ProDOS, the Apple III, and SOS ... 175 C.1 ProDOS, the Apple III, and SOS ... 176 C.2 File Compatibility ... 176

C.3 Operating System Compatibility ... 177

C.3.1 Comparison of Input/Output ... 177

C.3.2 Comparison of Filing Calls ... 177

C.3.3 Memory Handling Techniques ... 178

C.3.4 Comparison of Interrupts ... 178

Appendix D The ProDOS Machine Language Exerciser ... 179 D.1 How to Use It ... 180 D.2 Modify Buffer ... 181

Index ... 183

Tell Apple Card

Quick Reference Card

Page xii

# **Figures and Tables**

Chapter 1 Introduction ... 1 Figure 1-1 A Simplified Diagram of ProDOS ... 2 Figure 1-2 A Typical ProDOS Directory Structure ... 4 Figure 1-3 The Levels of ProDOS ... 8

Chapter 2 File Use ... 9 Figure 2-1 A Typical ProDOS Directory Structure ... 12 Figure 2-2 Automatic Movement of EOF and MARK ... 15 Figure 2-3 Directory File Structure ... 18 Figure 2-4 Block Organization of a Directory File ... 19 Figure 2-5 Block Organization of a Standard File ... 19

Chapter 3 Memory Use ... 21 Figure 3-1 Memory Map ... 24

Chapter 5 Writing a ProDOS System Program ... 81 Figure 5-1 Memory Map ... 83 Figure 5-2 Memory Representation in the System Bit Map ... 84 Figure 5-3 Page Number to Bit-Map Bit Conversion ... 85

Chapter 6 Adding Routines to ProDOS ... 103 Figure 6-1 ProDOS Date and Time Locations ... 104

Page xiii

Appendix A The ProDOS BASIC System Program ... 117 Figure A-1 Memory Map ... 119 Table A-1 HIMEM and Program Workspace ... 120 Figure A-2 The Movement of HIMEM ... 121 Figure A-3 Zero Page Memory Map ... 142

Appendix B File Organization ... 145 Figure B-1 Blocks on a Volume ... 147 Figure B-2 Directory File Format ... 148 Figure B-3 The Volume Directory Header ... 149 Figure B-4 The Subdirectory Header ... 152 Figure B-5 The File Entry ... 155 Figure B-6 Structure of a Seedling File ... 162 Figure B-7 Structure of a Sapling File ... 162 Figure B-8 Structure of a Tree File ... 163 Figure B-9 A Sparse File ... 165 Figure B-10 Disk Organization ... 168 Figure B-11 Standard Files ... 169 Figure B-12 Header and Entry Fields ... 170 Figure B-13 Date and Time Format ... 171 Figure B-14 The access Attribute Field ... 172 Table B-1 The ProDOS File\_Types ... 173 Figure B-15 Tracks and Sectors to Blocks ... 174

Page xiv

# Preface

The *ProDOS Technical Reference Manual* is the last of three manuals that describe ProDOS(TM), the most powerful disk operating system available for the Apple II.

- The *ProDOS User's Manual* tells how to copy, rename, and remove ProDOS files using the ProDOS Filer program, and how to move files from DOS disks to ProDOS disks using the DOS-ProDOS Conversion program.
- *BASIC Programming With ProDOS* describes ProDOS to a user of the BASIC system program. It explains how to store information on ProDOS disks and to retrieve information from ProDOS disks using Applesoft BASIC.
- This manual, the *ProDOS Technical Reference Manual*, explains how to use the machine-language routines upon which the Filer program, the DOS-ProDOS Conversion program, and the BASIC system program are based. Appendix A reveals a more technical side of the BASIC system program.

# **About ProDOS**

The set of machine-language routines described in this manual provides a consistent and interruptible interface to any of the disk devices manufactured by Apple Computer, Inc. for the Apple II. They are designed to be used in programs written in the 6502 machine language.

Page xv

This manual

- describes the files that these routines create and access
- $\blacksquare$  tells how each of the routines is used
- explains how to combine the routines into an application program
- $\blacksquare$  tells how to write and install routines to be used when an interrupt is detected
- $\blacksquare$  tells how to write a routine that automatically reads the date from a clock/calendar card when a file is created or modified
- explains how to attach other devices to ProDOS.

Some advantages of programs written using these ProDOS machinelanguage routines are:

- They store information on disks using a hierarchical directory structure.
- They are able to access all disk devices manufactured by Apple Computer, Inc. for the Apple II.
- $\blacksquare$  They can read data from a Disk II drive at a rate of approximately eight kilobytes per second (compared to one kilobyte per second for DOS).
- They are interruptible.
- They have the same disk and directory format as Apple III SOS disks.
- Calls to ProDOS are very similar to calls to SOS; programs can be readily developed for both the Apple II and the Apple III. Appendix C explains the similarities and differences between ProDOS and SOS.

### **About This Manual**

In this manual the name Apple II implies the Apple II Plus, the Apple IIe, and the Apple IIc, as well as the Apple II, unless it specifically states otherwise.

This manual is written to serve as a learning tool and a reference tool. It assumes that you have had some experience with the 6502 assembly language, and that you are familiar with the Apple II's internal structure.

Apple II

Page xvi

If you have read *BASIC Programming With ProDOS* and you want to find out more about how the BASIC system program works, refer first to Appendix A. If you still want more details, Chapters 1 through 3 tell what ProDOS is and how it works. If you plan to write machinelanguage programs that use ProDOS, you will also need to read Chapters 4 and 5. Chapter 6 shows techniques for adding various devices to the ProDOS system.

This manual does not explain 6502 assembly language. If you plan to read beyond Chapter 3, you should be familiar with the 6502 assembly language and with the ProDOS Editor/Assembler.

## **What These Mean**

By the Way: Text set off in this manner presents sidelights or interesting points of information.

Important! Text set off in this manner -- and with a tag in the margin – presents important information.

Warning Warnings like this indicate potential problems or disasters.

## **About the Apple IIc**

Although the Apple IIc has no slots for peripheral cards, it is configured as if it were an Apple IIe with

- 128 Kbytes of RAM
- serial I/O cards in slots 1 and 2
- an 80-column text card in slot 3
- a mouse (or joystick) card in slot 4
- a disk controller (for two disk drives) in slot 6.

Page xvii

Page xviii

**Chapter 1 Introduction**

This chapter contains an overview of ProDOS and of the material explained in the rest of this manual. It presents a conceptual picture of the organization and capabilities of ProDOS. It also tells you where in the manual each aspect of ProDOS is explained.

### **1.1 What Is ProDOS?**

**ProDOS** is primarily a disk operating system, but handles interrupts and memory management also.

ProDOS is an operating system that allows you to manage many of the resources available to an Apple II. It functions primarily as a disk operating system, but it also handles interrupts and provides a simple means for memory management. ProDOS marks files with the current date and time, taken from a clock/calendar card if you have one.

All ProDOS startup disks have two files in common: PRODOS and XXX.SYSTEM (Chapter 2 explains the possible values for XXX). The file PRODOS contains the ProDOS operating system; it performs most of the communication between a system program and the computer's hardware. The file XXX.SYSTEM contains a system program, the program that usually communicates between the user and the operating system. Figure 1-1 shows a simplified block diagram of the ProDOS system.

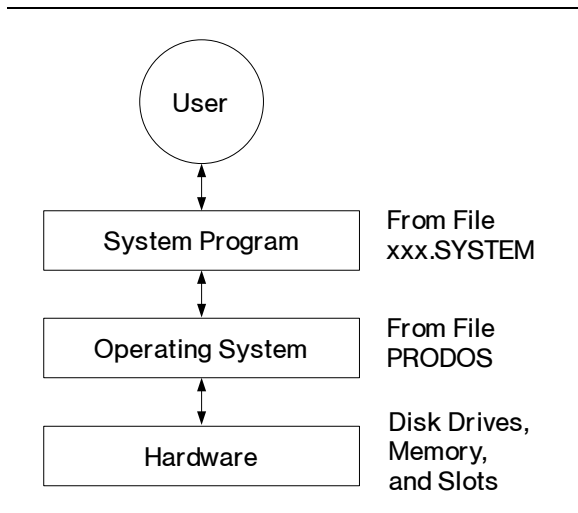

A system program communicates between the user and the operating system.

Calls to the MLI: see Chapter 4.

The rules for organizing system programs are given in Chapter 5.

A **directory file** contains the names and locations of other files on the volume.

A ProDOS system program – such as the BASIC system program (file BASIC.SYSTEM on the *ProDOS BASIC Programming Examples* disk), the ProDOS Filer (file FILER on the *ProDOS User's Disk*), or the DOS-ProDOS Conversion program (file CONVERT on the *ProDOS User's Disk*) – is an assembly-language program that accepts commands from a user, makes sure they are valid, and then takes the appropriate action. One course of action is to make a call to the Machine Language Interface (MLI), the portion of the operating system that receives, validates, and issues operating system commands.

Calls to the MLI give you control over various aspects of the hardware. MLI calls can be divided into housekeeping calls, filing calls, memory calls, and interrupt handling calls. The way that the MLI communicates with disk drives, memory, and interrupt driven devices is described in the following sections.

**About System Programs:** If you have dealt with system programs before, you may be a bit confused about the term as used in this manual. True system programs are neither application programs (such as a word processor) nor operating systems: they provide an easy means of making operating system calls from application programs.

As used in this manual, system program refers to a program that is written in assembly language, makes calls to the Machine Language Interface, and adheres to a set of conventions, making it relatively easy to switch from one system program to another. System programs can be identified by their file type.

In short, it is the structure of a program, not its function, that makes a program a ProDOS system program.

### **1.1.1 Use of Disk Drives**

Although ProDOS is able to communicate with several different types of disk drives, the type of disk drive and the slot location of the drive need not be known by the system program: the MLI takes care of such details. Instead disks—or, more accurately, volumes of information are identified by their volume names.

The information on a volume is divided into files. A file is an ordered collection of bytes, having a name, a type, and several other properties. One important type of file is the directory file: a directory file contains the names and location on the volume of other files. When a disk is formatted using the Format a Volume option of the ProDOS Filer program, a main directory file for the volume is automatically

the same name as the volume itself. Although it is initially empty, a volume directory file has a maximum capacity of 51 files. Any file in the volume directory may itself be a directory file (called a subdirectory), and any file within a subdirectory can also be a subdirectory. Using directory files, you can arrange your files so that they can be most easily accessed and manipulated. This is especially useful when you are working with large capacity disk drives such as the Directory structures are described in Chapter 2.

placed on the disk. It is called the disk's volume directory file, and it has

ProFile. A sample directory structure is shown in Figure 1-2.

#### Figure 1-2. A Typical ProDOS Directory Structure

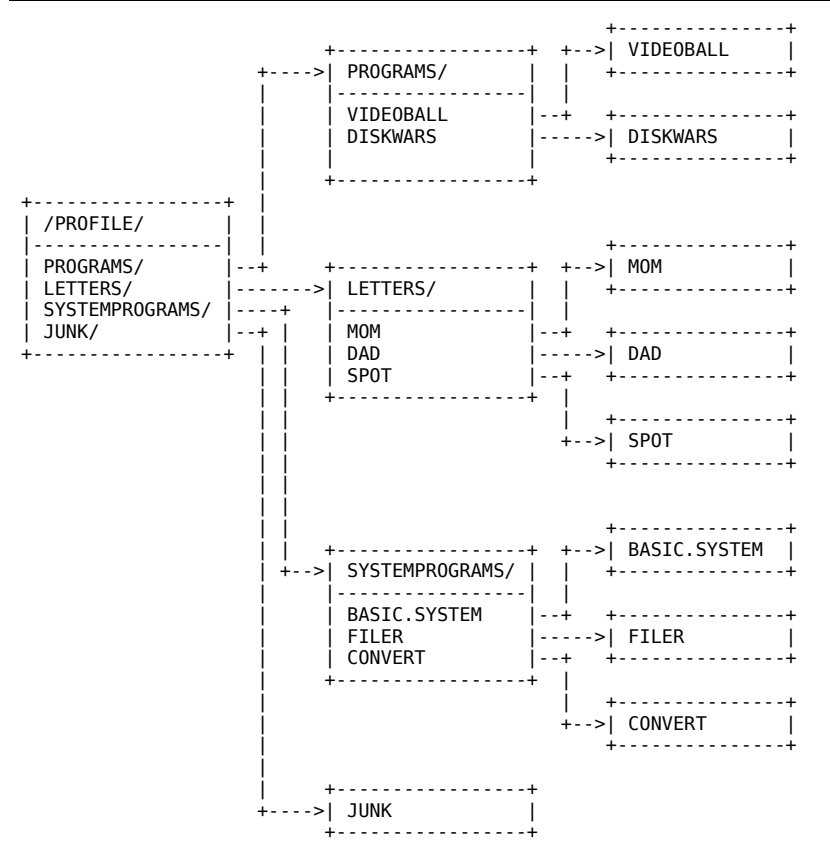

The filing calls, described in Chapter 4, provide all functions necessary for the access and manipulation of files.

The use of files is described in Chapter 2; their format is given in Appendix B.

### **1.1.2 Volume and File Characteristics**

Programs that make filing calls to the ProDOS Machine Language Interface can take advantage of the following features:

- Access to all ProDOS formatted disks; maximum capacity 32 megabytes on a volume.
- Files can be stored in up to 64 levels of readable directory and subdirectory files.
- A volume directory holds up to 51 entries.
- Subdirectories can hold as many files as needed; they become larger as files are added to them.
- There are over 60 distinct file identification codes; some are predefined, others can be defined by the system program. For compatibility, existing file types should be used.
- Up to eight files can be open for access simultaneously.
- A file can hold up to 16 megabytes of data.
- Disks can be accessed by block number as well as by file.
- $\blacksquare$  If the data in a file is not sequential, the logical size of the file can be bigger than the amount of disk space used.

### **1.1.3 - Use of Memory**

ProDOS treats memory as a sequence of 256-byte **pages**. It represents the status of each page, used or unused, as a single bit in a portion of memory called the **system bit map**.

When ProDOS initializes itself, it marks all the pages in memory it needs to protect. Once running, it sets the corresponding bit in the bit map for each new page it uses; when it releases the page, it clears the bit.

If your program allows the user to read information into specific areas of memory, you can use the bit map to prevent ProDOS from overwriting the program.

The arrangement of ProDOS in memory is described in Chapter 3.

### **1.1.4 - Use of Interrupt Driven Devices**

Certain devices generate interrupts, signals that tell the controlling computer (in this case an Apple II), that the device needs attention.

ProDOS is able to handle up to four interrupting devices at a time. To add an interrupt driven device to your system:

- 1. Place an interrupt handling routine into memory.
- 2. Mark the block of memory as used.
- 3. Use the MLI call that adds interrupt routines to the system.
- 4. Enable the device.

This causes the routine to be called each time an interrupt occurs. If you install more than one routine, the routines will be called in the order in which they were installed.

To remove an interrupt handling routine:

- 1. Disable the device.
- 2. Unmark its block in memory
- 3. Use the MLI call that removes interrupt routines from the system.

▴Warning

Failure to follow these procedures in sequence may cause system error.

#### **1.1.5 - Use of Other Devices**

Other than disks, ProDOS communicates only with clock/calendar cards. If your system has a clock/calendar card that follows ProDOS protocols (see Chapter 6), ProDOS automatically sets up a routine so that it can read from the clock before marking files with the time. If you have some other type of clock, you must write your own routine, place it in memory, and tell ProDOS where the routine is located.

The use of interrupt driven devices is described in Chapter 6.

### **1.2 - Summary**

Figure 1-3 illustrates the entire mechanism used by ProDOS and shows the interaction between the levels of ProDOS. A complete ProDOS system consists of the Machine Language Interface, a system program, and some external routines. If you wish your system to operate with interrupt driven devices, a clock/calendar card, or other external devices, you must supply routines that communicate with these devices.

The system program takes commands from the user and issues them to the Command Dispatcher portion of the Machine Language Interface or to independently controlled devices. The Command Dispatcher validates each command before passing it to the Block File Manager (which also manages memory) or to the Interrupt Receiver/Dispatcher. The Block File Manager calls a disk driver routine and the clock/calendar routine if necessary; the Interrupt Receiver/Dispatcher calls the interrupt handling routines.

#### **Figure 1-3**. The Levels of ProDOS

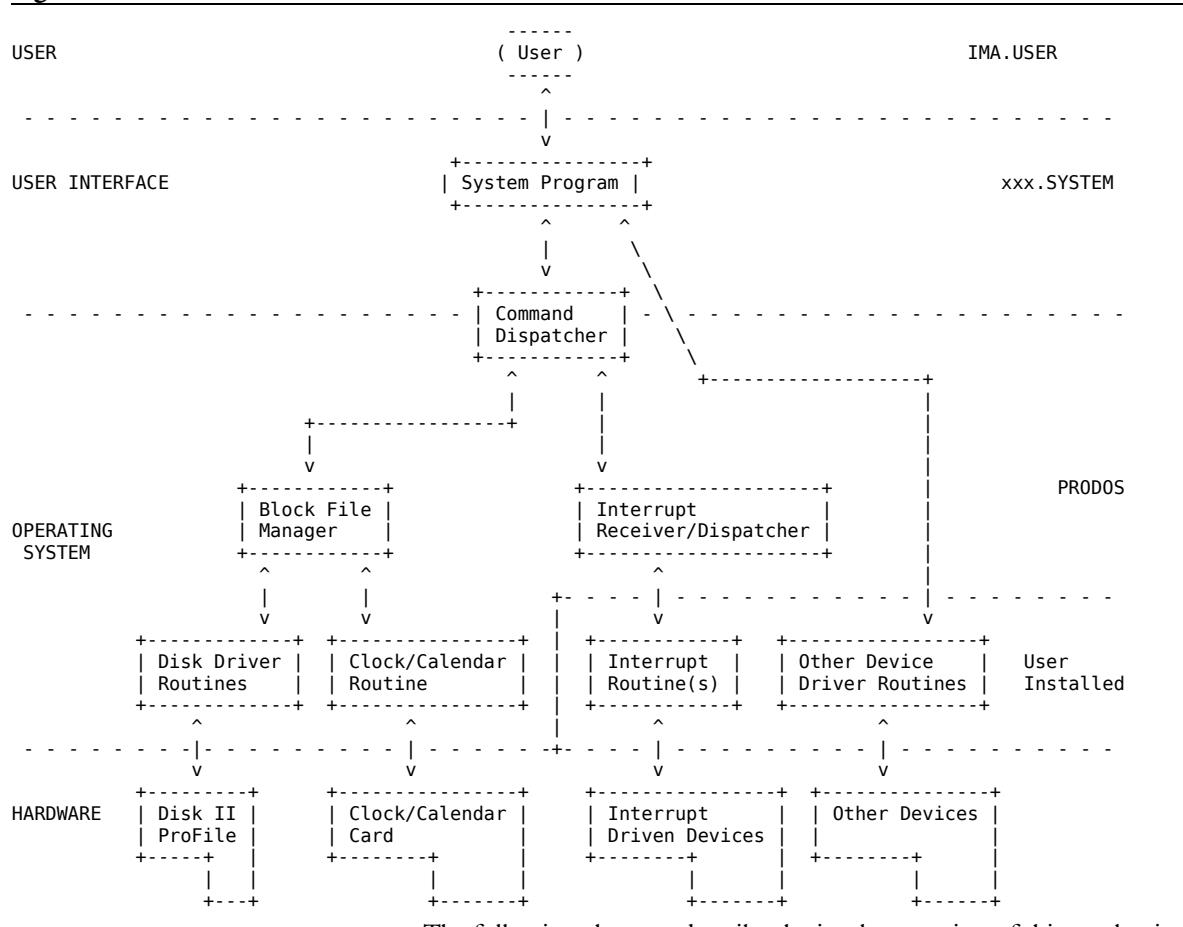

The following chapters describe the implementation of this mechanism. After reading through Chapter 5, you will be ready to start writing your own system programs. After reading through Chapter 6, you will be able to write your own external routines.

**Chapter 2 File Use**

Chapter 1 introduced you to the concepts of volumes and files. This chapter explains how files are named, how they are created and used and a little about how they are organized on disks. When you have finished reading this chapter you will be nearly ready to start using the ProDOS Machine Language Interface filing calls.

The technical details of file organization are given in Appendix B.

# **2.1 Using Files**

A ProDOS filename or volume name is up to 15 characters long. It may contain capital letters (A-Z), digits (0-9), and periods (.), and it must begin with a letter. Lowercase letters are automatically converted to uppercase. A filename must be unique within its directory. Some examples are

#### LETTERS JUNK1 BASIC.SYSTEM

By the Way: On the Apple II, an ASCII character is read from the keyboard and printed to the screen with its high bit set. ProDOS clears this high bit.

### **2.1.1 - Pathnames**

A ProDOS pathname is a series of filenames, each preceded by a slash (/). The first filename in a pathname is the name of a volume directory. Successive filenames indicate the path, from the volume directory to the file, that ProDOS must follow to find a particular file.

The maximum length for a pathname is 64 characters, including slashes. Examples are

#### /PROFILE/GAMES/DISKWARS /PROFILE/JUNK1 /PROFILE/SYSTEMPROGRAMS/FILER

All calls that require you to name a file will accept either a pathname or a partial pathname. A partial pathname is a portion of a pathname that doesn't begin with a slash or a volume name. The maximum length for a partial pathname is 64 characters, including slashes. These partial pathnames are all derived from the sample pathnames above.

The partial pathnames are

#### DISKWARS JUNK1 SYSTEMPROGRAMS/FILER FILER

ProDOS automatically adds the prefix to the front of partial pathnames to form full pathnames. The prefix is a pathname that indicates a directory; it is internally stored by ProDOS. To locate a file by its pathname, ProDOS must look through each file in the path. If you specify a partial pathname, however, ProDOS jumps straight to the prefix directory and starts searching from there. Thus disk accesses are faster when you set the prefix and use partial pathnames.

For the partial pathnames listed above to indicate valid files, the prefix should be set to **/PROFILE/GAMES/**, **/PROFILE/**, **/PROFILE/**, and **/PROFILE/SYSTEMPROGRAMS/**, respectively. The slashes at the end of these prefixes are optional; however, they are convenient reminders that prefixes indicate directory files.

The maximum length for a prefix is 64 characters. The minimum length for a prefix is zero characters, known as a null prefix. You set and read the prefix using the MLI calls, SET\_PREFIX and GET\_PREFIX, respectively. The 64 character limits for the prefix and partial pathname combine to create a maximum pathname of 128 characters.

Figure 2-1 illustrates a typical directory structure; it contains all the files mentioned above.

#### Figure 2-1. A Typical ProDOS Directory Structure

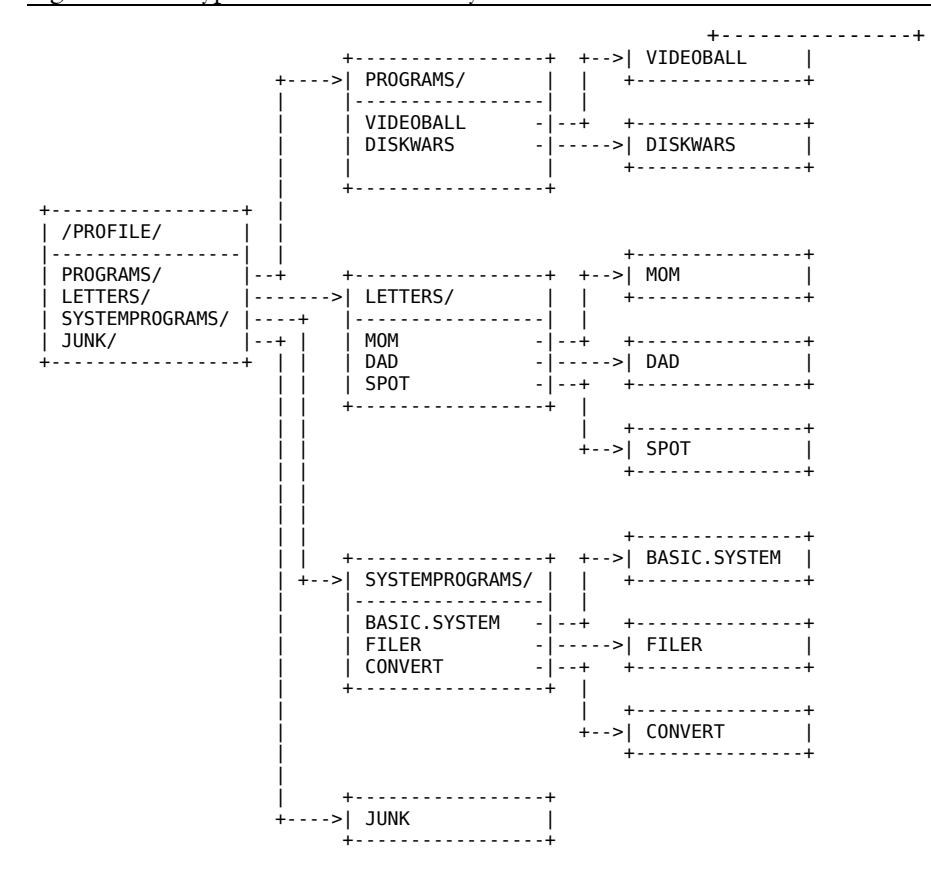

#### **2.1.2 Creating Files**

A file is placed on a disk by the CREATE call. When you create a file, you assign it the following properties:

- $\blacksquare$  A pathname. This pathname is a unique path by which the file can be identified and accessed. This pathname must place the file within an existing directory.
- An access byte. The value of this byte determines whether or not the file can be written to, read from, destroyed, or renamed.
- $\blacksquare$  A file type. This byte indicates to other system programs the type of information to be stored in the file. It does not affect, in any way, the contents of the file.
- $\blacksquare$  A storage type. This byte determines the physical format of the file on the disk. There are only two different formats: one is used for directory files, the other for non-directory files.
- A creation date and a creation time.

When you create a file, these properties are placed on the disk. The file's name can be changed using the RENAME call; other properties can be altered using the SET\_FILE\_INFO call. The disk storage format of these properties is given in Appendix B.

Once a file has been created, it remains on the disk until it is destroyed (using the DESTROY call).

### **2.1.3 - Opening Files**

Before you can read information from or write information to a file you must use the OPEN call to open the file for access. When you open a file you specify:

- A pathname. This pathname must indicate a previously created file that is on a disk mounted in a disk drive.
- The starting address in memory of an I/O buffer. Each open file requires its own 1024-byte buffer for the transfer of information to and from the file.

The OPEN call returns a reference number (ref\_num). All subsequent references to the open file must use this reference number. The file remains open until you use the CLOSE call.

Each open file's I/O buffer is used by the system the entire time the file is open. Thus it is wise to keep as few files open as possible. A maximum of eight files can be open at a time.

When you open a file, some of the file's characteristics are placed into a region of memory called a file control block. Several of these characteristics – the location in memory of the file's buffer, a pointer to the end of the file (the EOF), and a pointer to the current position in the file (the file's MARK) – are accessible to system programs via MLI calls, and may be changed while the file is open.

It is important to be aware of the differences between a file on the disk and an open file in memory. Although some of the file's characteristics and some of its data may be in memory at any given time, the file itself still resides on the disk. This allows ProDOS to manipulate files that are much larger than the computer's memory capacity. As a system program writes to the file and changes its characteristics, new data and characteristics are written to the disk.

Warning It is crucial that you close all files before turning off the computer or pressing [CONTROL]-[RESET]. This is the only way than you can ensure that all written data has been placed on the disk. See also the FLUSH call.

### **2.1.4 - The EOF and MARK**

To aid the tasks of reading from and writing to files, each open file has one pointer indicating the end of the file, the EOF, and another defining the current position in the file, the MARK. Both are moved automatically by ProDOS, but can also be independently moved by the system program.

The EOF is the number of readable bytes in the file. Since the first byte in a file has number 0, the EOF, when treated as a pointer, points one position past the last character in the file.

When a file is opened, the MARK is set to indicate the first byte in the file. In is automatically moved forward one byte for each byte written to or read from the file. The MARK, then, always indicates the next byte to be read from the file, or the next byte position in which to write new data. It cannot exceed the EOF.

If during a write operation the MARK meets the EOF both the MARK and the EOF are moved forward one position for every additional byte written to the file. Thus, adding bytes to the end of the file automatically advances the EOF to accommodate the new information. Figure 2-2 illustrates the relationship between the MARK and the EOF.

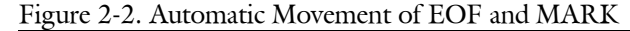

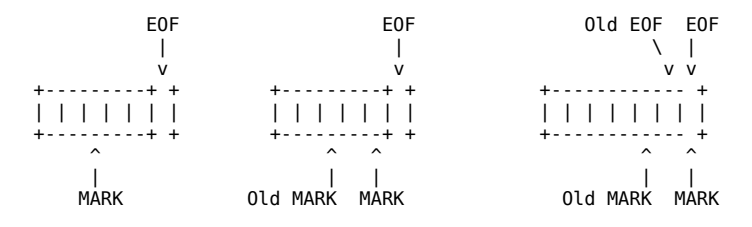

Beginning Position After Reading Two Bytes After Writing Two Bytes

A system program can place the EOF anywhere, from the current MARK position to the maximum possible byte position. The MARK can be placed anywhere from the first byte in the file to the EOF. These two functions can be accomplished using the SET\_EOF and SET\_MARK calls. The current values of the EOF and the MARK can be determined using the GET\_EOF and GET\_MARK calls.

#### **2.1.5 Reading and Writing Files**

READ and WRITE calls to the MLI transfer data between memory and a file. For both calls, the system program must specify three things:

- The reference number of the file (assigned when the file was opened).
- $\blacksquare$  The location in memory of a buffer (data buffer) that contains, or is to contain, the transferred data. Note that this cannot be the same buffer that was specified when the file was opened.
- The number of bytes to be transferred.

When the request has been carried out, the MLI passes back to the system program the number of bytes that it actually transferred.

A read or write request starts at the current MARK, and continues until the requested number of bytes has been transferred (or, on a read, until the end of file has been reached). Read requests can also terminate when a specified character is read. You turn on this feature and set the character(s) on which reads will terminate using the NEWLINE call. It is typically used for reading lines of text that are terminated by carriage returns.

By the Way: Neither a READ nor a WRITE call necessarily causes a disk access. It is only when a read or write crosses a 512-byte (block) boundary that a disk access occurs.

### **2.1.6 Closing and Flushing Files**

When you finish reading from or writing to a file, you must use the CLOSE call to close the file. When you use this call, you specify

 $\blacksquare$  the reference number of the file (assigned when the file was opened).

CLOSE writes any unwritten data to the file, and it updates the file's size in the directory, if necessary. Then it frees the 1024-byte io buffer for other uses and releases the file's reference number.

Information in the file's directory, such as the file's size, is normally updated only when the file is closed. If you were to press [CONTROL]-[RESET] (typically halting the current program) while a file is open, data written to the file since it was opened could be lost and the integrity of the disk could be damaged. This can be prevented by using the FLUSH call. To use FLUSH you specify

 $\blacksquare$  the reference number of the file (assigned when the file was opened).

If you press [CONTROL]-[RESET] while an open but flushed file is in memory, there is no loss of data and no damage to the disk.

Both the CLOSE and FLUSH calls, when used with a reference number of 0, normally cause all open files to be closed or flushed. Specific groups of files can be closed or flushed using the system level.

#### **2.1.7 File Levels**

When a file is opened, it is assigned a level, according to the value of a specific byte in memory (the system level). If the system level is never changed, the CLOSE and FLUSH calls, when used with a reference number of 0, cause all open files to be closed or flushed. But if the level has been changed since the first file was opened, only the files having a file level greater than or equal to the current system level are closed or flushed.

The system level feature is used, for example, by the BASIC system program to implement the EXEC command. An EXEC file is opened with a level of 0, then the level is set to 7. A BASIC CLOSE command (intended to close all files opened within the EXEC program) closes all files at or above level 7, but the EXEC file itself remains open.

## **2.2 File Organization**

This portion of the chapter describes in general terms the organization of files on a disk. It does not attempt to teach you everything about file organization: its purpose is to familiarize you with the terms and concepts required by the filing calls.

Appendix B elaborates on the subject of file organization.

### **2.2.1 Directory Files and Standard Files**

Every ProDOS file is a named, ordered sequence of bytes that can be read from, and to which the rules of MARK and EOF apply. However, there are two types of files: directory files and standard files. Directory files are special files that describe and point to other files on the disk. They may be read from, but not written to (except by ProDOS). All nondirectory files are standard files. They may be read from and written to.

A directory file contains a number of similar elements, called entries. The first entry in a directory file is the header entry: it holds the name and other properties (such as the number of files stored in that directory) of the directory file. Each subsequent entry in the file describes and points to some other file on the disk. Figure 2-3 represents the structure of a directory file.

Figure 2-3. Directory File Structure

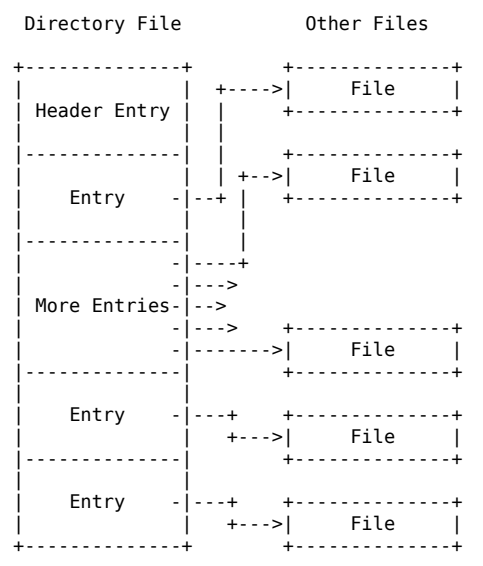

The files described and pointed to by the entries in a directory file can be standard files or other directory files.

A system program does not need to know the details of directory structure to access files with known names. Only operations on unknown files (such as listing the files in a directory) require the system program to examine a directory's entries. For such tasks, refer to Appendix B.

Standard files have no such predefined internal structure: the format of the data depends on the specific file type.

#### **2.2.2 File Structure**

Because directory files are generally smaller than standard files, and because they are sequentially accessed, ProDOS uses a simpler form of storage for directory files. Both types of files are stored as a set of 512 byte blocks, but the way in which the blocks are arranged on the disk differs.

A directory file is a linked list of blocks: each block in a directory file contains a pointer to the next block in the directory file as well as a pointer to the previous block in the directory. Figure 2-4 illustrates this structure.
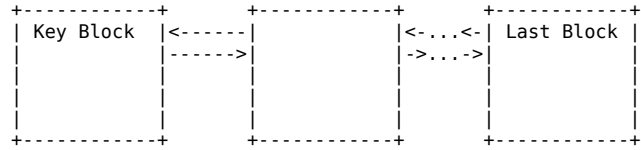

Data files, on the other hand, are often quite large, and their contents may be randomly accessed. It would be very slow to access such large files if they were organized sequentially. Instead ProDOS stores standard files using a tree structure. The largest possible standard file has a master index block that points to 128 index blocks. Each index block points to 256 data blocks and each data block can hold 512 bytes of data. The block organization of the largest possible standard file is shown in Figure 2-5.

Figure 2-5. Block Organization of a Standard File

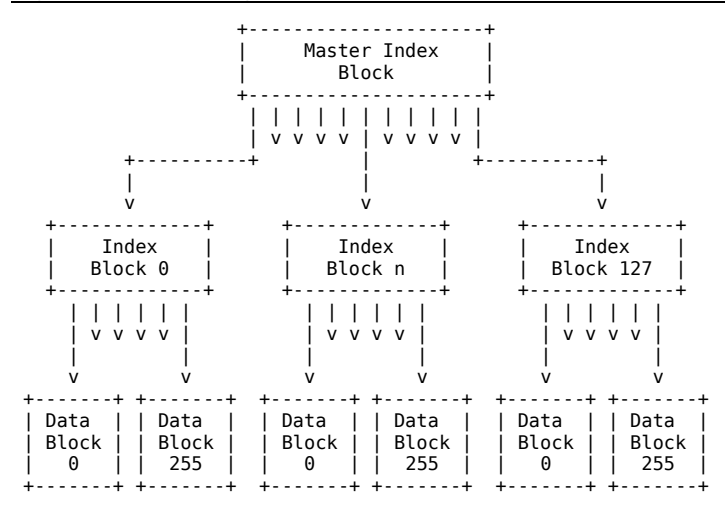

Appendix B describes the three forms of standard file.

Most standard files do not have this exact organization. ProDOS only writes a subset of this structure to the file, depending on the amount of data written to the file. This technique produces three distinct forms of standard file: seedling, sapling, and tree files.

#### **2.2.3 Sparse Files**

In most instances a program writes data sequentially into a file. By writing data, moving the EOF and MARK, and then writing more data, a program can also write nonsequential data to a file. For example, a program can open a file, write ten characters of data, and then move the EOF and MARK (thereby making the file bigger) to \$3FE0 before writing ten more bytes of data. The file produced takes up only three blocks on the disk (a total of 1536 bytes), yet over 16,000 bytes can be read from the file. Such files are known as sparse files.

#### Important!

The fact that more data can be read from the file than actually resides on the disk can cause a problem. Suppose that you were trying to copy a sparse file from one disk to another. If you were to read data from one file and write it to another, the new file would be much larger than the original because data that is not actually on the disk can be read from the file. Thus if your system program is going to transfer sparse files, you must use the information in Appendix B to determine which data segments should be copied, and which should not.

The ProDOS Filer automatically preserves the structure of sparse files on a copy.

**Chapter 3 Memory Use**

This chapter explains the way the Machine Language Interface uses memory. It tells how much memory system programs have available to them, how system programs should manage this free memory, and it discusses the contents of important areas of memory while ProDOS is inn use.

## **3.1 Loading Sequence**

When you start up your Apple II from a ProDOS startup disk—one that contains both the MLI (ProDOS) and a system program (XXX.SYSTEM)—a complex loading sequence is initiated.

A preliminary loading program is stored in the read-only memory (boot ROM) on a disk drive's controller card; the main part of the loader program, as it is called, resides in blocks 0 and 1 of every ProDOSformatted disk.

When you turn on your computer, or use a  $\text{PR}\#$  or  $\text{IN}\#$  command to reference a disk drive from Applesoft, or otherwise transfer control to the ROM on the disk-drive controller card when a ProDOS startup disk is in the drive, this is what happens:

- 1. The program in the ROM reads the loader program from blocks 0 and 1 of the disk, places it into memory starting at location \$800, and then executes it.
- 2. This loader program looks for the file with the name PRODOS and type \$FF (containing the MLI) in the volume directory of the startup disk, loads it into memory starting at location \$2000, and executes it.
- 3. The MLI ascertains the computer's memory size and moves itself to its final location, as shown in Figure 3-1. Next it determines what devices are in what slots and it sets up the system global page, described in the section "The System Global Page," for this system configuration.
- 4. The MLI then searches the volume directory of the boot disk for the first file with the name XXX.SYSTEM and type \$FF, loads it into memory starting at \$2000, and executes it.

If PRODOS cannot be found, the loader reports to the user that it is unable to load ProDOS. If no XXX.SYSTEM program is found, ProDOS displays the message **UNABLE TO FIND A SYSTEM FILE**.

The rules for system programs are described in Chapter 5.

The MLI is entirely memory resident. Once it is in memory, it neither moves, nor does it require any additional disk accesses (although the system program might). The memory configuration that results from this loading process is described in the section "Memory Map."

# **3.2 Volume Search Order**

When a program or user requests access to a volume that ProDOS has not yet accessed, it must search through the volumes that are currently online for the requested volume. The order in which it searches the devices is determined during step 3 above.

The first volume checked is /RAM, if present, then the startup volume (generally slot 6, drive 1). The search then checks slots in descending slot order, starting with slot 7. In any slot, drive 1 is searched before drive 2.

For example, if there are two Disk II drives in slot 6, two Disk II drives in slot 5, and a ProFile in slot 7, the search order is:

/RAM

Slot 6, drive 1 Slot 6, drive 2 Slot 7 Slot 5, drive 1 Slot 5, drive 2

The startup volume is the volume in the highest numbered slot that can be identified by the system as a startup volume. This sequence is kept in the device list in the ProDOS global page and can be altered.

Note: If the startup volume is a hard disk, the search order is from slot 7 to slot 1.

# **3.3 - Memory Map**

ProDOS requires at least 64 kilobytes of memory. Figure 3-1 is the ProDOS memory map.

#### Figure 3-1. Memory Map

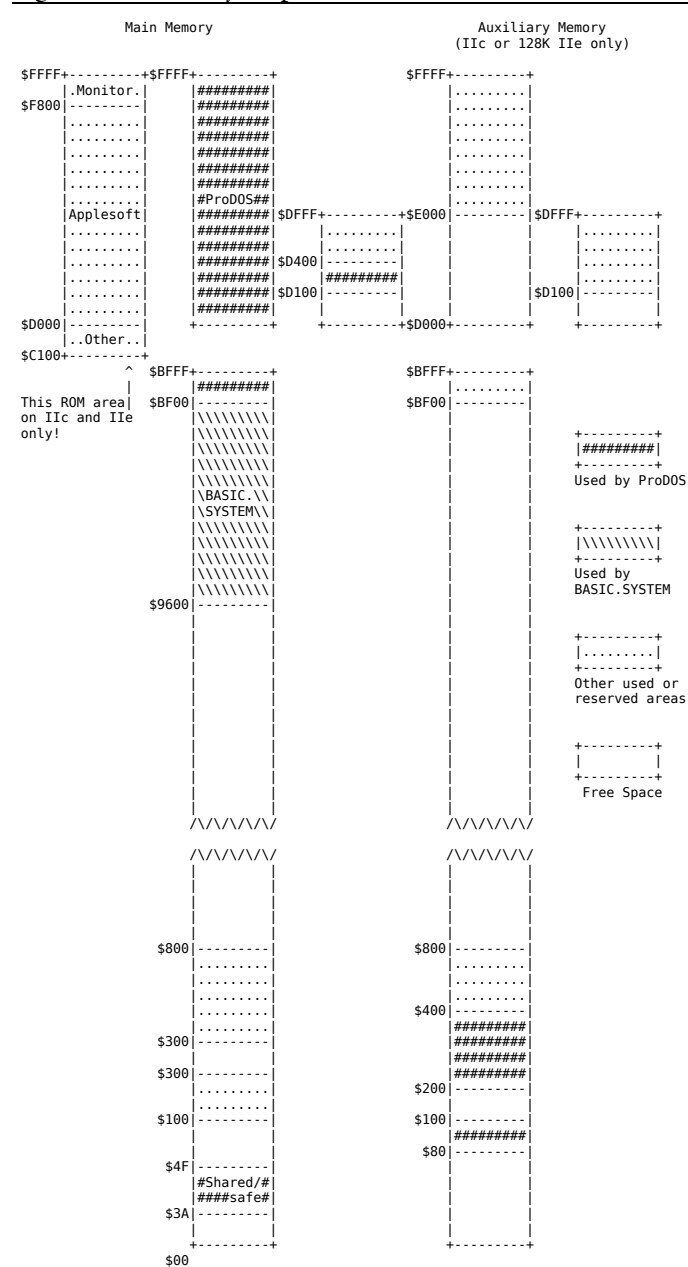

A system program as large as \$8F00 (36608) bytes can be loaded into a 64K system. The total amount of space available to a system program running on a 64K system is \$B700 (46848) bytes.

## **3.3.1 Zero Page**

The ProDOS Machine Language Interface uses zero-page locations \$40-\$4E, but it restores them before it completes a call. The disk-driver routines, called by the MLI, use locations \$3A through \$3F. These locations are not restored. See Chapter 4 for details.

## **3.3.2 The System Global Page**

The \$BF-page of memory, addresses \$BF00 through \$BFFF, contains the system's global variables. This section of memory is special because no matter what system ProDOS is booted on, the global page is always in the same location. Because of this it serves as the communication link between system programs and the operating system. The MLI places all information that might be useful to a system program in these locations. These locations are defined and described in Chapter 5.

## **3.3.3 The System Bit Map**

ProDOS uses a simple form of memory management that allows it to protect itself and the user's data from being overwritten by ProDOS buffer allocation. It represents the lower 48K of the Apple II's randomaccess memory using twenty-four bytes of the system global page: one bit for each 256-byte page of RAM in the lower 48K of the Apple II. These twenty-four bytes are called the system bit map.

When ProDOS is started up, it protects the zero page, the stack, and the global page, by setting the bits that correspond to the used pages.

If at all possible, a system program should not use pages of memory that are already used. If this is not possible, the system program must close all files and clear the bit map, leaving pages 0, 1, 4 through 7, and BF (zero page, stack, text, and ProDOS global page) protected. If an error occurs on the close, the program should ask the user to restart the system. See Chapter 5 for details.

Refer to Chapter 5 for a specific example of using the system bit map.

While a system program is using the MLI, there are only three calls that affect the setting of the bit map: OPEN, CLOSE, and SET\_BUF.

When the system program opens a file, it must specify the starting address of a 1024-byte file buffer. As long as the file is open, this buffer is a part of the system, and is marked off in the bit map. When the file is closed, the buffer is released, and its bits are cleared.

In general, a system program requires the used pages of memory to be contiguous, or touching. This leaves the maximum possible unbroken memory space for the reading and manipulation of data. Suppose a system program opens several files and then closes the one that was opened first. In most cases, this causes a vacant 1K area to appear.

The GET\_BUF and SET\_BUF calls can be used to find this vacant area, and to move another file's buffer into this space.

# **Chapter 4 Calls to the MLI**

This chapter is about the ProDOS Machine Language Interface (MLI), which provides a simple way to use disk files from machine-language programs. This chapter describes

- $\blacksquare$  the organization of the MLI on a functional basis
- how to make calls to the MLI from machine-language programs
- the MLI calls themselves
- the MLI error codes.

# **4.1 The Machine Language Interface**

The ProDOS MLI is a complete, consistent, and interruptible interface between the machine-language programmer and files on disks. It is entirely independent of the ProDOS BASIC system program; thus, it serves as a base upon which other system programs can be written. Its filename is PRODOS. It consists of:

- $\blacksquare$  the Command Dispatcher, which accepts and dispatches calls from a machine-language program. It validates each call's parameters, updates the system global page, and then jumps to the appropriate routine of the Block File Manager.
- the Block File Manager, which carries out all valid calls to the MLI. The Block File Manager keeps track of all mounted disks, manages the condition of all opened files, and does some simple memory mangagement. It performs all disk access (reads and writes) via calls to disk-driver routines.
- Disk Driver Routines, which perform the reading and writing of data.
- $\blacksquare$  the Interrupt Handler, which allows up to four interrupt handling routines to be attached to ProDOS. The Interrupt Handler keeps four vectors to interrupt routines. When an interrupt occurs, these routines are called, in sequence, until one of them claims the interrupt.

# **4.2 Issuing a Call to the MLI**

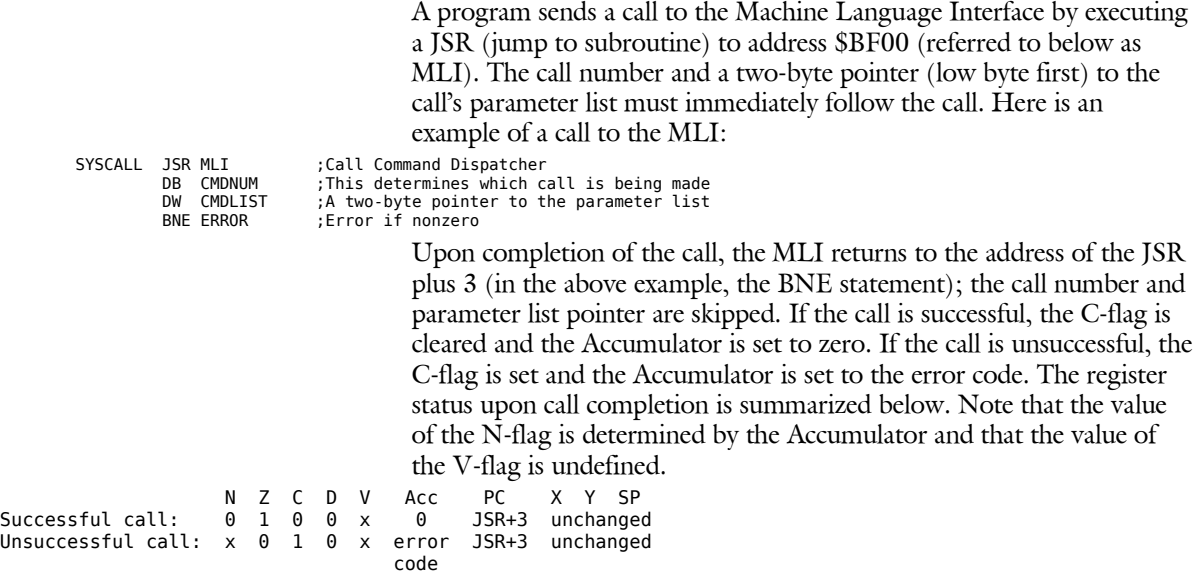

Here is an example of a small program that issues calls to the MLI. It tries to create a text file named NEWFILE on a volume named TESTMLI. If an error occurs, the Apple II beeps and prints the error code on the screen. Both the source and the object are given so you can enter it from the Monitor if you wish (remember to use a formatted disk named /TESTMLI).

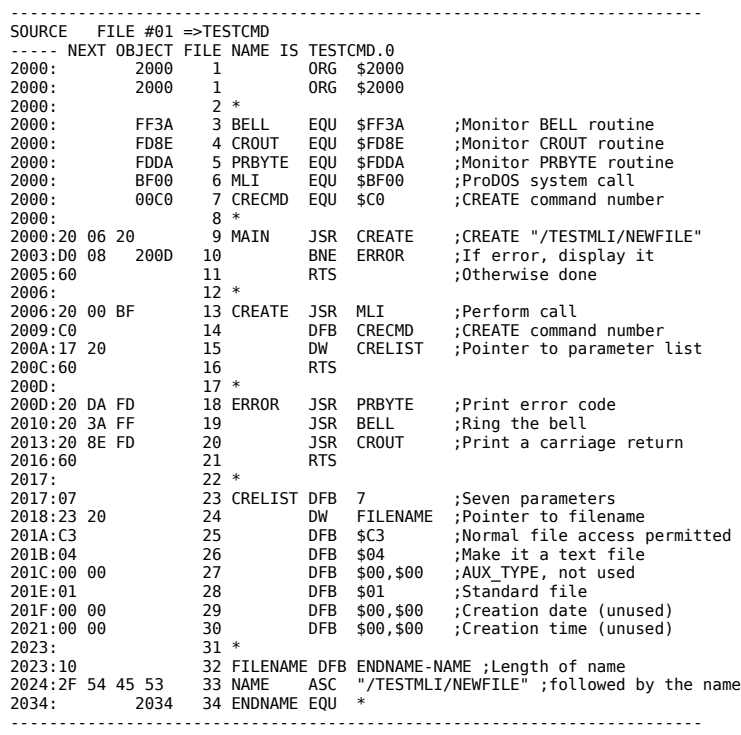

The parameters used in TESTCMD are explained in the following sections. The MLI error codes are summarized in Section 4.7.

#### **4.2.1 Parameter Lists**

As defined above, each MLI call has a two-byte pointer to a parameter list. A parameter list contains information to be used by the call and space for information to be returned by the call. There are three types of elements used in parameter lists: values, results, and pointers.

A **value** is a one or more byte quantity that is passed to the Block File Manager (BFM). Values help determine the action taken by the BFM.

A **result** is a one or more byte space in the parameter list into which the Block File Manager will place a value. From results, programs can get information about the status of a volume, file, or interrupt, or about the success of the call just completed.

A **pointer** is a two-byte memory address that indicates the location of data, code, or a space in which the Block File Manager can place or receive data. All pointers are arranged low byte first, high byte second.

The first element in every parameter list is the **parameter count**, a onebyte value that indicates the number of parameters used by the call (not including the parameter count). This byte is used to verify that the call was not accidental.

## **4.2.2 The ProDOS Machine Language Exerciser**

To help you learn to use the ProDOS Machine Language Interface, there is a useful little program called the ProDOS Machine Language Exerciser. It allows you to execute MLI calls from a menu; it has a hexadecimal memory editor for reviewing and altering the contents of buffers; and it has a catalog command.

When you use it to make an MLI call, you request the call by its call number, then you specify its parameter list, just as if you were coding the call in a program. When you press [RETURN], the call is executed. Using the Exerciser, you can try out sequences of MLI calls before actually coding them.

Instructions for using the Machine Language Exerciser program are in Appendix D.

# **4.3 The MLI Calls**

The MLI calls can be divided into three groups: housekeeping calls, filing calls, and system calls.

### **4.3.1 Housekeeping Calls**

The housekeeping calls perform operations such as creating, deleting, and renaming, which cannot be used on open files. They are used to change a file's status, but not the information that is in the file. They refer to files by their pathnames, and each requires a temporary buffer, which is used during execution of the call. The housekeeping calls are:

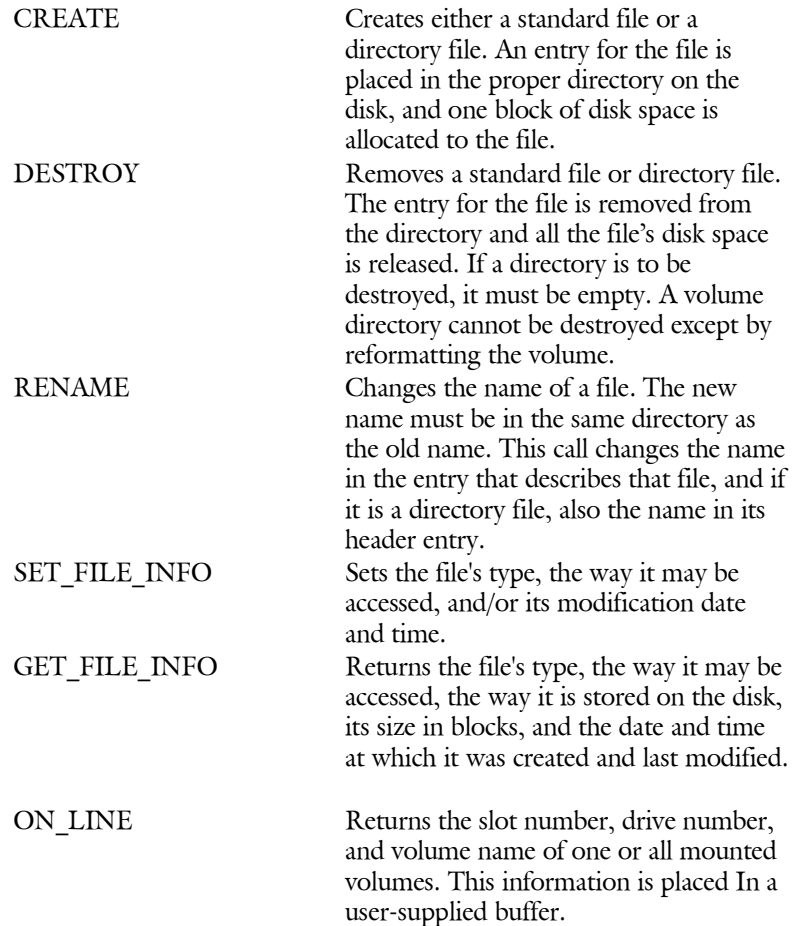

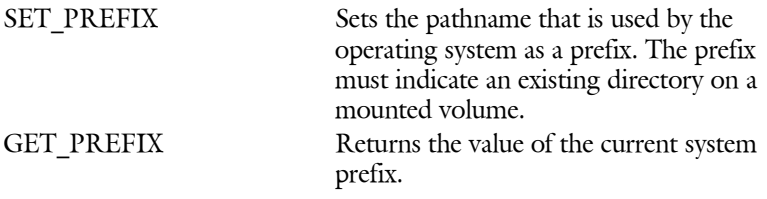

## **4.3.2 Filing Calls**

The filing calls cause the transfer of data to or from files. The first filing call, OPEN, must be used before any of the others can be used. The OPEN call specifies a file by its pathname; the other filing calls refer to files by the reference number returned by the OPEN call. In addition, an input/output buffer (io buffer), is allocated to the open file; subsequent data transfers go through this buffer. The reference number remains assigned and the buffer remains allocated until the file is closed. The filing calls are:

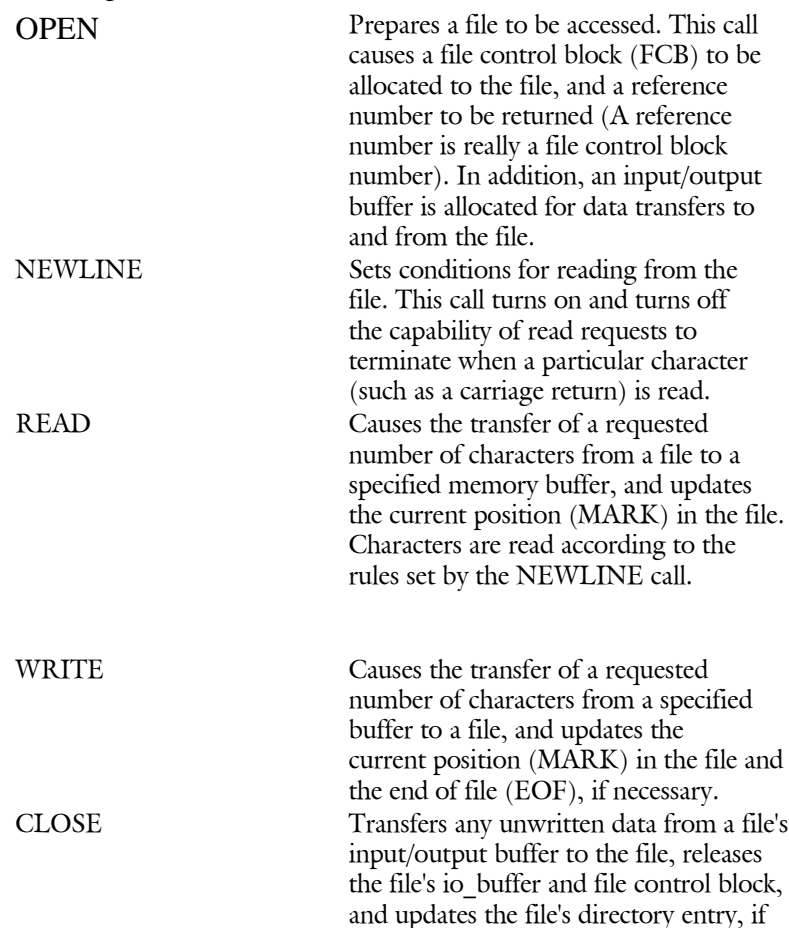

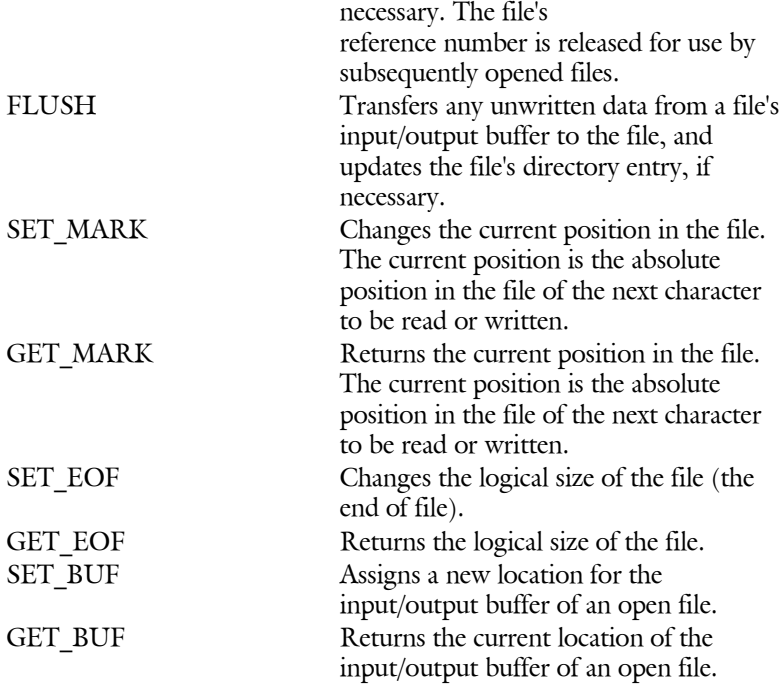

## **4.3.3 System Calls**

System calls are those calls that are neither housekeeping nor filing calls. They are used for getting the current date and time, for installing and removing interrupt routines, and for reading and writing specific blocks of a disk. The system calls are:

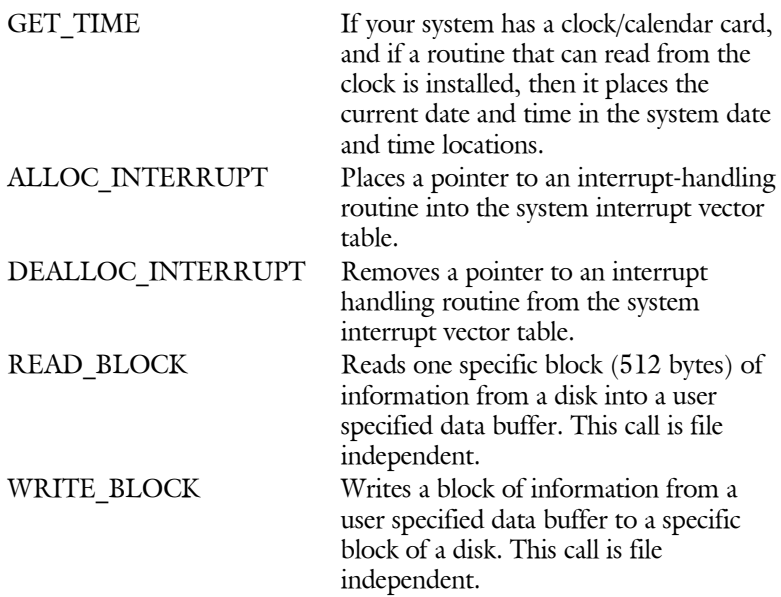

## **4.4 Housekeeping Calls**

Each of the following sections contains a description of a housekeeping call, including its parameters and the possible errors that may be returned.

#### **4.4.1 CREATE (\$C0)**

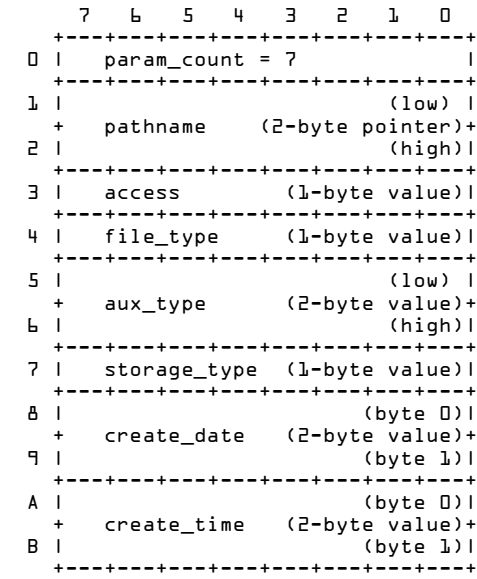

Every disk file except the volume directory file must be created using this call. There are two organizationally distinct types of file storage: tree structure (storage type  $= $1$ ), used for standard files; and linked list (storage type =  $$D$ ), used for directory files.

Pathname specifies the name of the file to be created and the directory in which to insert an entry for the new file. One block (512 bytes) of disk space is allocated, and the entry's key\_pointer field is set to indicate that block. Access, in most cases, should be set to \$E3 (full access permitted). File\_type and aux\_type may be anything, but it is strongly recommended that conventions be followed (see below).

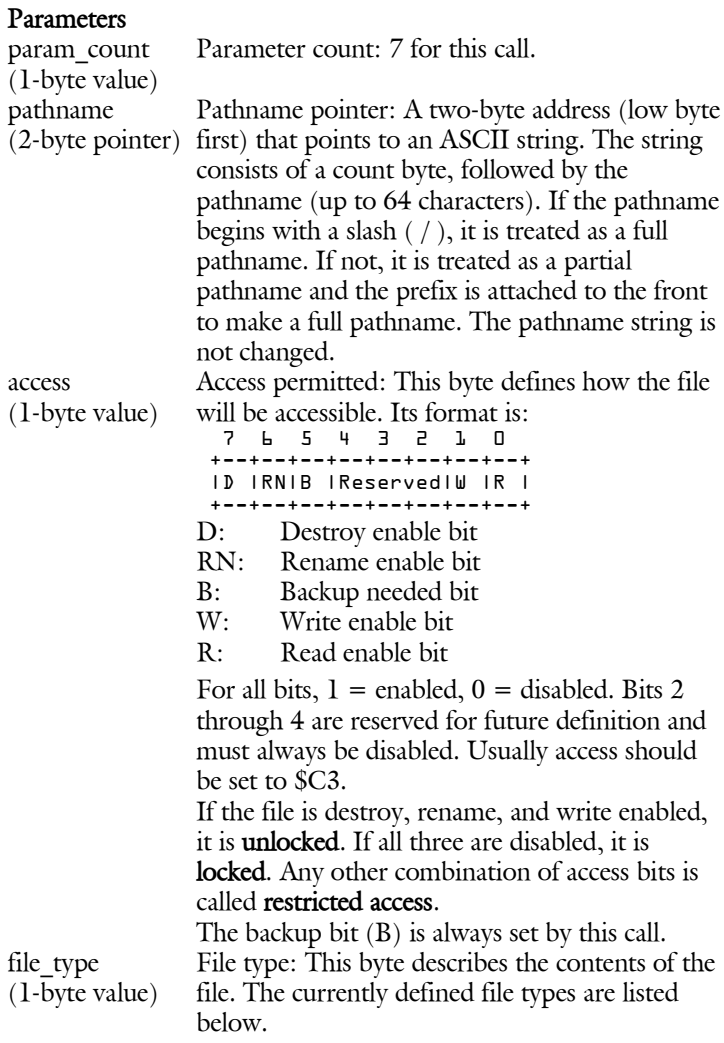

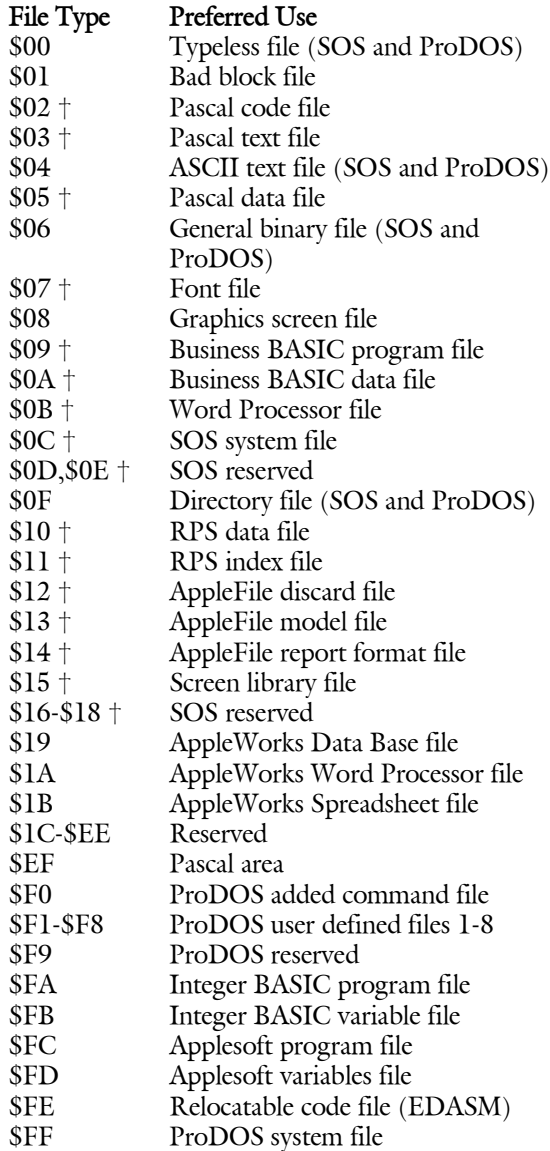

Note: The file types marked with a † in the above list apply to Apple III SOS only; they are not used by ProDOS. For the file\_types used by Apple III SOS only, refer to the *SOS Reference Manual* .

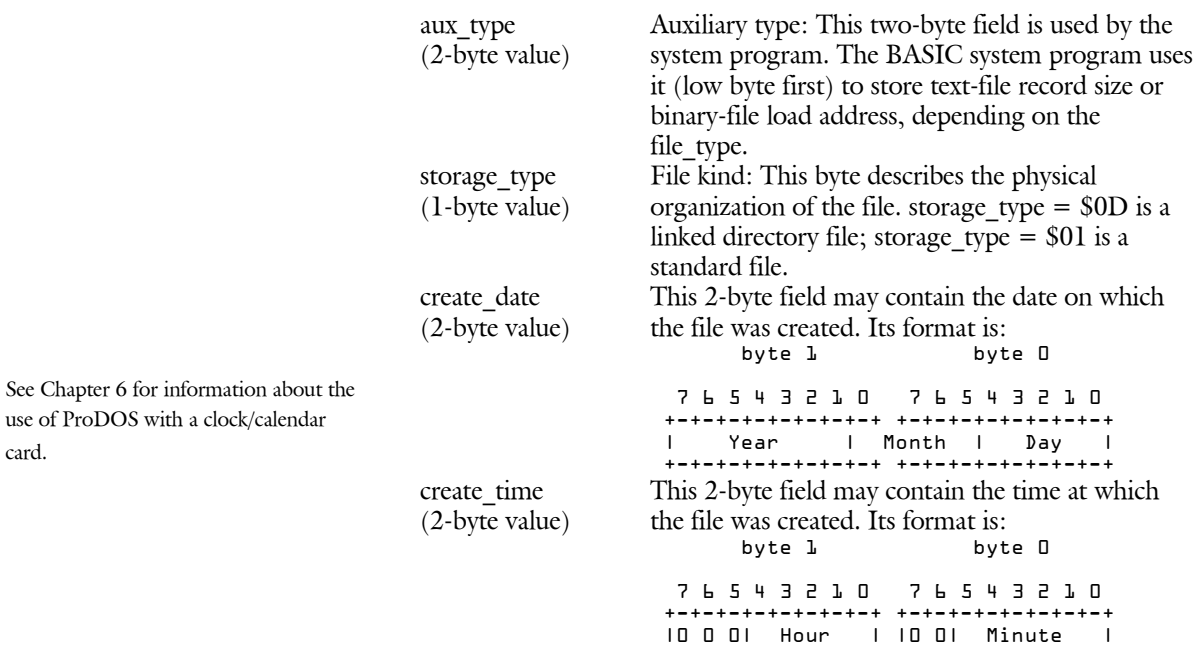

+-+-+-+-+-+-+-+-+ +-+-+-+-+-+-+-+-+

#### **Possible Errors**

- \$27 I/O error
- \$2B Disk write protected
- \$40 Invalid pathname syntax
- \$44 Path not found
- \$45 Volume directory not found
- \$46 File not found
- \$47 Duplicate filename
- \$48 Overrun error: not enough disk space
- \$49 Directory full ProDOS can have no more than 51 files in a volume directory.
- \$4B Unsupported storage type
- \$53 Invalid parameter
- \$5A Bit map disk address is impossible

## **4.4.2 DESTROY (\$C1)**

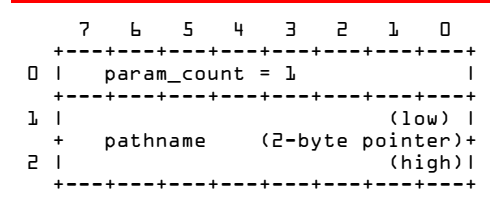

Deletes the file specified by pathname by removing its entry from the directory that owns it, and by returning its blocks to the volume bit map. Volume directory files and open files cannot be destroyed. Subdirectory files must be empty before they can be destroyed.

#### **Parameters**

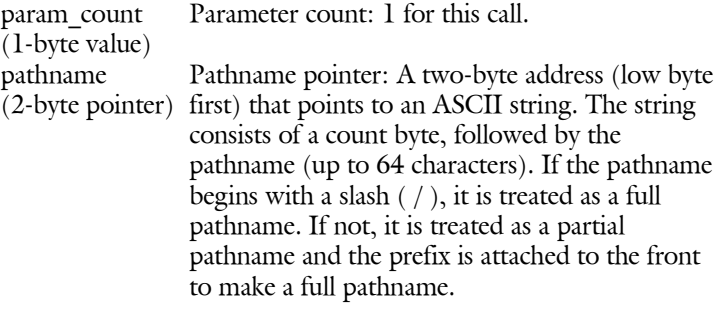

#### **Possible Errors**

- \$27 I/O error
- \$2B Disk write protected
- \$40 Invalid pathname syntax<br>\$44 Path not found
- Path not found
- \$45 Volume directory not found
- \$46 File not found<br>\$4A Incompatible fi
- \$4A Incompatible file format<br>\$4B Unsupported storage typ
- Unsupported storage\_type
- \$4E Access error: destroy not enabled<br>\$50 File is open: request denied
- \$50 File is open: request denied<br>\$5A Bit map disk address is impo
- Bit map disk address is impossible

## **4.4.3 RENAME (\$C2)**

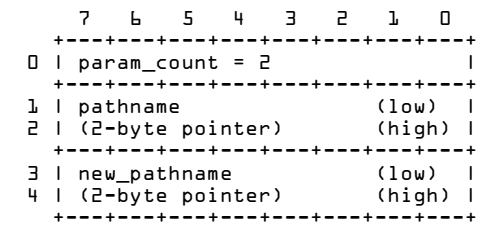

Changes the name of the file specified by pathname to that specified by new pathname. Both pathname and new pathname must be identical except for the rightmost filename (they must indicate files in the same directory). For example, the path /EGG/ROLL can be renamed /EGG/PLANT, but not /JELLY/ROLL or /EGG/DRUM/ROLL.

#### **Parameters**

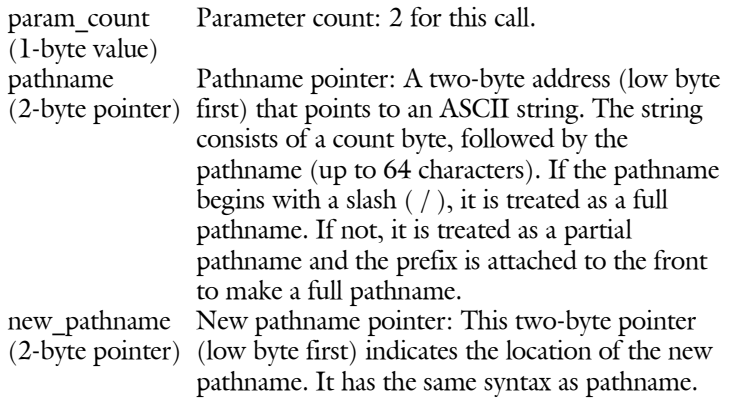

#### **Possible Errors**

- \$27 I/O error
- \$2B Disk write protected
- \$40 Invalid pathname syntax
- \$44 Path not found
- \$45 Volume directory not found
- \$46 File not found
- \$47 Duplicate filename
- \$4A Incompatible file format
- \$4B Unsupported storage\_type
- \$4E Access error: rename not enabled<br>\$50 File is open: request denied
- \$50 File is open: request denied<br>\$57 Duplicate volume
- Duplicate volume

## **4.4.4 SET\_FILE\_INFO (\$C3)**

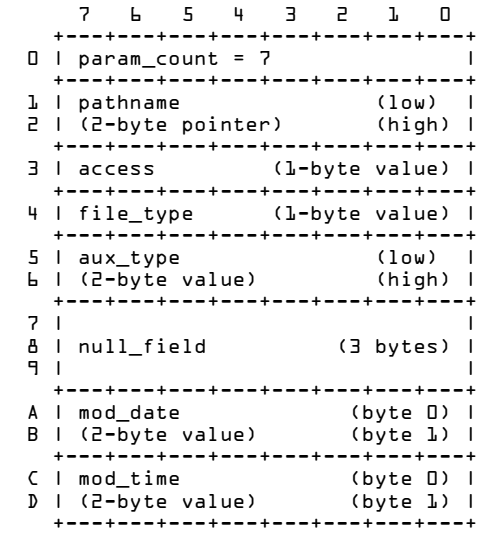

Modifies information in the specified file's entry field. This call can be performed when the file is either open or closed. However, new access attributes are not used by an open file until the next time the file is opened (that is, this call doesn't modify existing file control blocks).

You should use the GET\_FILE\_INFO call to read a file's attributes into a parameter list, modify them as needed, and then use the same parameter list for the SET\_FILE\_INFO call.

## **Parameters**

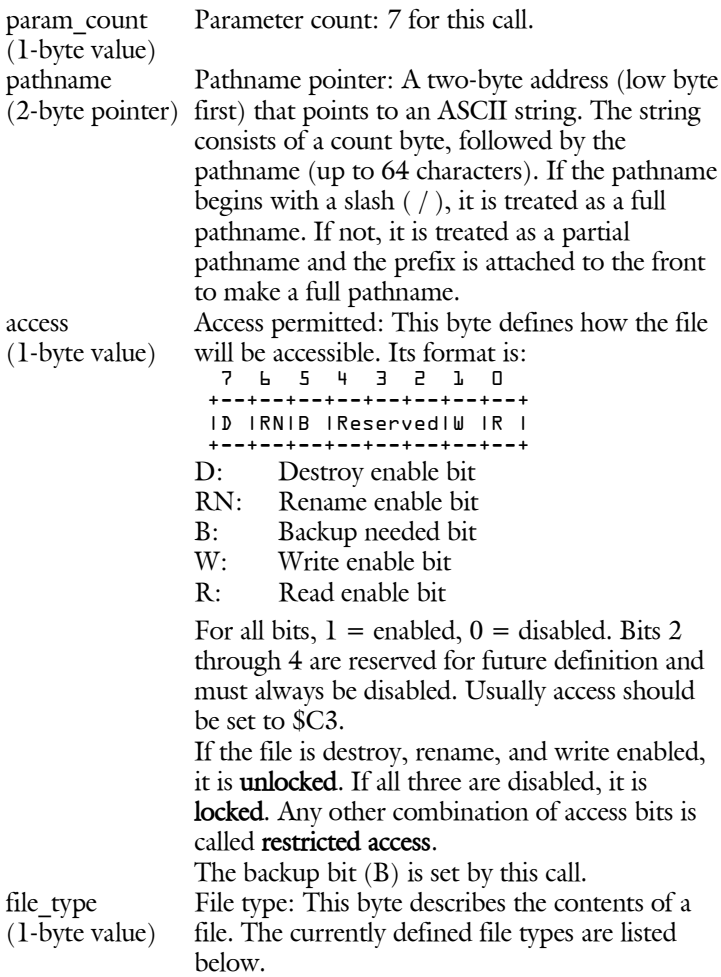

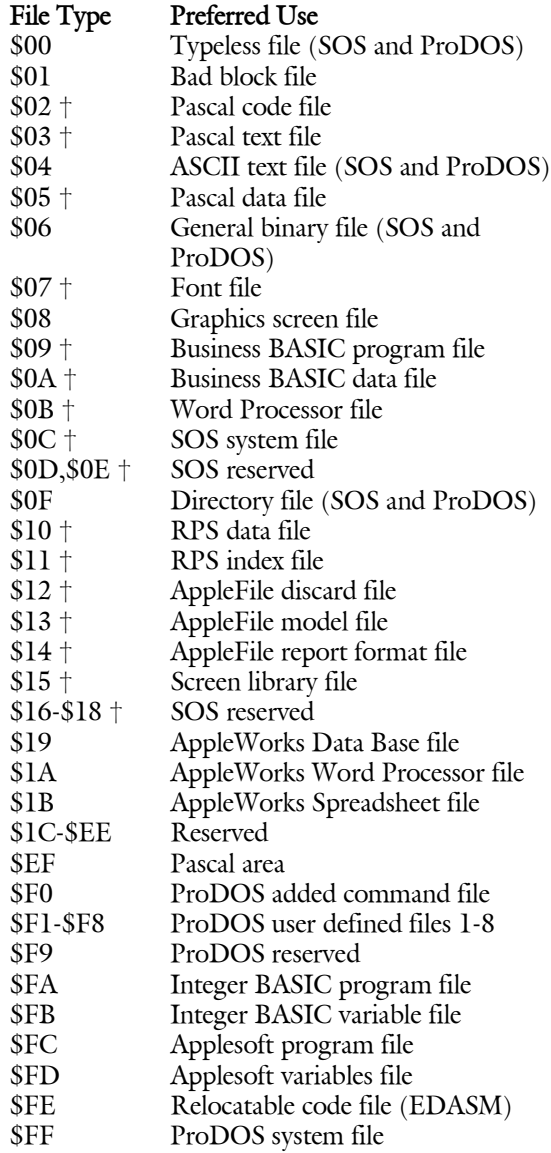

Note: The file types marked with a † in the above list apply to Apple III SOS only; they are not used by ProDOS. For the file\_types used by Apple III SOS only, refer to the *SOS Reference Manual*.

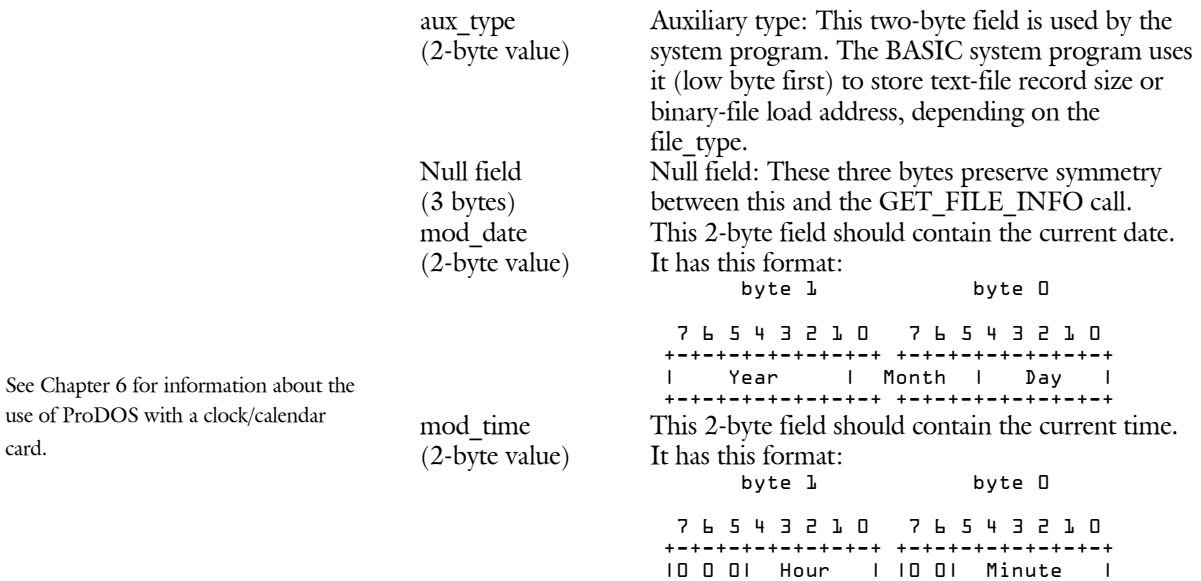

#### +-+-+-+-+-+-+-+-+ +-+-+-+-+-+-+-+-+

## **Possible Errors**

- \$27 I/O error
- \$2B Disk write protected
- \$40 Invalid pathname syntax<br>\$44 Path not found
- \$44 Path not found<br>\$45 Volume directo
- Volume directory not found
- \$46 File not found<br>\$4A Incompatible f
- \$4A Incompatible file format<br>\$4B Unsupported storage typ
- Unsupported storage\_type
- \$4E Access error: rename not enabled
- \$53 Invalid value in parameter list
- \$5A Bit map disk address is impossible

See Chapter

card.

#### **4.4.5 GET\_FILE\_INFO (\$C4)**

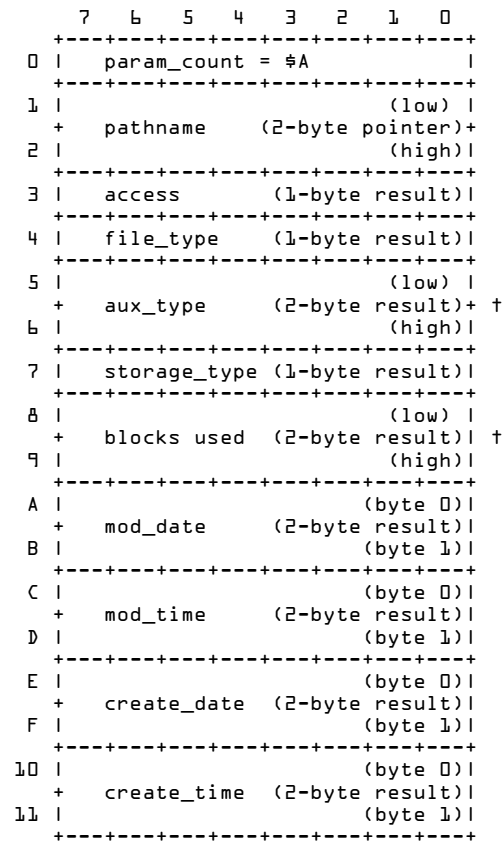

† When file information about a volume directory is requested, the total number of blocks on the volume is returned in the aux\_type field and the total blocks for all files is returned in blocks\_used.

GET FILE INFO returns the information that is stored in the specified file's entry field. This call can be performed whether the file is open or closed. If the SET\_FILE\_INFO call is used to change the access while the file is open, the change does not take effect until the file has been closed and reopened.

## **Parameters**

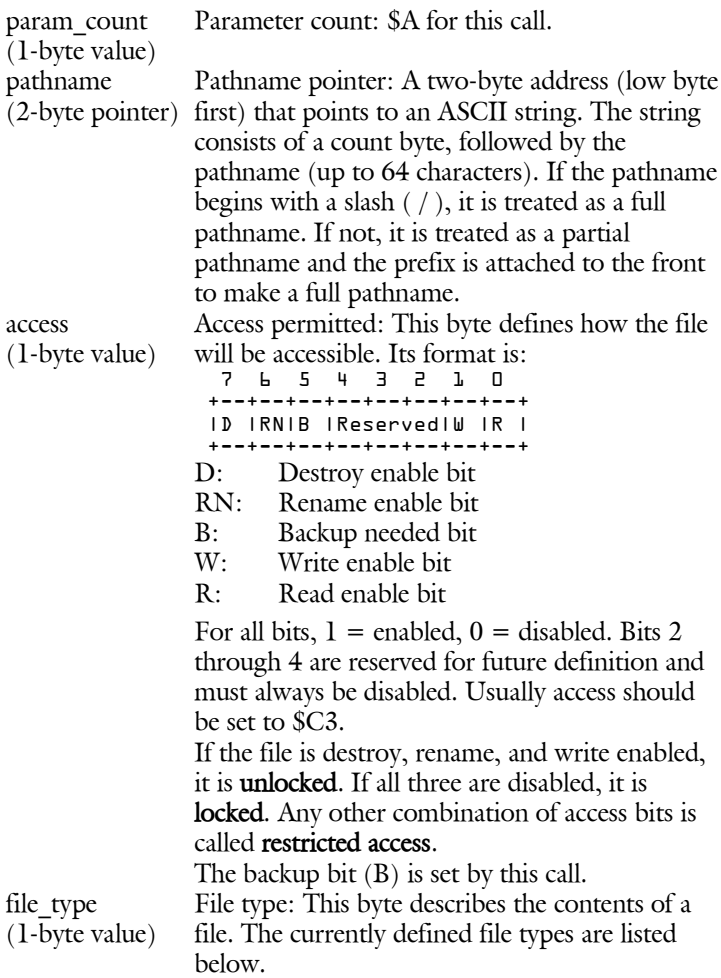

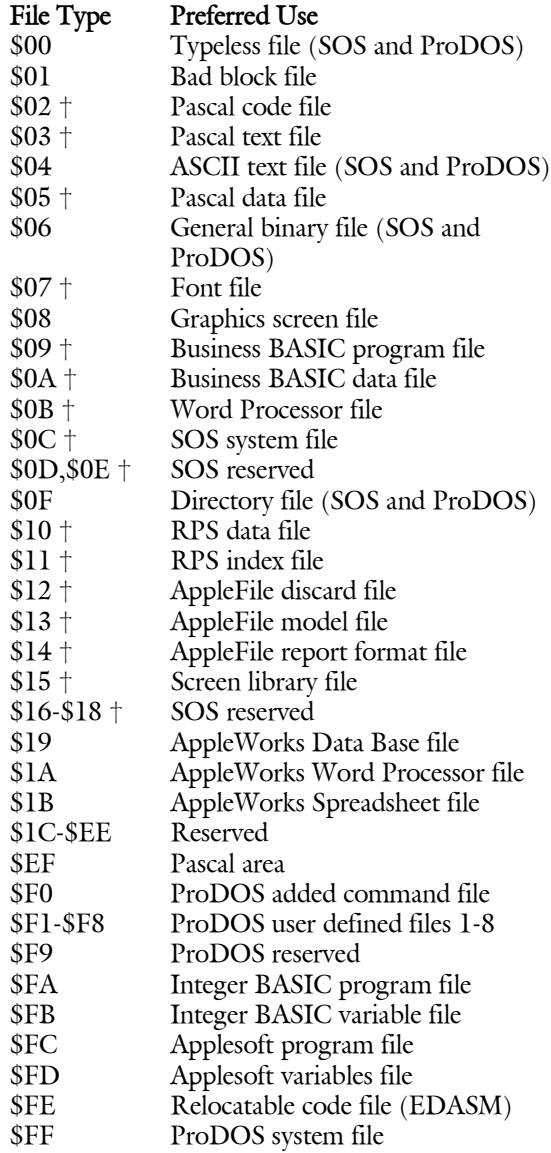

Note: The file types marked with a † in the above list apply to Apple III SOS only; they are not used by ProDOS. For the file\_types used by Apple III SOS only, refer to the *SOS Reference Manual*.

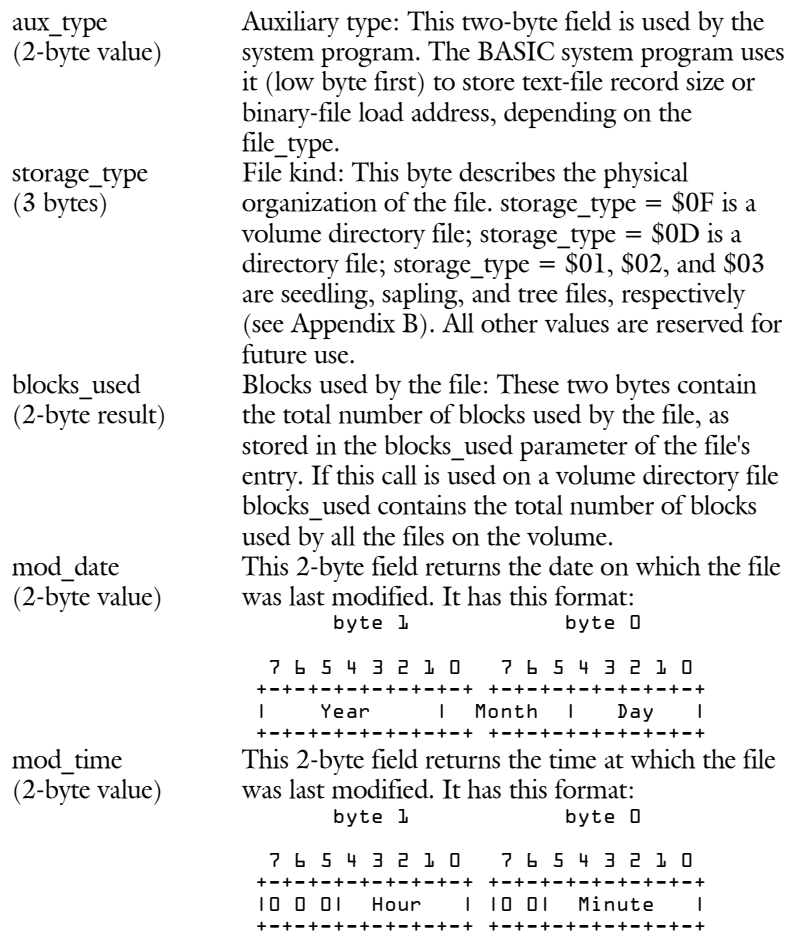

See Chapter 6 for information about the use of ProDOS with a clock/calendar card.

create\_date (2-byte value)

create time

This 2-byte field returns the date on which the file was created. It has this format:<br>byte l byte D

 $b$ vte  $l$  7 6 5 4 3 2 1 0 7 6 5 4 3 2 1 0 +-+-+-+-+-+-+-+-+ +-+-+-+-+-+-+-+-+ | Year | Month | Day | +-+-+-+-+-+-+-+-+ +-+-+-+-+-+-+-+-+ (2-byte value) This 2-byte field returns the time at which the file was created. It has this format: byte 1 byte 0 7 6 5 4 3 2 1 0 7 6 5 4 3 2 1 0 +-+-+-+-+-+-+-+-+ +-+-+-+-+-+-+-+-+ |0 0 0| Hour | |0 0| Minute | +-+-+-+-+-+-+-+-+ +-+-+-+-+-+-+-+-+

#### **Possible Errors**

- \$27 I/O error
- \$40 Invalid pathname syntax
- \$44 Path not found
- \$45 Volume directory not found
- \$46 File not found
- \$4A Incompatible file format
- \$4B Unsupported storage type
- \$53 Invalid value in parameter list
- \$5A Bit map address is impossible

## **4.4.6 ON\_LINE (\$C5)**

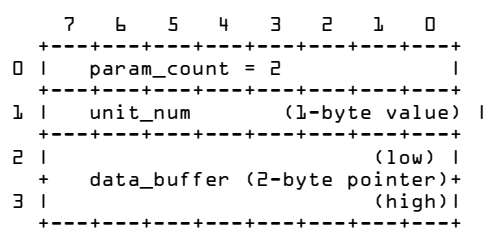

This command can be used to determine the names of all ProDOS (or SOS) volumes that are currently mounted (such as disks in disk drives), or it can be used to determine the name of a disk in a specified slot and drive.

When unit num is 0, this command places a list of the volume names, slot numbers, and drive numbers of all *mounted* disks into the 256 byte buffer pointed to by data\_buffer. When a specific unit\_num is requested, only 16 bytes need be set aside for the buffer. The format of the returned information is described below.

The volume names are placed in the list in volume search order, as described in section 3.2.

#### **Parameters**

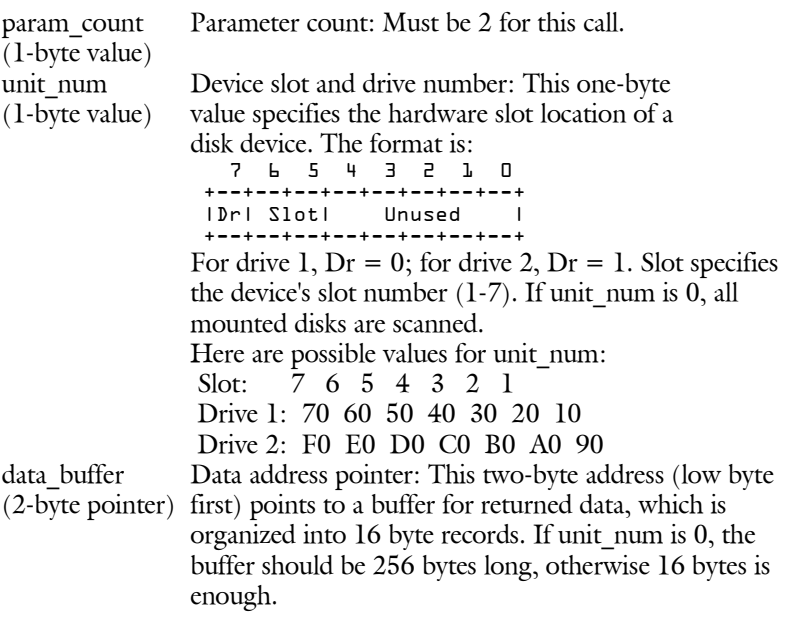

The first byte of a record identifies the device and the length of its volume name:

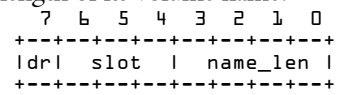

Bit 7 specifies drive 1 (Dr = 0) or drive 2 (Dr = 1). Bits 6-4 specify the slot number (1 through 7). Bits 3-0 specify a valid name length if nonzero. The next 15 bytes of the record are for a volume name. If name length  $= 0$ , then an error was detected in the specified slot and drive. The error code is present in the second byte of the record. If error \$57 (duplicate volume) is encountered, the third byte contains the unit number of the duplicate. When multiple records are returned, the last valid record is followed by one that has unit num and name length set to 0.

Remember: ON\_LINE returns volume names that are not preceded by slashes. Remember to put a slash in front of the name before you use it in a pathname.

#### **Possible Errors**

- \$27 I/O error
- \$28 Device not connected
- \$2E Disk switched: File still open on other disk
- \$45 Volume directory not found
- \$52 Not a ProDOS disk<br>\$55 Volume Control Blo
- **Volume Control Block full**
- \$56 Bad buffer address
- \$57 Duplicate volume

When an error pertains to a specific drive, the error code is returned in the second byte of the record corresponding to that drive, as described above. In such cases, the call completes with the accumulator set to 0, and the carry flag clear. Only errors \$55 and \$56 are not drive specific.

## **4.4.7 SET\_PREFIX (\$C6)**

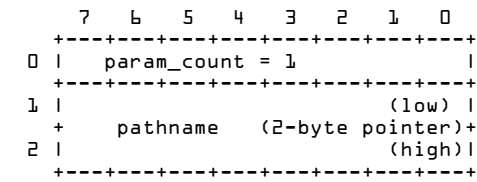

Sets the system prefix to the indicated directory. The pathname may be a full pathname or a partial pathname. The system prefix can be set to null by indicating a pathname with a count of zero. The prefix must be no longer than 64 characters. When ProDOS is started up, the system prefix is set to the name of the volume in the startup drive.

The MLI verifies that the requested prefix directory is on an on-line volume before accepting it.

#### **Parameters**

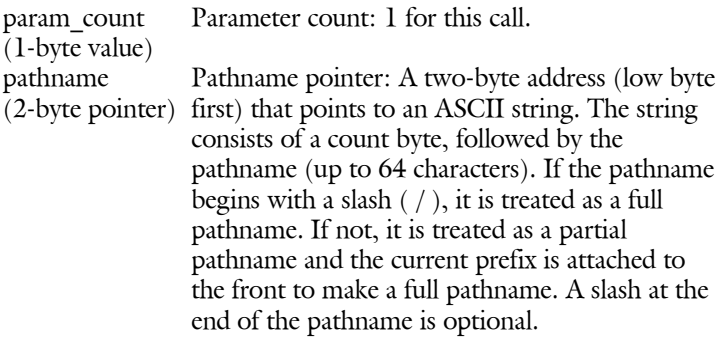

#### **Possible Errors**

- \$27 I/O error
- \$40 Invalid pathname syntax
- \$44 Path not found
- \$45 Volume directory not found
- \$46 File not found<br>\$4A Incompatible f
- Incompatible file format
- \$4B Unsupported storage\_type
- \$5A Bit map disk address is impossible
## **4.4.8 GET\_PREFIX (\$C7)**

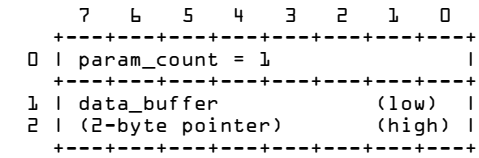

Returns the current system prefix. If the system prefix is set to null (no prefix), then a count of 0 is returned. Otherwise the returned prefix is preceded by a length byte and bracketed by slashes. Examples are \$7/APPLE/ and \$D/APPLE/BYTES/. Each character in the prefix is returned with its high bit cleared.

The buffer pointed to by data\_buffer is assumed to be 64 bytes long.

#### **Parameters**

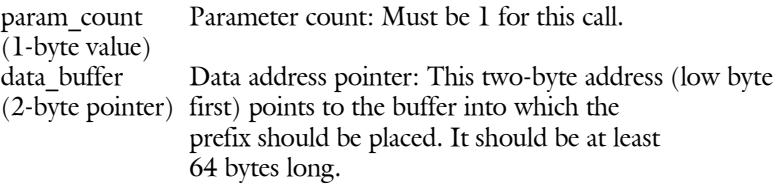

### **Possible Error**

\$56 Bad buffer address

# **4.5 Filing Calls**

Each of the following sections contains a description of a filing command, including its parameters and the possible errors that may be returned.

# **4.5.1 OPEN (\$C8)**

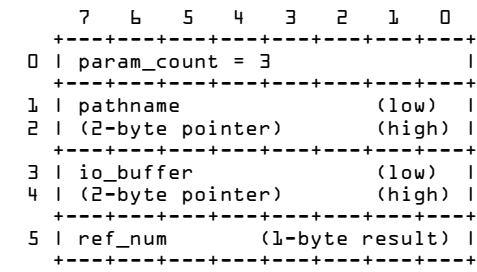

OPEN prepares a file to be read or written. It creates a file control block that keeps track of the current (open) characteristics of the file specified by pathname, it sets the current position in the file to zero, and it returns a reference number by which the other commands in this section must refer to the file.

The I/O buffer is used by the system for the entire time the file is open. It contains information about the file's structure on the disk, and it contains the current 512-byte block being read or written. It is used until the file is closed, and therefore should not be modified directly by the user. A maximum of eight files can be open at a time.

When a file is opened it is assigned a level, from 0 to \$F, depending on the current value of the LEVEL location (\$BF94) in the system global page. When the CLOSE command is issued with a ref\_num of 0, all files at or above the current level are closed. Thus, a CLOSE with a ref num of 0 and a level of 0 will close all open files.

Once a file has been opened, that file's disk must not be removed from its drive and replaced by another. The system does not check the identity of a volume before writing on it. A system program should check a volume's identity before writing to it.

Warning Refer to Section 2.1.7, "File Levels," for an example of the use of level.

#### **Parameters**

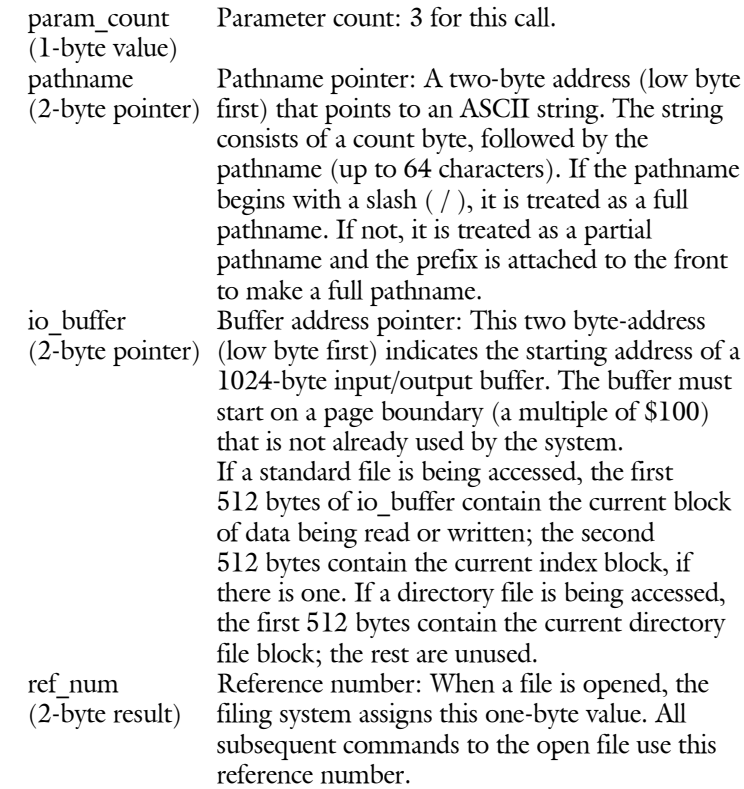

# **Possible Errors**

Refer to Appendix B for more information on directory file blocks, index blocks, and data blocks.

- \$27 I/O error<br>\$40 Invalid pa
- Invalid pathname syntax
- \$42 File Control Block table full
- \$44 Path not found
- \$45 Volume directory not found
- \$46 File not found
- \$4B Unsupported storage\_type<br>\$50 File is open
- \$50 File is open<br>\$53 Invalid value
- Invalid value in parameter list
- \$56 Bad buffer address<br>\$5A Bit map disk addre
- Bit map disk address is impossible

### **4.5.2 NEWLINE (\$C9)**

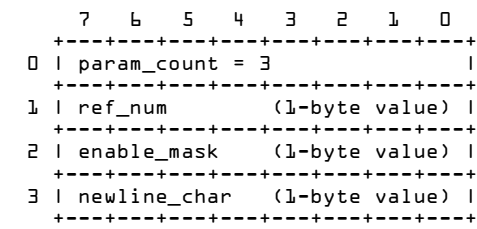

This call allows you to enable or disable newline read mode for any open file. When newline is disabled, a read request terminates when the requested number of characters has been read, or when the end of file is encountered. When newline is enabled, a read request will also terminate if the newline character (newline\_char) is read.

Each character read is first transferred to the user's data buffer. Next it is ANDed with the enable\_mask and compared to the newline\_char.

If there is a match, the read is terminated. For example, if enable\_mask is \$7F and newline char is \$0D (ASCII CR), either a \$0D or \$8D matches and terminates input. This process does not change the character.

#### **Parameters**

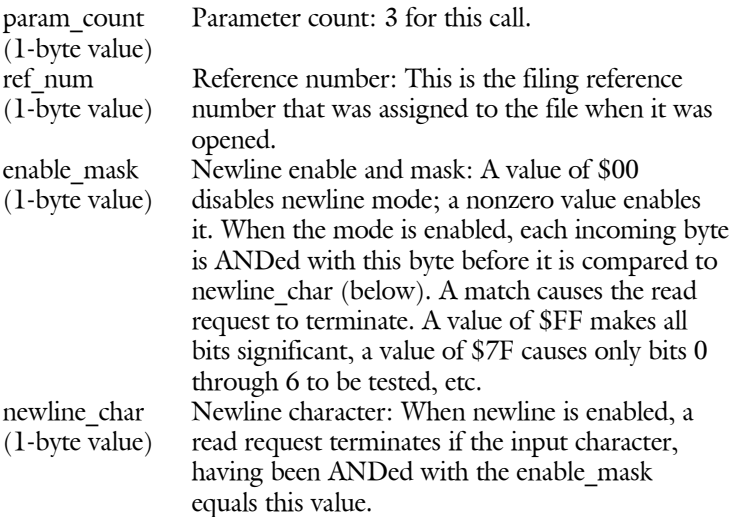

#### **Possible Error**

\$43 Invalid reference number

**4.5.3 READ (\$CA)**

|    |             |                                                               |  | 5432                                               |                   |                |
|----|-------------|---------------------------------------------------------------|--|----------------------------------------------------|-------------------|----------------|
| 01 |             | $param$ count = 4                                             |  | ---+---+---+---+---+--                             |                   |                |
|    | l I ref num |                                                               |  | (l-byte value)<br>+---+---+---+---+---+---+---+--- |                   | - 1            |
|    |             | 2 I data buffer<br>3   (2-byte pointer)                       |  | +---+---+---+---+---+---+                          | (low) l<br>(high) | - 1            |
|    |             | 4   request count<br>5   (2-byte value)<br>+---+---+---+---++ |  |                                                    | (low)<br>(high)   | $\blacksquare$ |
|    |             | Ь I trans count<br>I (2-byte result)                          |  |                                                    | (low)<br>(high)   |                |
|    |             |                                                               |  |                                                    |                   |                |

Tries to transfer the requested number of bytes (request\_count), starting at the current position (MARK) of the file specified by ref\_num to the buffer pointed to by data\_buffer. The number of bytes actually transferred is returned in trans\_count.

If newline read mode is enabled and a newline character is encountered before request count bytes have been read, then the trans count parameter is set to the number of bytes transferred, including the newline byte.

If the end of file is encountered before request count bytes have been read, then trans\_count is set to the number of bytes transferred. The end of file error (\$4C) is returned if and only if zero bytes were transferred (trans count  $= 0$ ).

#### **Parameters**

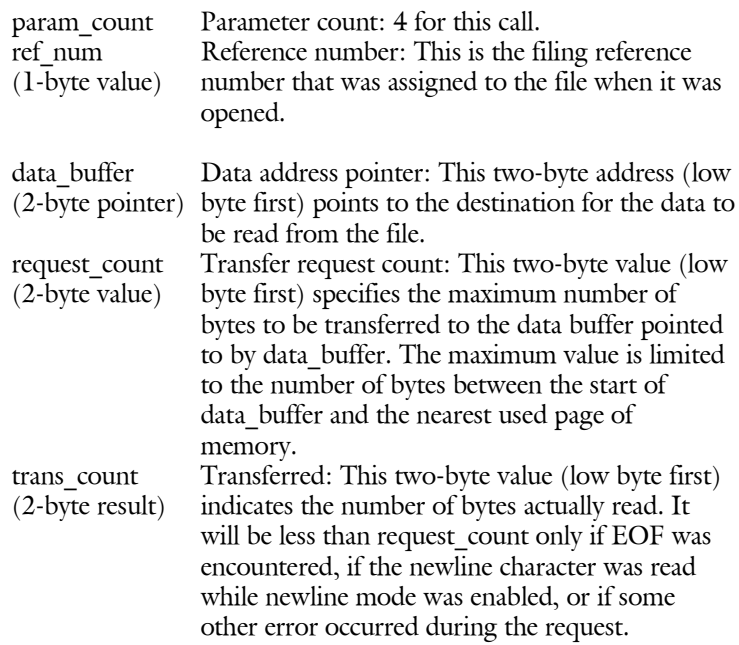

# **Possible Errors**

- \$27 I/O error<br>\$43 Invalid res
- \$43 Invalid reference number<br>\$4C End of file has been encou
- 
- \$4C End of file has been encountered<br>\$4E Access error: file not read enabled \$4E Access error: file not read enabled<br>\$56 Bad buffer address
- \$56 Bad buffer address<br>\$5A Bit map address is i
- Bit map address is impossible

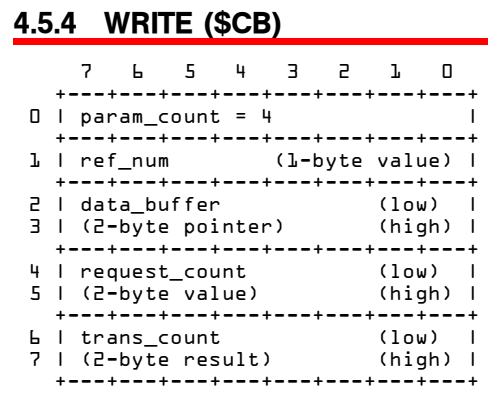

Tries to transfer a specified number of bytes (request\_count) from the buffer pointed to by data buffer to the file specified by ref num starting at the current position (MARK) in the file. The actual number of bytes transferred is returned in trans\_count.

See Appendix B for an explanation of data and index blocks.

The file position is updated to position  $+$  trans count. If necessary, additional data and index blocks are allocated to the file, and EOF is extended.

#### **Parameters**

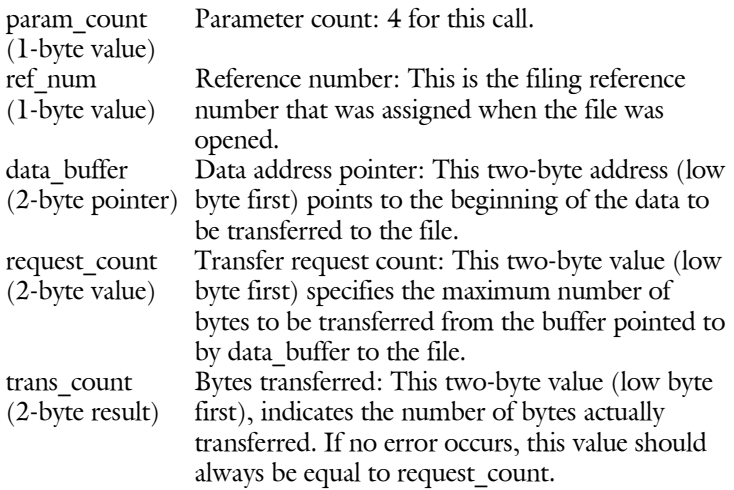

# **Possible Errors**

- \$27 I/O error<br>\$2B Disk write
- \$2B Disk write protected
- \$43 Invalid reference number
- \$48 Overrun error: not enough disk space<br>\$4E Access error: file not write enabled
- Access error: file not write enabled
- 
- \$56 Bad buffer address<br>\$5A Bit map disk addres Bit map disk address is impossible

# **4.5.5 CLOSE (\$CC)**

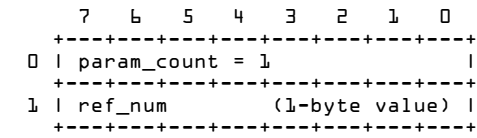

This call is used to release all resources used by an open file. The file control block is released. If necessary, the file's buffer (io\_buffer) is emptied to the file and the directory entry for the file is updated. Until that ref\_num is assigned to another open file, subsequent filing calls using that ref\_num will fail.

If ref num equals zero  $(\$0)$ , all open files at or above the current level are closed. For example, if you open files at levels 0, 1, and 2, set the level to 1, and then use CLOSE with ref\_num set to 0, the files at level 1 and 2 are closed, but the ones at level 0 are not.

The level is a value from 0 to \$F that is stored in the LEVEL location (\$BFD8) of the system global page. It is only changed by system programs, and it is used by OPEN and CLOSE.

This call causes the backup bit to be set.

#### **Parameters**

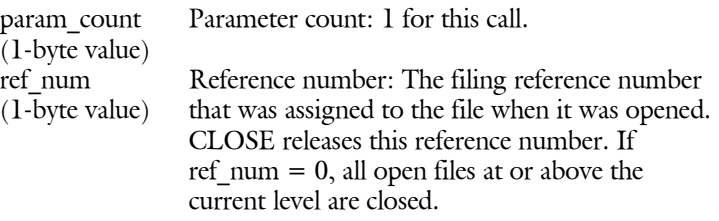

#### **Possible Errors**

- \$27 I/O error
- \$2B Disk write protected
- \$43 Invalid reference number
- \$5A Bit map disk address is impossible

# **4.5.6 FLUSH (\$CD)**

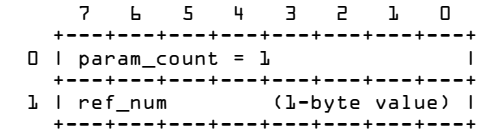

The file's write buffer (io\_buffer) is emptied to the file, and the file's directory is updated. If ref\_num equals zero (\$0), then all open files at or above the current level are flushed.

The backup bit is set by this call.

#### **Parameters**

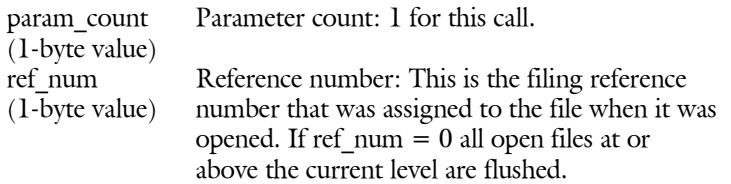

#### **Possible Errors**

- \$27 I/O error
- \$2B Disk write protected<br>\$43 Invalid reference nun
- \$43 Invalid reference number<br>\$5A Bit map disk address is im
- Bit map disk address is impossible

FLUSH is further explained in Chapter 2, section "Closing and Flushing Files."

# **4.5.7 SET\_MARK (\$CE)**

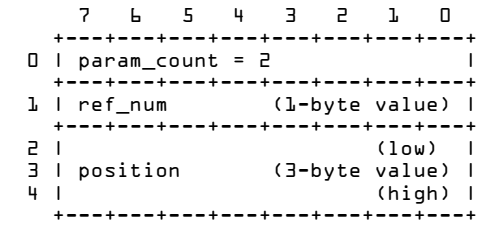

Changes the current position (MARK) in the file to that specified by the position parameter. Position may not exceed the end of file (EOF) value.

#### **Parameters**

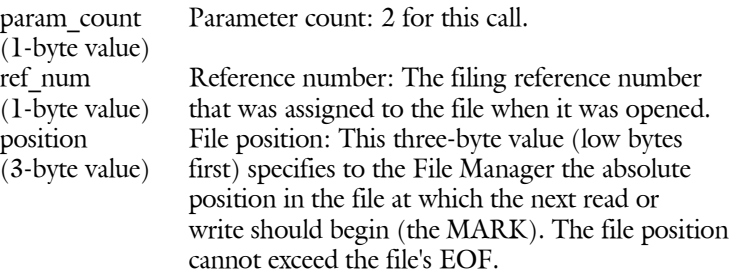

#### **Possible Errors**

- \$27 I/O error<br>\$43 Invalid re
- Invalid reference number
- \$4D Position out of range
- \$5A Bit map disk address is impossible

See the example of SET\_MARK in Chapter 2, section "The EOF and MARK."

# **4.5.8 GET\_MARK (\$CF)**

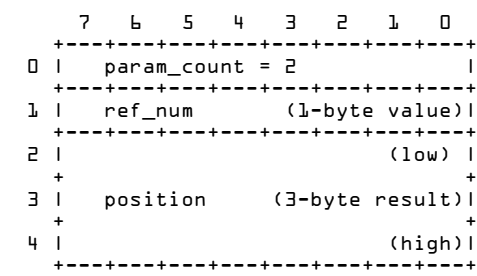

Returns the current position (MARK) in an open file.

### **Parameters**

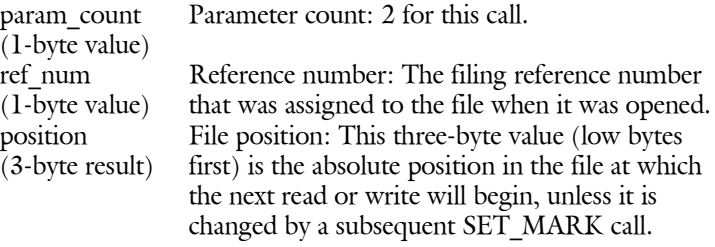

# **Possible Error**

\$43 Invalid reference number

# **4.5.9 SET\_EOF (\$D0)**

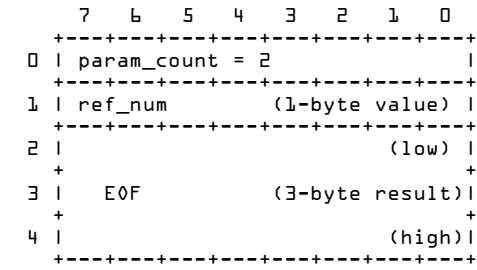

Sets the logical size of the file specified by ref\_num to EOF. If the new EOF is less than the current EOF, then blocks past the new EOF are released to the system. If the new EOF is greater than or equal to the current EOF, no blocks are allocated. If the new EOF is less than the current position, the value of the position is set to the EOF. The EOF cannot be changed unless the file is write enabled.

#### **Parameters**

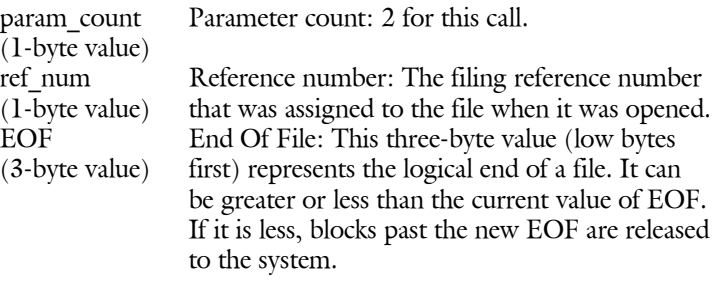

#### **Possible Errors**

- \$27 I/O error
- \$43 Invalid reference number
- \$4D Position out of range
- \$4E Access error: File not write enabled
- \$5A Bit map disk address is impossible

The logical size of a file is the number of bytes that can be read from it.

**4.5.10 GET\_EOF (\$D1)**

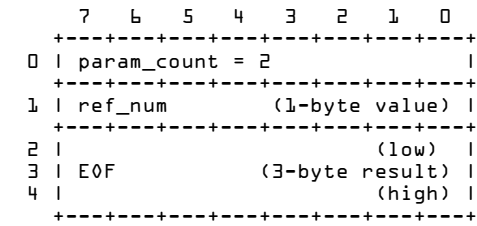

Returns the number of bytes that can be read from the open file.

### **Parameters**

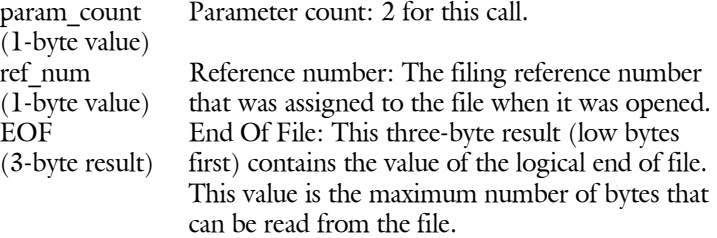

## **Possible Error**

\$43 Invalid reference number

# **4.5.11 SET\_BUF (\$D2)**

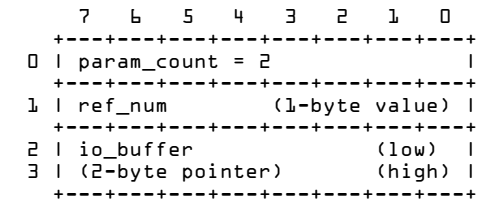

This call allows you to reassign the address of the input/output buffer that is used by the file specified by ref\_num (assigned when the file was opened). The MLI checks to see that the specified buffer is not already used by the system, then it moves the contents of the old buffer into the new buffer.

#### **Parameters**

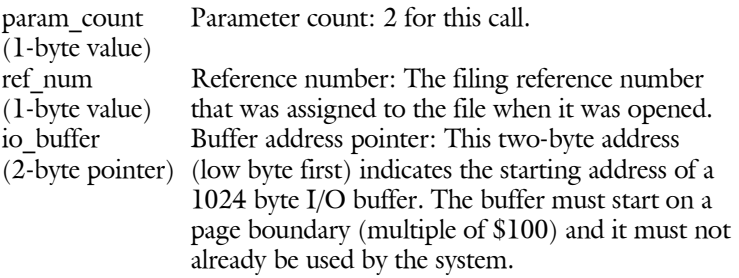

#### **Possible Errors**

- \$43 Invalid reference number
- \$56 Bad buffer address

# **4.5.12 GET\_BUF (\$D3)**

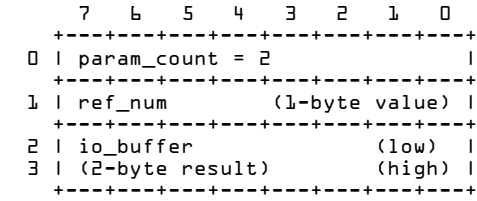

Returns the address of the input/output buffer currently being used by the file specified by ref\_num.

### **Parameters**

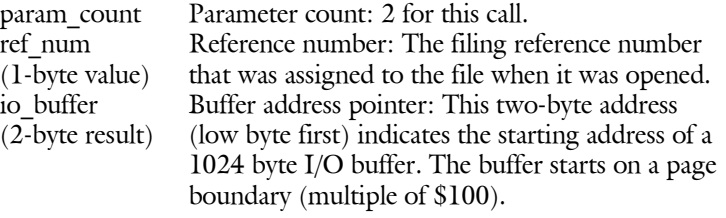

# **Possible Error**

\$43 Invalid reference number

# **4.6 System Calls**

Each of the following sections describes a system command, including any parameters and possible errors.

### **4.6.1 GET\_TIME (\$82)**

This call has no parameter list, and it cannot generate an error. It calls a clock/calendar routine, if there is one, which returns the current date and time to the system date and time locations (\$BF90-BF93). If there is no clock/calendar routine, the system date and time locations are left unchanged.

Here is the layout of the four bytes that make up the system date and time.

 49041 (\$BF91) 49040 (\$BF90) 7 6 5 4 3 2 1 0 7 6 5 4 3 2 1 0 +-+-+-+-+-+-+-+-+ +-+-+-+-+-+-+-+-+ DATE: I vear I month I day I +-+-+-+-+-+-+-+-+ +-+-+-+-+-+-+-+-+ 7 6 5 4 3 2 1 0 7 6 5 4 3 2 1 0 +-+-+-+-+-+-+-+-+ +-+-+-+-+-+-+-+-+ TIME: I hour | | minute | +-+-+-+-+-+-+-+-+ +-+-+-+-+-+-+-+-+

49043 (\$BF93) 49042 (\$BF92)

When ProDOS starts up, it looks for a clock/calendar card in one of the Apple II's slots. If it recognizes one, ProDOS installs a routine that can read the date and time from the card and place them in the system date and time locations. Otherwise, no routine is installed.

Note that the GET\_TIME call number for ProDOS is different from the GET\_TIME call number for SOS.

Chapter 5 explains the use of the date and time locations by the system. Chapter 6 explains the installation of clock/calendar routines.

# **4.6.2 ALLOC\_INTERRUPT (\$40)**

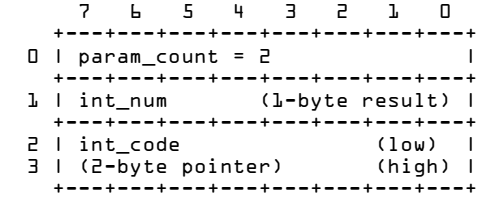

Interrupt receiving routines are described in Chapter 6.

This call places the address of an interrupt receiving routine int\_code into the interrupt vector table. It should be made before you enable the hardware that could cause this interrupt. It is your responsibility to make sure that the routine is installed at the proper location and that it follows interrupt conventions.

The int num that is returned gives an indication of what priority the interrupt is given  $(1, 2, 3, 0r 4)$ . Routines that are installed first are given the highest priority. You must use this number when you remove the routine from the system.

#### **Parameters**

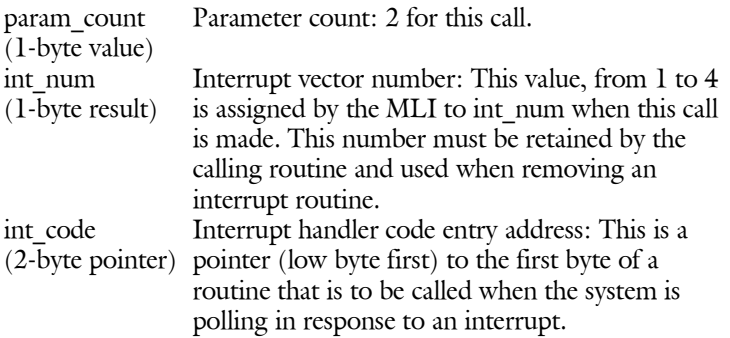

#### **Possible Errors**

- \$25 Interrupt vector table full
- \$53 Invalid parameter

# **4.6.3 DEALLOC\_INTERRUPT (\$41)**

 7 6 5 4 3 2 1 0 +---+---+---+---+---+---+---+---+  $0$  | param count =  $1$  +---+---+---+---+---+---+---+---+ 1 | int\_num (1-byte value) | +---+---+---+---+---+---+---+---+

This call clears the entry for int num from the interrupt vector table. You must disable interrupt hardware before you make this call. If you don't, and the hardware interrupts after the vector table has been updated, a SYSTEM FAILURE will occur (see Section 4.8.1).

#### **Parameters**

Interrupt receiving routines are described in

Chapter 6.

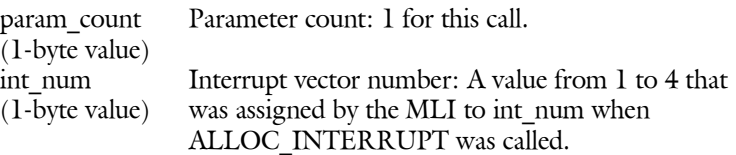

#### **Possible Error**

\$53 Invalid parameter

# **4.7 Direct Disk Access Calls**

The direct disk access commands READ\_BLOCK and WRITE\_BLOCK, allow you to read from or write to any logical block on a disk. They are intended to be used by utility (such as copying) and diagnostic programs.

Application programs should not use these commands: they can very easily damage the data integrity of the ProDOS file structure. All necessary functions can be performed without these calls. **Warning** 

> These calls will also read and write blocks (not tracks and sectors) from DOS 3.3 disks. A mapping of tracks and sectors on a DOS 3.3 disk to blocks read or written by ProDOS is given in Section B.5. ProDOS BLOCK\_READ and BL0CK\_WRITE calls can access DOS 3.3 disks: see Appendix B, Section "DOS 3.3 Disk Organization."

# **4.7.1 READ\_BLOCK (\$80)**

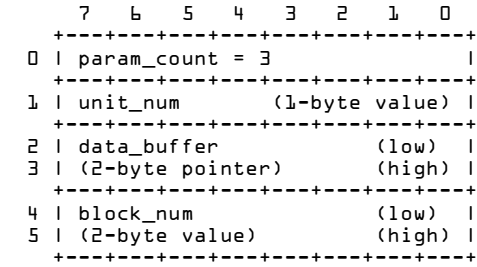

This call reads one block from the disk device specified by unit\_num into memory starting at the address indicated by data\_buffer. The buffer must be 512 or more bytes in length.

## **Parameters**

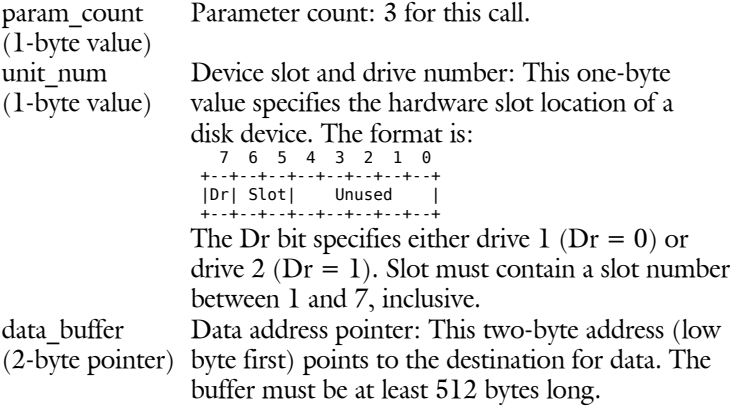

block\_num (2-byte value) Logical block number: This two-byte value (low byte first) specifies the logical address of a block of data to be read. Disk II's, for example, have block addresses ranging from \$0 to \$117. There is no general connection between block numbers and the layout of tracks and sectors on the disk. The translation from logical to physical block is done by the device driver.

#### **Possible Errors**

- \$27 I/O error
- \$28 No device connected

## **4.7.2 WRITE\_BLOCK (\$81)**

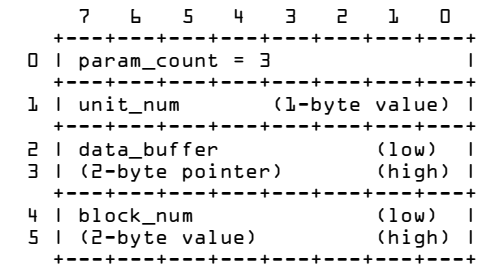

This call transfers one block of data from the memory buffer indicated by data buffer to the disk device specified by unit num. The block of data is placed in the logical block specified by block\_num. It is assumed that the data buffer is at least 512 bytes long.

# **Parameters**

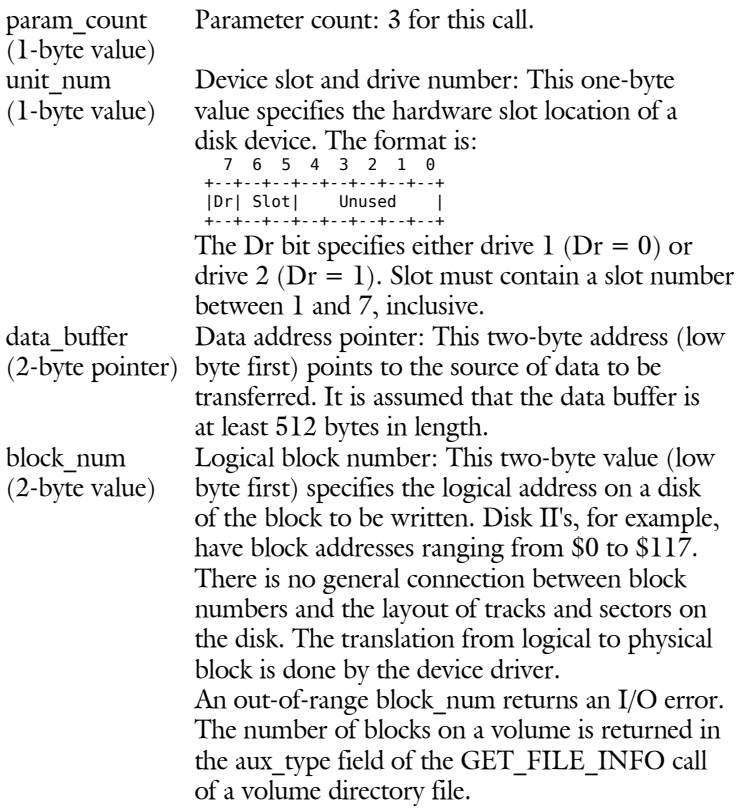

# **Possible Errors**

- \$27 I/O error<br>\$28 No device
- \$28 No device connected<br>\$2B Disk write protected
- Disk write protected

# **4.8 MLI Error Codes**

This is a summary of the ProDOS error codes. If there is no error, the C-flag is clear, and the Accumulator contains \$00. If there is an error, the C-flag is set, and the Accumulator contains the error code.

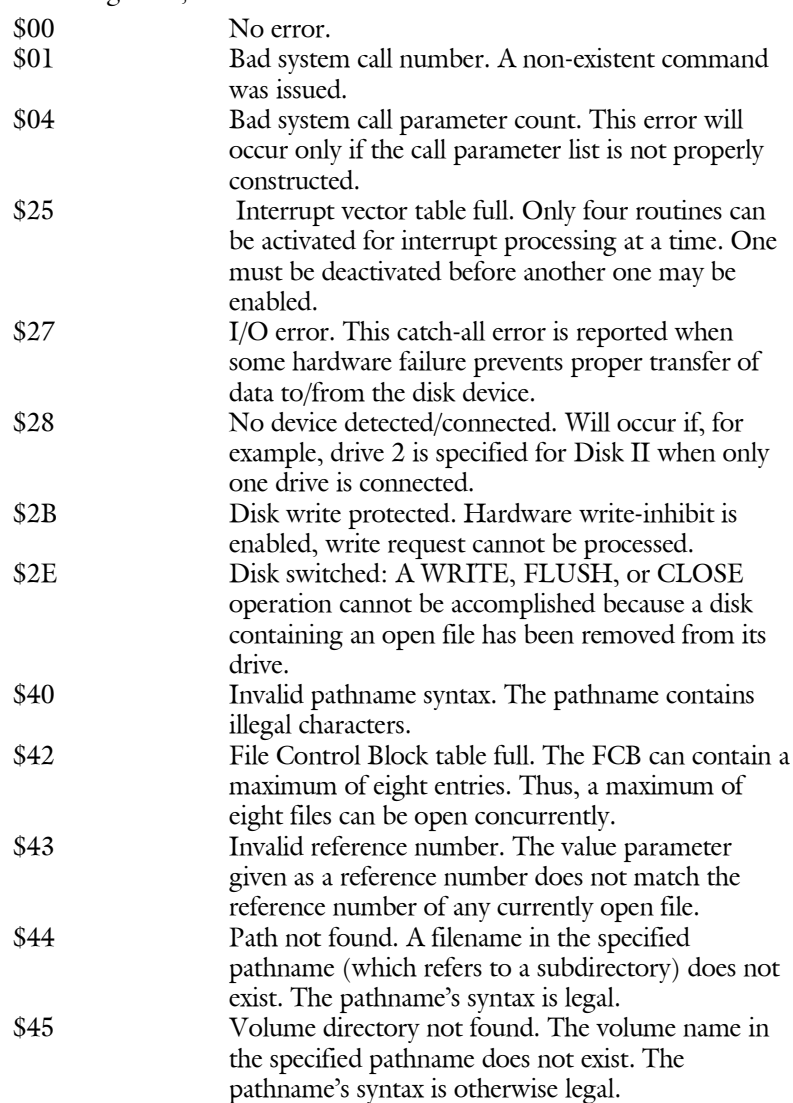

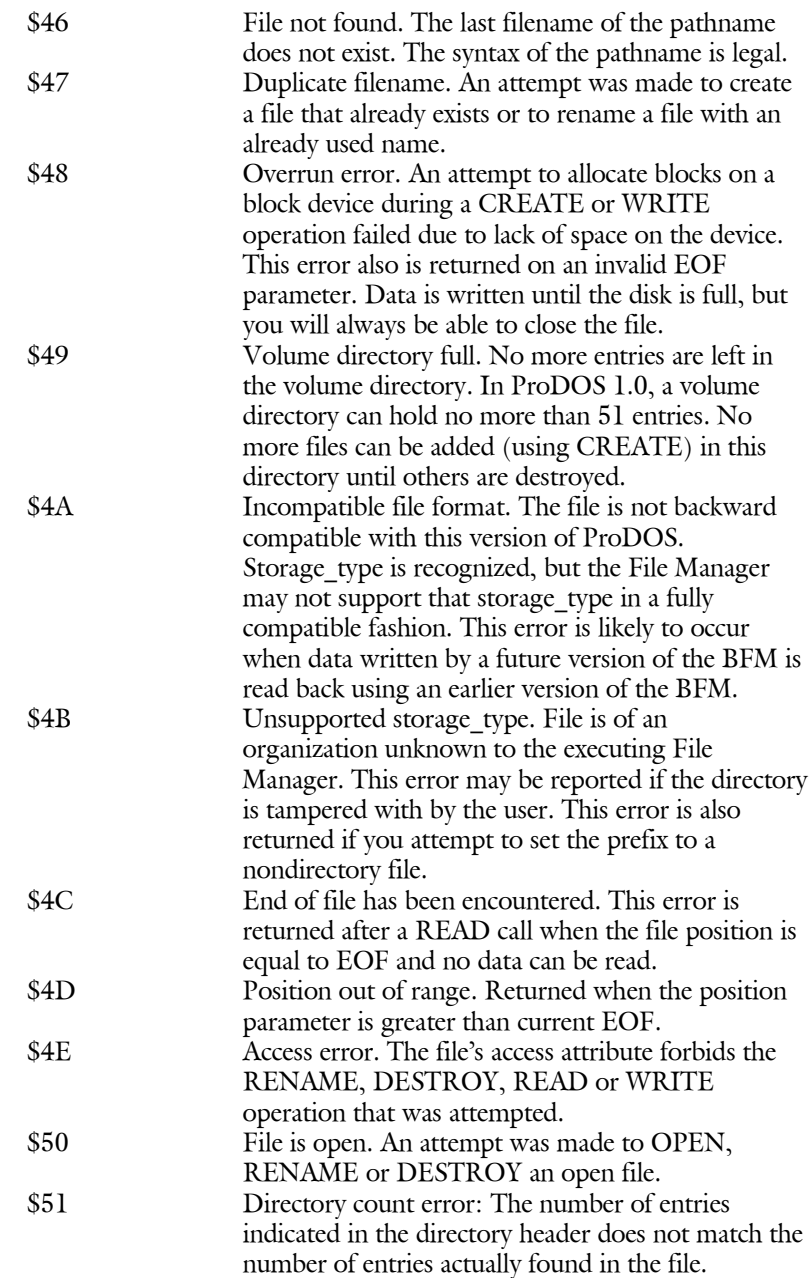

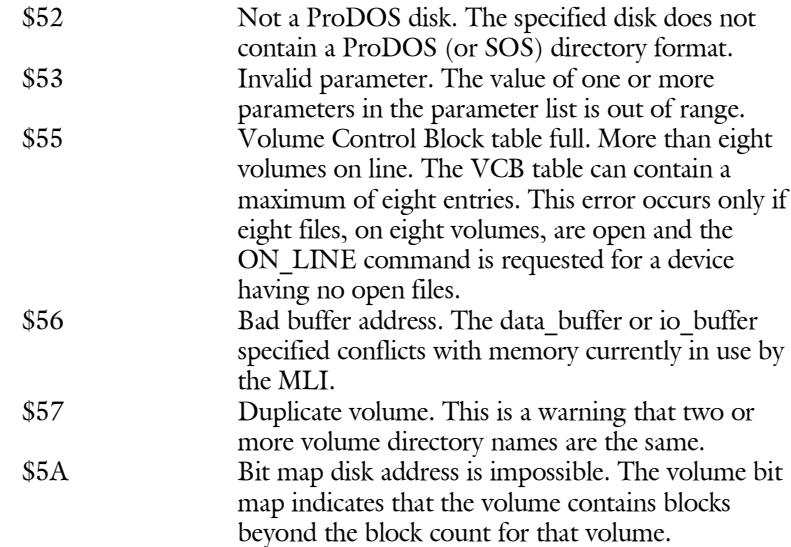

Note: System failure errors should never occur. They indicate that the system has encountered a situation that should not have happened, and it has no available means of recovery.

Possible causes include

- bad RAM
- disk failure
- **n** operating system bug
- unclaimed interrupt.

**Chapter 5 Writing a ProDOS System Program**

This chapter is about writing system programs that use the ProDOS MLI. It first explains the things that a program must do to qualify as a system program. Next it discusses some of the things that a system program must be aware of, particularly how it should use memory. The end of the chapter contains several programming hints.

# **5.1 System Program Requirements**

A ProDOS system program is any program that makes calls to the ProDOS MLI and that adheres to a set of standard system program rules. Each system program must have

- code to move the program from its load position to its final execution location, if necessary
- a version number in the system global page
- $\blacksquare$  the ability to switch to another system program.

All other aspects of the system program are up to you.

# **5.1.1 Placement in Memory**

System programs are always loaded into memory starting at location \$2000. When the system is first started up, the system program used is the first file on the startup disk with the name XXX.SYSTEM, and the \$FF filetype. When one system program switches to another, it can load any file of type \$FF.

Figure 5-1 shows the portions of memory that are available to system programs. If BASIC is not being used, the area assigned to BASIC.SYSTEM (the BASIC command interpreter) is also available.

A system program as large as \$8F00 (36608) bytes can be loaded. The total space available to a system program is \$B700 (46848) bytes.

#### Figure 5-1. Memory Map

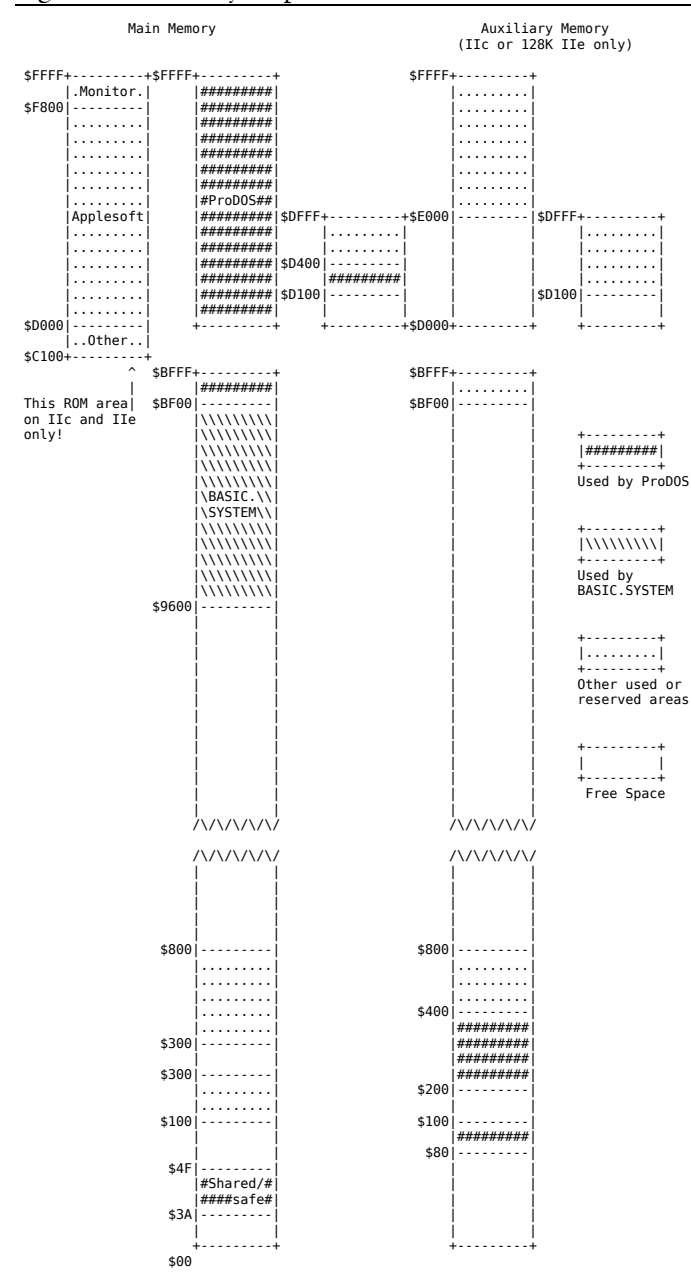

# **5.1.2 Relocating the Code**

The final execution location(s) to which you can relocate your code depends on your system configuration. The memory locations \$0800 through \$BEFF are available to system programs.

### **5.1.3 Updating the System Global Page**

The MLI global page resides in locations \$BF00 through \$BFFF. These are the locations whose values you must set:

\$BF58-\$BF6F The system bit map. \$BFFD The version number of your system program.

In addition, there is other information in the global page that your program might find useful. These values are documented in the section "The System Global Page."

#### **5.1.4 The System Bit Map**

The system bit map occupies bytes \$BF58 through \$BF6F in the system global page and it represents the status of each 256-byte page of memory from \$0000 through \$BFFF, as shown in Figure 5-2.

**Figure** 5-2. Memory Representation in the System Bit Map

#### **Bit Map Address Pages Represented**

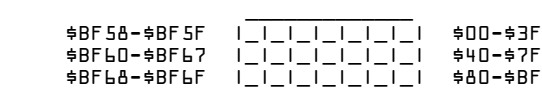

Within each byte, the bits are used in reverse order. Thus, bit 7 of byte \$BF58 represents the first 256 bytes of memory, and bit 0 of byte \$BF6F represents the last page before \$C000.

You may have noticed that neither the Language Card area of memory nor the extended memory of an Apple IIe or Apple IIc is included in this map. This is because these regions of memory cannot be directly accessed by the MLI. You cannot read data into or out of these areas, and you cannot execute MLI calls from them. More information is given in this chapter in the sections "Using the Language Card" and "Using the Alternate 64K RAM Bank."

#### **5.1.4.1 Using the Bit Map**

There are twenty-four bytes in the bit map: the high five bits of an address select which of these bytes contains a given page. Each byte represents eight 256-byte pages; the next three bits of an address form the complement of the bit number within that byte. Thus for page \$00 in memory, the high five bits are zero: byte 0 of the bit map contains that page. The next three bits are zero, the complement of 000 (binary) is 111 (binary): bit 7 within byte zero contains that page. Figure 5-3 shows this relationship.

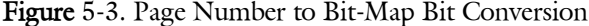

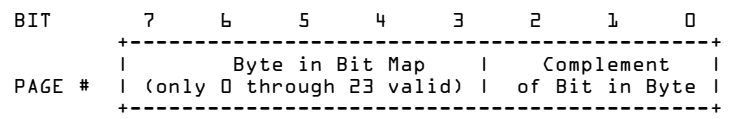

Here is a short routine that accepts the high byte of an address in the Accumulator. It returns with the carry clear if the memory page is free; the carry is set if the page is already used (or if the page is in the Language Card). It destroys the values in the A, X, and Y registers.

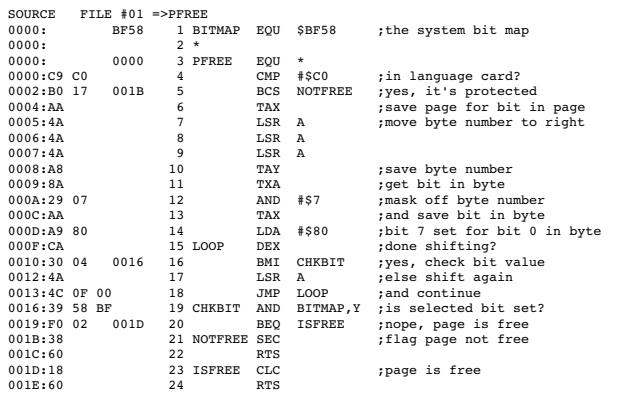

## **5.1.5 Switching System Programs**

All system programs must use a standard way of starting and quitting.

### **5.1.5.1 Starting System Programs**

System programs are started in one of two ways:

- The disk containing ProDOS and the system program is started up; ProDOS loads and runs the first XXX.SYSTEM file of type SYS(\$FF). The order of search is determined by the file entries in the startup volume directory.
- The program is loaded by another program (such as the ProDOS FILER or the BASIC.SYSTEM) or by a program dispatcher or selector.

The system program is loaded and jumped to at \$2000. The complete or partial pathname of the system program is stored at \$280, starting with a length byte. The string is a full pathname if it starts with a slash. It is a partial pathname if it starts with a letter.

This pathname allows a system program to determine the directory where other needed files may reside. The program should never assume that the files are in a specific directory or subdirectory.

There is a way to pass a second pathname to interpreters—for example, to language interpreters—that like to run startup programs. The ProDOS dispatcher does not support this mechanism but other more sophisticated program selectors may. It requires that the interpreter start a certain way:

#### **\$2000** is a jump instruction. **\$2003** and **\$2004** are **\$EE**.

If the interpreter starts this way, byte \$2005 is assumed to indicate the length of a buffer that starts at \$2006 and holds the pathname (starting with a length byte) of the startup file.

Interpreters that support this mechanism should supply their own default string, which should be a standard choice for a startup program or a flag not to run a startup program.

Once gaining control, the system program sets the reset vector and fixes the power-up byte. Never assume the state of the machine to be anything that is not clearly documented.

If your interpreter uses any location in the range \$D100-\$DFFF (the dispatcher/selector area) in the second 4K bank of RAM, be sure that the area is initially saved and then restored on exit. Important!

## **5.1.5.2 Quitting System Programs**

Here is how to quit system programs:

- 1. Do normal housekeeping. Close files, reinstall /RAM if you have disconnected it, and so on.
- 2. Invalidate the power-up byte at \$3F4. The simplest way is either to increment or to decrement it, which will always make it an invalid check of the \$3F2 vector.
- 3. Execute a ProDOS system call number \$65 as follows:

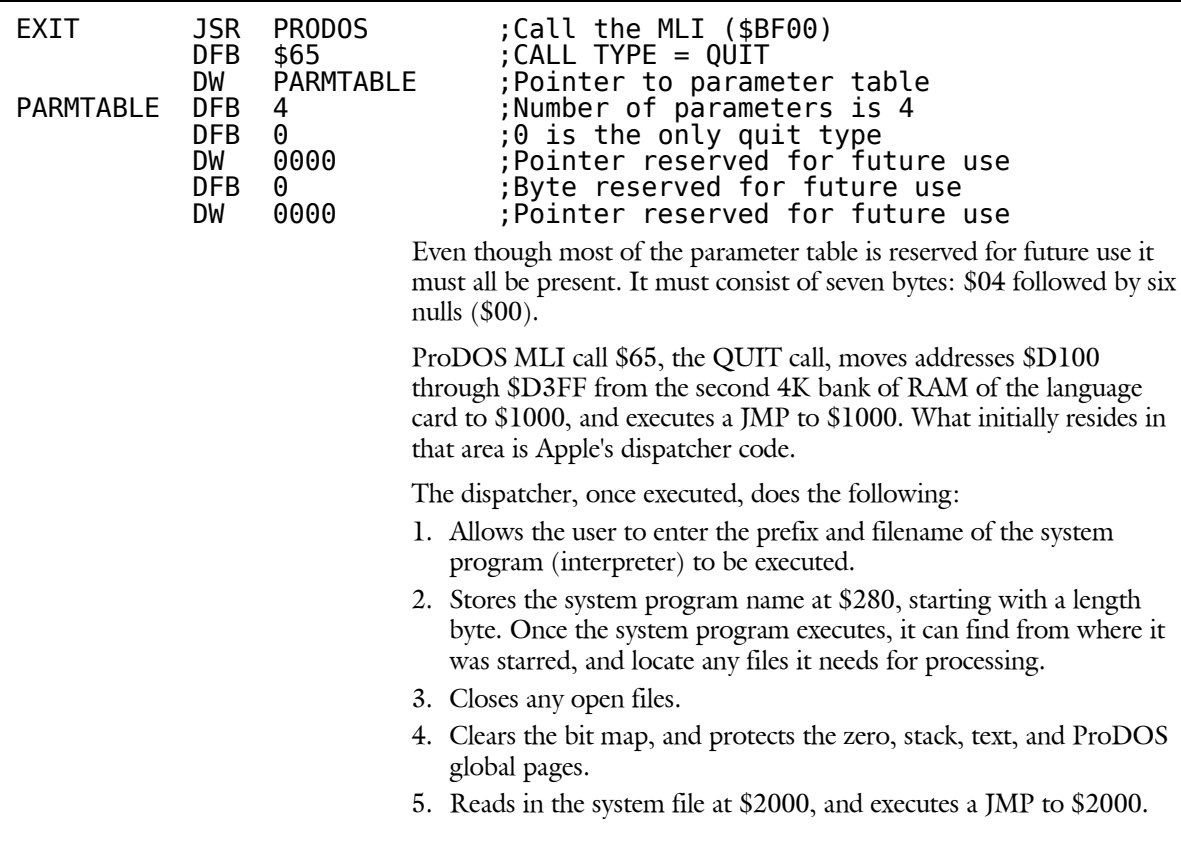

To install your own QUIT code that loads your own selector program, you must, at some point, store the system program name at \$280, close open files, clear the bit map, and protect the zero, stack, text, and ProDOS global pages, as described above. In addition, the \$D100 byte must be a CLD (\$D8) instruction, so that programs can tell whether selector code or the ProDOS dispatcher code is resident.

In addition to just leaving the pathname at \$280 for the interpreter's use, a method to enable a selector program to specify an accompanying startup program has been defined. Once active, an interpreter can immediately run that program. This involves reserving an area in the system file, which a selector program overwrites with the startup program's name. The interpreter then loads and executes that specified program.

Here is how the procedure works: the selector program looks at the first byte of the interpreter at \$2000. If it is a JMP (\$4C) instruction, and bytes \$2003 and \$2004 are both \$EE, then byte \$2005 is interpreted as a buffer size indicator with the buffer starting at \$2006. The string at \$2006 would be the normal ProDOS pathname or partial pathname, starting with a length byte.

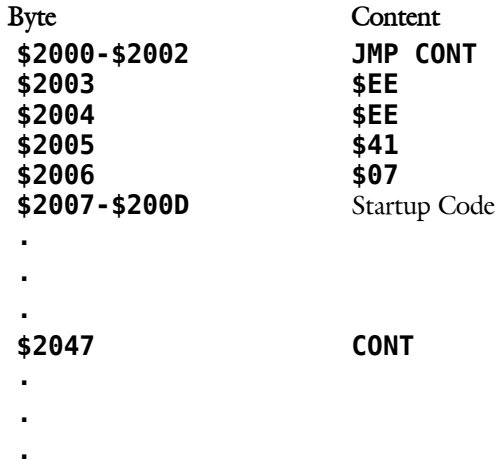

The two \$EEs let the selector program know that this particular interpreter can run a startup program. The interpreters that support this feature will supply their own default string, which may be a startup program or a flag of your choice.

# **5.2 Managing System Resources**

This section describes the interaction between ProDOS and the various parts of memory.

### **5.2.1 Using the Stack**

In the Apple II, the stack is stored in page \$01 of memory, from the high byte of the page going down. When an interrupt occurs, the interrupt handler saves the low 16 bytes of the stack, but only if the stack is more than 3/4 full. For maximum interrupt efficiency, a system program should not use more than the upper 3/4 of the stack.

System programs should set the stack pointer to \$FF at the warm-start entry point.

# **5.2.2 Using the Alternate 64K RAM Bank**

When ProDOS is started up, it checks its environment. If it finds 128K of memory (Apple IIe with Extended 80-column Text card, or Apple IIc), the auxiliary 64K bank of memory is configured as a RAM disk named /RAM. Because the memory on the 80-column card is in slot 3, /RAM appears as slot 3 drive 2. Its unit number, as entered inthe ProDOS global page's device list, is \$BF.

Before using the auxiliary memory for any other purpose, you must protect your code from /RAM. The routines described here are examples only.

Note: These routines are examples; they are not being specified as suitable for any particular purpose.

## **5.2.2.1 Protecting Auxiliary Bank Hi-Res Graphics Pages**

If your use involves hi-res graphics, you may protect those areas of auxiliary memory. If you save a dummy 8K file as the first entry in /RAM, it will always be saved at \$2000 to \$3FFF. If you then immediately save a second dummy 8K file to /RAM, it will be saved at \$4000 to \$5FFF. This protects the hi-res pages in auxiliary memory while maintaining /RAM as an online storage device.

There is no formula for determining where the blocks of /RAM physically reside in memory. Further, the logical blocks are not physically contiguous. There is no guaranteed way to protect any other fixed portions of auxiliary memory by the dummy file method.

## **5.2.2.2 Disconnecting /RAM**

To protect all of the auxiliary memory that has not been reserved for use by Apple, you must disconnect /RAM. Note these three areas of the system global page:

- $\blacksquare$  SBF10-SBF2F contains the disk device driver addresses.
- \$BF31 contains the number of devices minus one.
- \$BF32-\$BF3F contains the list of disk device numbers.

Here is how to disconnect /RAM. It is suggested that you read block two on /RAM and check the FILE\_COUNT field in the directory. If there are any files on /RAM, prompt the user either to continue with the disconnect or to cancel the process.

Check the MACHID byte at \$BF96 to see if you have 128K. If not, there will be no /RAM to disconnect.

The slot 0 drive 1 disk-driver vector (\$BF10) will point to the "No Device Connected" routine. The slot 0 vectors \$BF10 and \$BF20 are reserved for Apple's use: you cannot use these vectors if this convention is to work. If the slot 3 drive 2 vector also points to the same address, then /RAM is already disconnected.

If /RAM is on line, you are ready to remove it. (Note that the following steps can be adapted to disconnecting any device.)

- 1. Retrieve the slot 3 drive 2 device number you find in DEVLST, and save it.
- 2. Move any remaining device numbers forward in the DEVLST.
- 3. Retrieve the slot 3 drive 2 driver vector, and save it for later reinstallation.
- 4. Replicate the "No Device Connected" vector in slot 0 drive 1 into slot 3 drive 2.
- 5. Decrement the device count (DEVCNT).

/RAM is now disconnected. You are free to use the unreserved areas of auxiliary memory.

Note: If ProDOS has just been started up, /RAM is the last disk device installed. However, if the user has manually installed another device(s), the device number for /RAM will not be the last entry in the device list (DEVLST).
### **5.2.2.3 How to Treat RAM Disks With More Than 64K**

If there is a device in slot 3 drive 2 that is not /RAM, or is a RAM disk with a capacity of more than 64K, the following routine prevents it from being disconnected.

ORG \$1000<br>DEVCNT EQU \$BE31 DEVCNT EQU \$BF31 ; GLOBAL PAGE DEVICE COUNT DEVLST EQU \$BF32 ; GLOBAL PAGE DEVICE LIST MACHID EQU \$BF98 ; GLOBAL PAGE MACHINE ID BYTE RAMSLOT EQU \$BF26 ; SLOT 3, DRIVE 2 IS /RAM'S DRIVER VECTOR \* \* NODEV IS THE GLOBAL PAGE SLOT ZERO, DRIVE 1 DISK DRIVE VECTOR. \* IT IS RESERVED FOR USE AS THE "NO DEVICE CONNECTED" VECTOR. \* NODEV EQU \$BF10 \* RAMOUT PHP ed the same that the state of the state of the same that the same of the state of the state of the state of th<br>The state of the state of the state of the state of the state of the state of the state of the state of the st<br> ; MAKE SURE INTERRUPTS ARE OFF! \* \* FIRST THING TO DO IS TO SEE IF THERE IS A /RAM TO DISCONNECT! \* LDA MACHID ; LOAD THE MACHINE ID BYTE AND #\$30 ; TO CHECK FOR A 128k SYSTEM CMP #\$30 ; IS IT 128k? BNE DONE ; IF NOT THEN BRANCH SINCE NO /RAM! LDA RAMSLOT LDA RAMSLOT ; IT IS 128K; IS A DEVICE THERE?<br>
CMP NODEV ; COMPARE WITH LOW BYTE OF NODEV CMP NODEV  $\begin{array}{ccc} \bullet \end{array}$  COMPARE WITH LOW BYTE OF NODEV BNE CONT  $\begin{array}{ccc} \bullet \end{array}$  . BRANCH TF NOT EQUAL. DEVICE IS BNE CONT ; BRANCH IF NOT EQUAL, DEVICE IS CONNECTED LDA RAMSLOT+1 <br>
CHECK HI BYTE FOR MATCH<br>
CMP NODEV+1 <br>
; ARE WE CONNECTED? CMP NODEV+1  $\begin{array}{ccc} \cdot & \cdot & \cdot \\ \cdot & \cdot & \cdot \\ \cdot & \cdot & \cdot \\ \cdot & \cdot & \cdot \\ \cdot & \cdot & \cdot \\ \cdot & \cdot & \cdot \end{array}$  REQ DONE T BEQ DONE ; BRANCH, NO WORK TO DO; DEVICE NOT THERE \* \* AT THIS POINT /RAM (OR SOME OTHER DEVICE) IS CONNECTED IN \* THE SLOT 3, DRIVE 2 VECTOR. NOW WE MUST GO THRU THE DEVICE \* LIST AND FIND THE SLOT 3, DRIVE 2 UNIT NUMBER OF /RAM (\$BF). \* THE ACTUAL UNIT NUMBERS, (THAT IS TO SAY 'DEVICES') THAT WILL \* BE REMOVED WILL BE \$BF, \$BB, \$B7, \$B3. /RAM'S DEVICE NUMBER \* IS \$BF. THUS THIS CONVENTION WILL ALLOW OTHER DEVICES THAT \* DO NOT NECESSARILY RESEMBLE (OR IN FACT, ARE COMPLETELY DIFFERENT \* FROM) /RAM TO REMAIN INTACT IN THE SYSTEM. \* \* CONT LDY DEVCNT ; GET THE NUMBER OF DEVICES ONLINE LOOP LDA DEVLST,Y ; START LOOKING FOR /RAM OR FACSIMILE AND #\$F3 ; LOOKING FOR \$BF, \$BB, \$B7, \$B3 CMP #\$B3 ; IS DEVICE NUMBER IN {\$BF,\$BB,\$B7,\$B3}? BEQ FOUND ; BRANCH IF FOUND.. DEY ; OTHERWISE CHECK OUT THE NEXT UNIT #.<br>BPL LOOP ; BRANCH UNLESS YOU'VE RUN OUT OF UNITS TO<br>BMI DONE ; SINCE YOU HAVE RUN OUT OF UNITS TO FOUND LDA DEVLST,Y ; GET THE ORIGINAL UNIT NUMBER BACK ; AND SAVE IT OFF FOR LATER RESTORATION. \* \* NOW WE MUST REMOVE THE UNIT FROM THE DEVICE LIST BY BUBBLING \* UP THE TRAILING UNITS. \* GETLOOP LDA DEVLST+1,Y ; GET THE NEXT UNIT NUMBER STA DEVLST,Y ; AND MOVE IT UP. BEQ EXIT ; BRANCH WHEN DONE(ZEROS TRAIL THE DEVLST) INY ; CONTINUE TO THE NEXT UNIT NUMBER... BNE GETLOOP ; BRANCH ALWAYS. \* EXIT LDA RAMSLOT ; SAVE SLOT 3, DRIVE 2 DEVICE ADDRESS. STA ADDRESS ; SAVE OFF LOW BYTE OF /RAM DRIVER ADDRESS LDA RAMSLOT+1 ; SAVE OFF HI BYTE STA ADDRESS+1 \* LDA NODEV ; FINALLY COPY THE 'NO DEVICE CONNECTED'  $\frac{1}{2}$  TNTO THE SLOT 3, DRIVE 2 VECTOR AND LDA NODEV+1 STA RAMSLOT+1<br>DEC DEVCNT ; DECREMENT THE DEVICE COUNT. DONE PLP ; RESTORE STATUS \* RTS ; AND RETURN ADDRESS DW \$0000 ADDRESS DW \$0000 ; STORE THE DEVICE DRIVER ADDRESS HERE RAMUNITID DFB \$00 ; STORE THE DEVICE'S UNIT NUMBER HERE

\*

## **5.2.2.4 Reinstalling /RAM**

Part of your exit procedure should include code to reinstall /RAM, making it available to the next application. Be sure /RAM has been disconnected before you reinstall it. Applications should not begin by reinstalling /RAM, because this would preclude passing files from one application to the next in /RAM.

Here is how to reinstall /RAM (or any general device):

- 1. Reinstall the device driver address you retrieved and saved as the slot 3 drive 2 vector.
- 2. Increment the device count (DEVCNT).
- 3. Reinstall the device number in the device list (DEVLST). It may be best to reinstall the device number as the first entry in the list. If the user has manually installed a disk driver, he may assume that because it was the last thing installed that it is still the last one in the list. It is recommended that you move all the entries in the list down one, and reinstall the /RAM device number as the first entry.
- 4. Set up the parameters for a format request and JSR to the device driver address you have reinstalled. The /RAM driver will set up a new directory and bit map.

The following is an example of what the reinstallation code might look like. These routines deal specifically with /RAM but can easily be adapted to any disk driver routines.

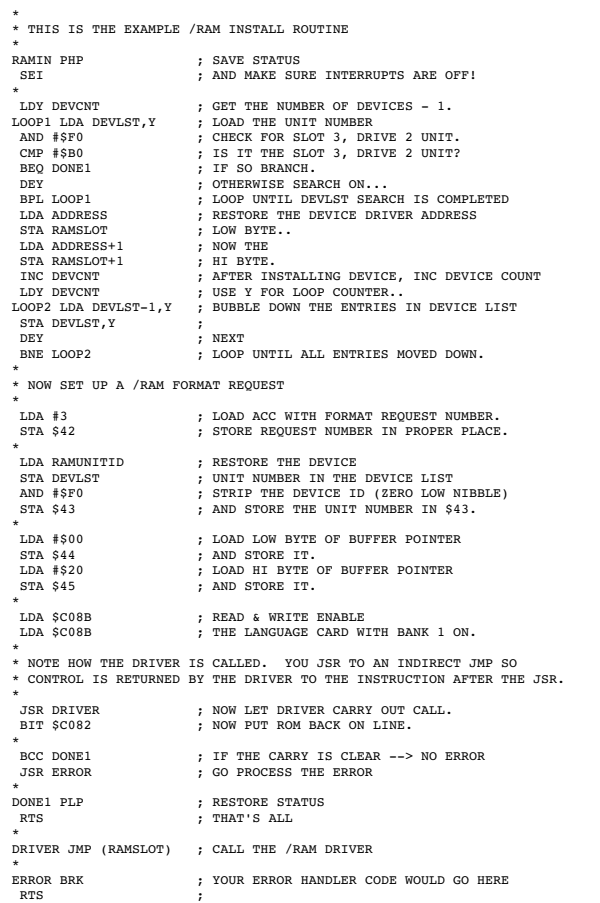

### **5.2.3 The System Global Page**

The \$BF page of memory, addresses \$BF00 through \$BFFF, contains the system's global variables. Some of them, such as the system bit map and the date and time locations, can be set and used by system programs. Others, such as the machine identification byte, are informational but are not to be changed. Still others are for internal use of the system only. Follow the rules described below.

The DFB assembler directive assigns a value to the current memory location. The DW directive assigns a two-byte address, low byte first, to the current location.

### **5.2.4 Rules for Using the System Global Page**

MLI entry point. This is the only address in the global page that you should ever call:

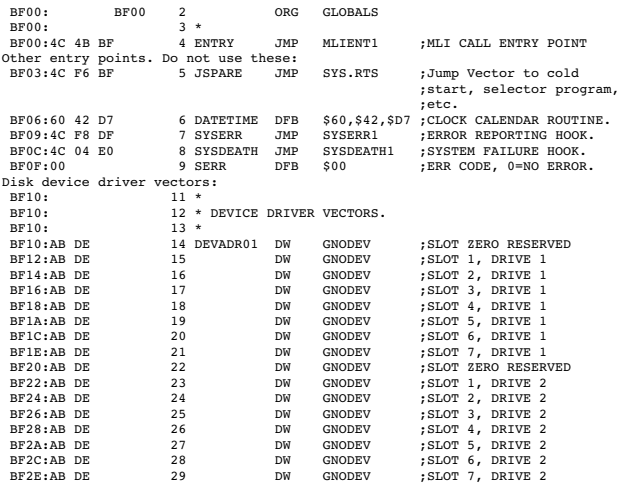

List of all active disk devices by unit number. When access to an unrecognized volume is requested, devices are searched from the end of the list to the beginning. See also Sections 3.1, 3.2, and 4.4.6. The lower half of each byte in DEVLST is a device identification:  $0 = Disk$ II,  $4 =$  ProFile,  $$F = /RAM$ .

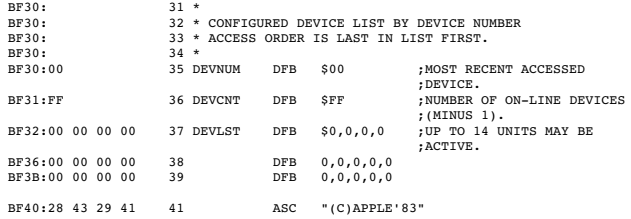

### Routines reserved for MLI and subject to change.

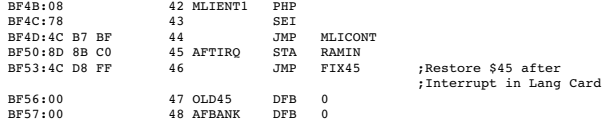

Memory map of the lower 48K. Each bit represents one page (256 bytes) of memory. Protected areas are marked with a 1, uprotected with a 0. ProDOS disallows reading into or io\_buffer allocation in protected areas. See Section 5.1.

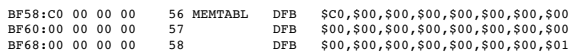

The addresses in this table are buffer addresses for open files.These are informational only; they should not be changed except using the MLI call SET\_BUF.

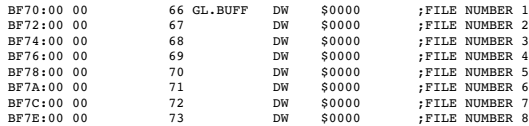

Interrupt vectors are stored here. Again, these are informational and should be changed only by a call to the MLI using ALLOC\_INTERRUPT. Values of the A, X, Y, stack, and status registers at the time of the most recent interrupt are also stored here. In addition, the address interrupted is preserved. These may be used for performance studies and debugging, but should not be changed by the user. The routines are polled in ascending order. See Section 6.2.

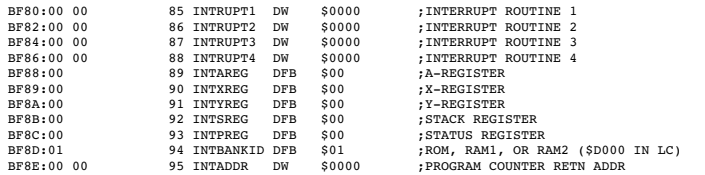

#### The following options can be changed before calls to the MLI:

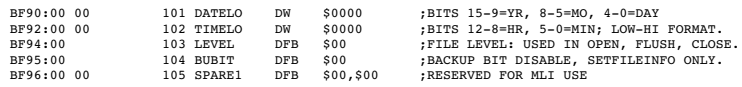

### The definition of MACHID at \$BF98 is:

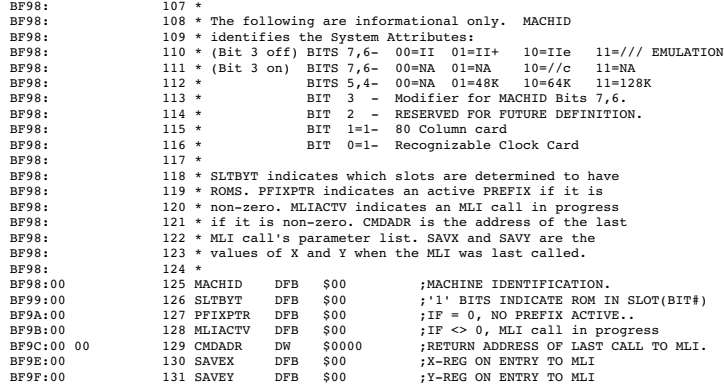

The following space is reserved for Language Card bank-switching routines. All routines and addresses are subject to change at any time without notice and will, in fact, vary with system configuration. The routines presented here are for 64K systems only:

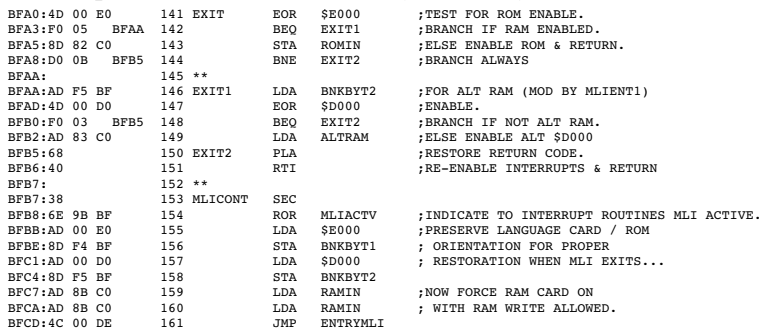

### Interrupt exit and entry routines:

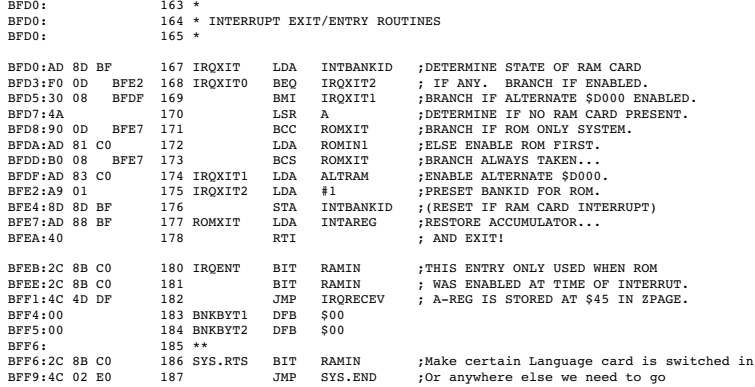

Each system program should set IVERSION to its own current version number. ProDOS sets KVERSION to its current version number.

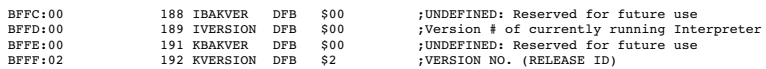

# **5.3 General Techniques**

The first part of this chapter discusses the things that a system program must do. This section of the manual describes some of the things that system programs commonly do, and it gives some techniques for implementing them.

## **5.3.1 Determining Machine Configuration**

It is often useful for a system program to know what type of Apple II it is running on. The MACHID byte in the system global page identifies the machine type, the amount of memory, and whether an 80-column text card or clock/calendar card was detected.

### **5.3.1.1 Machine Type**

Two bits distinguish an Apple II, an Apple II Plus, an Apple IIe, an Apple IIc, or an Apple III in Apple II emulation mode. This distinction is most useful for two reasons:

- 1. The Apple IIe and IIc always have lowercase available. Screen messages can be coded using uppercase and lowercase, and then made all uppercase if the machine is not an Apple IIe or IIc (or if it is a Apple II without an 80-column text card).
- 2. The Apple IIe and IIc have keys that are not available on earlier versions of the Apple II (most notably [UP], [DOWN], [OA], [SA], and [DELETE]). Software should be coded to use the keys most convenient for the system it is running on, and the screen messages should be adjusted accordingly.

### **5.3.1.2 Memory Size**

The possible memory sizes are 64K and 128K. A system program can use these values when deciding where to relocate itself. Recall that the alternate 64K bank cannot contain code that makes calls to the MLI and it cannot be used for system buffers.

MACHID byte: see Section 5.2.3.

### **5.3.1.3 80-Column Text Card**

This bit is always set in the Apple IIc. It is set in an Apple IIe if an 80 column text card that follows the defined protocol is in slot 3 or in the auxiliary slot. This protocol guarantees that the features of the card can be turned on by a JSR to \$C300, the beginning of the ROM on the card (note that this disconnects BASIC.SYSTEM).

80-column text cards – and other Apple IIe features – can be turned off using the following sequence of instructions:

LDA #\$15 ; Character that turns off video firmware<br>JSR \$C300 : Print it to the video firmware ; Print it to the video firmware

### **5.3.2 Using the Date**

A system program often has reason to use the current date: to mark files with a modification date, to use as identification on a listing, or just for display on the screen. Whatever the use, it is usually desirable to obtain the most current setting.

Save the system date and time locations (\$BF90-BF93) for possible future use, and then clear them. Next use the GET\_TIME call. If there is a clock/calendar card with an installed clock routine, then the system date and time locations will become nonzero. This is the date and time you should use. If the GET\_TIME call has no effect, then you should either use the values that were previously in the date and time locations, or prompt the user for the current date and time. Since the date and time locations are set to 0 when the system is started (unless ProDOS recognizes a clock/calendar card), it is reasonable to use nonzero values of the date and time locations as a default date and time.

If there is no system time, and the call to GET\_TIME returns nothing an alternative is to use the GET\_FILE\_INFO call and to use the last modified date and time as a default. If the user updates the time, and you place these values in the system date and time locations, a SET\_FILE\_INFO call will update the time for the next GET FILE INFO.

The system updates the date and time at every CREATE, DESTROY, RENAME SET\_FILE\_INFO CLOSE, and FLUSH operation.

Refer to the GET\_TIME call in Chapter 4, and to the description of clock/calender routines in Chapter 6 for more details.

## **5.3.3 System Program Defaults**

Each file entry in a directory has a two-byte aux\_type field. This field contains information such as load address for BASIC programs or binary files, and record length for text files; for system files it is unused. If your system program has a small amount of default information that you would like to preserve from one execution of the program to the next, this field is a good place to store it.

To alter the contents of this field, use the GET\_FILE\_INFO call to read the current contents of the file's entry, change the values in the aux id field, then use the SET\_FILE\_INFO call with the same parameter list to save the modified values in the file's entry.

### **5.3.4 Finding a Volume**

Since one does not always know the names of all the online volumes, it is sometimes necessary to allow users to specify volumes by slot and drive instead of by volume name. Before the slot and drive information can be used to access ProDOS files, it must be converted to a volume name. To convert slot and drive numbers to volume names, you can use the following steps:

- 1. Make the slot and drive numbers into a unit\_num. This number is used to specify the desired device to the ON\_LINE call. The format of a unit\_num is given in Section 4.4.6.
- 2. Use the unit num in the ON\_LINE call. This call will return a count byte followed by the volume name. This volume name is not preceded by a slash. You must increase the count by one and insert a slash preceding the volume name before using this name in other ProDOS calls.

### **5.3.5 Using the RESET Vector**

In the Apple II, pressing [CONTROL]-[RESET] causes an unconditional jump to the RESET vector (at \$3F2 in memory). Because the user can press [CONTROL]-[RESET] at any time – including while files are open – ProDOS cannot take responsibility for disk integrity after [RESET] has been pressed: the system program must do it.

Your program should place in the RESET vector the address of a routine that displays a message advising that it will be closing any open files, and then close the files. Once this is done, the program may take any action required by the application. It is preferable either to jump back to the beginning of the program or to jump directly to the quit routine.

# **5.4 ProDOS System Program Conventions**

For the sake of consistency from one piece of software to the next follow the conventions used in this manual:

- Use the same terminology whenever possible. If your application implements any of the functions used by the BASIC system program, the Filer, the Convert program, or the Editor/Assembler, try to use the same wording.
- Use the same catalog format in all software that displays a list of files. It is not necessary to implement both the 40- and 80-column formats (see the CAT and CATALOG commands of the BASIC system program).

If you choose to implement your own version of this command, recognize the file types and display the three-letter abbreviations that are shown in the quick reference card of this manual.

■ The standard Apple II "Air-raid" bell has been replaced with a gentler tone. Use it to give users some aural feedback that they are using a ProDOS program. The code for it follows.

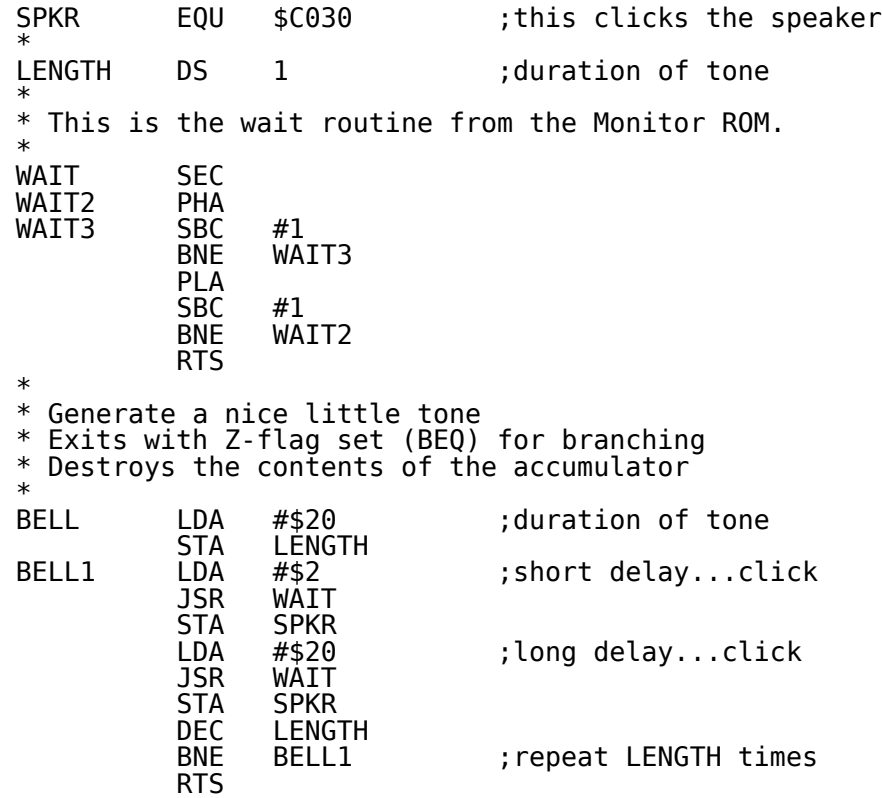

**Chapter 6 Adding Routines to ProDOS**

This chapter explains device-handling routines that can be used with the ProDOS MLI. Because such routines are connected to and interact with the MLI, they are essentially invisible to the BASIC system program described in Appendix A of this manual and in *BASIC Programming With ProDOS*. Appendix A explains the rules for installing routines when the BASIC system program is active.

The types of routines described in this chapter are:

- clock/calendar routines
- nterrupt handling routines
- disk driver routines.

Note: These routines must all begin with a CLD instruction and end with an RTS.

## **6.1 Clock/Calendar Routines**

ProDOS has a built-in clock driver that queries a clock/calendar card for the date and time. After the routine stores that information in the ProDOS Global Page (\$BF90-\$BF93), either ProDOS or your own application programs can use it. See Figure 6-1.

### Figure 6-1. ProDOS Date and Time Locations

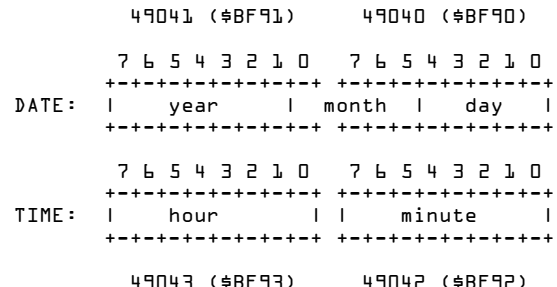

You can cause ProDOS to call the clock driver and to update the date and time by issuing a GET TIME call (see Section 4.6.1).

ProDOS calls the clock driver routine for every call that might need the date and time: CREATE, DESTROY, RENAME SET\_FILE\_INFO CLOSE, and FLUSH.

The ProDOS clock driver expects the clock card's firmware to return information in a certain way. The ROM on the clock card must also follow Apple's identification convention if it is to be recognized by ProDOS at startup.

The ProDOS clock driver expects the clock card to send an ASCII string to the GETLN input buffer (\$200). This string must have the following format (including the commas):

mo,da,dt,hr,mn

where

*mo* is the month  $(01 = January...12 = December)$ *da* is the day of the week (00 = Sunday...06 = Saturday) *dt* is the date (00 through 31) *hr* is the hour (00 through 23) *mn* is the minute (00 through 59)

For example:

07,04,14,22,46

would represent Thursday, July 14, 10:46 p.m. The year is looked up in a table in the clock driver.

When the ProDOS system file is executed, it installs the address of the clock routine at \$BF07, \$BF08—whether there is a recognized clock card or not.

ProDOS recognizes a clock card if the following bytes are present in the Cn00 ROM:

 $$Cn00 = $08$  $$Cn02 = $28$  $$Cn04 = $58$  $$Cn06 = $70$ 

The address is preceded by a \$4C (JMP) if a clock card is recognized, or by a \$60 (RTS) if not.

The ProDOS clock driver uses the following addresses for its I/O to the clock:

Cn08 – READ entry point Cn0B – WRITE entry point

The accumulator is loaded with an #A3 before the JSR to the WRITE entry point. This value could be used to let the clock card's firmware know in what format to leave the time.

The ProDOS driver takes the ASCII values sent by the clock, converts them to binary, and stores them in the ProDOS Global Page.

The driver uses zero page locations \$3A through \$3E. It also saves and restores the peripheral RAM card location \$F8+n, where n is the slot where the card resides.

## **6.1.1 Other Clock/Calendars**

To support clock cards that do not follow the ProDOS protocol defined above, you can locate your code in a number of places. The cleanest solution is to replace the ProDOS routines with your own, if they fit.

If you look at \$BF07,\$BF08, you will find the location to put your code. There is room for 125 bytes.

To install your code, simply write-enable the language card area, and move your code. Your relocation code must justify the absolute addresses as part of the relocation procedure. Finally, restore any soft switches you have changed. (There is no guarantee as to the absolute location of the clock-driver code on future revisions of ProDOS, only that its location can be found by examining the global page.) All that your code needs to do is get the time from the clock card, convert it to the ProDOS format, and store it in the date and time locations in the global page.

Your installation routine can be called either from an application program, or as part of the STARTUP program.

# **6.2 Interrupt Handling Routines**

To aid the development of software that can handle interrupts, the MLI provides a convention for interfacing interrupt driven devices.

To use interrupts, you must install from one to four interrupt receiving routines somewhere in memory. It is up to you to check and update the system bit map to be sure that the routines do not conflict with ProDOS or other concurrently executing programs.

Once a routine is installed, you must use the ALLOC\_INTERRUPT call to inform the MLI of the starting address of the receiving routine. After this call has been successfully completed, you may enable the hardware for interrupts.

When an interrupt occurs, the MLI's interrupt handler preserves the 6502's registers, zero page locations \$FA thru \$ff, and, if the stack is more than ¾ full, 16 bytes of the stack. Then it calls each receiving routine (via JSR), one by one, in the order in which they were installed. Each installed routine must begin with a CLD instruction.

When the routine that can process the interrupt is called, it should carry out its task, clear the interrupt on the hardware, and return (via an RTS) with the carry flag clear. When a routine that cannot process the interrupt is called, it should return (via an RTS) with the carry flag set so that the MLI knows to call the next routine in the list.

As mentioned above, all 6502 registers, locations \$FA thru \$FF and if the stack is more than ¾ full, 16 bytes of the stack, are preserved.

The interrupt routine may use these resources freely for temporary data storage.

Note: There is no general way for an interrupt routine to identify whether or not its device was the source of the interrupt. This task depends on the specific characteristics of the device; in fact, some devices provide no mechanism for interrupt verification. It is necessary to service such a device after all others have been polled.

If no installed and allocated routine claims a pending interrupt, a **SYSTEM FAILURE** message will be displayed and program execution will be halted.

When finished with a interrupt driven device, a DEALLOC\_INTERRUPT call should be made, but only after the device itself is disabled.

This warning does not apply to the Apple IIc nor to Apple IIe's with enhanced ROMs. Because the Apple II Monitor program relies on a zero-page location (\$45) that is overwritten when an interrupt occurs, you should disable interrupts while you are using the Monitor program. The system also uses location \$7F8 to store the I/O slot location that was in use before an interrupt occurred; do not use this location. **Warning** 

### **6.2.1 Interrupts During MLI Calls**

The preceding section does not discuss what a program should do if an interrupt were to occur during the execution of an MLI call and your interrupt handling routine itself makes calls to the MLI.

The interrupt routine must allow the MLI to complete its current call before initiating a new call to the MLI. The mechanism for doing this consists of changing the globals so that the MLI completes its call and returns to your routine rather than to the the routine that originally called it. Then your routine can use the MLI as needed. When it is finished, it must restore the 6502 registers to the state they would have been in at completion of the MLI call had the interrupt not occurred, and then jump back to the proper address in the original routine.

To do this, the interrupt handling routine should first check the status of the MLI. If the flag **MLIACTV** (\$BF9B) has the high bit set, then the MLI was in the middle of a call. Your routine should then:

- 1. Save the return address of the original caller (**CMDADR**, \$BF9C), replacing it with the address to which the MLI should return on completion of the current call.
- 2. Claim the interrupt by disabling interrupts on the hardware, and clearing the carry flag.
- 3. RTS

The MLI's interrupt handler believes that the interrupt has been processed, so it completes the current MLI call and returns to the address in **CMDADR**, which is actually in your routine. Your routine should now do this:

- 4. Save the A, X, Y, and P registers as the return state for the routine whose call just completed.
- 5. Use the MLI as needed.
- 6. Restore the A, X, Y, and P registers.
- 7. Jump to the original **CMDADR**.

The original program sees only that its MLI call was successfully completed, and it continues execution.

## **6.2.2 Sample Interrupt Routine**

Here is a sample interrupt routine that reads the date from a clock/calender card, and displays it in the upper-right corner of the screen once per second. It assumes the card is in slot 2.

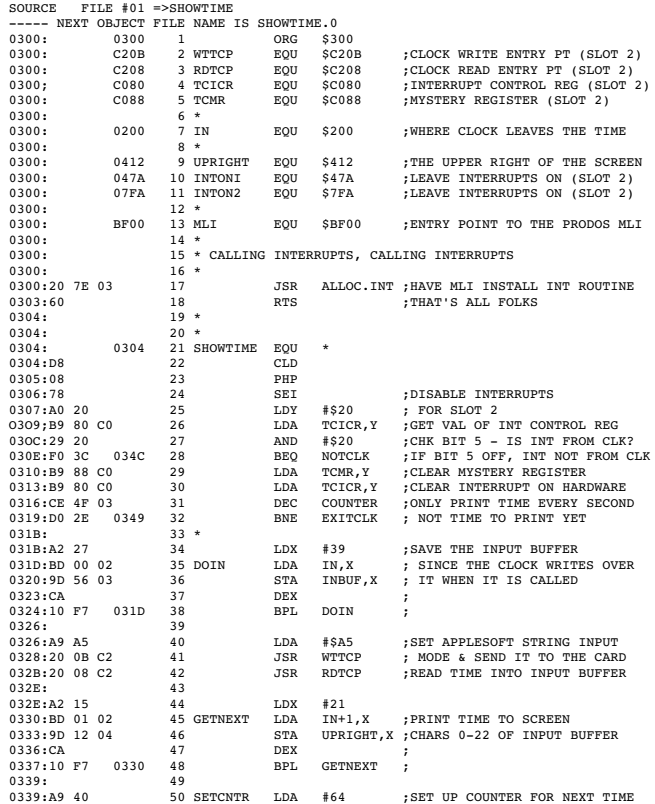

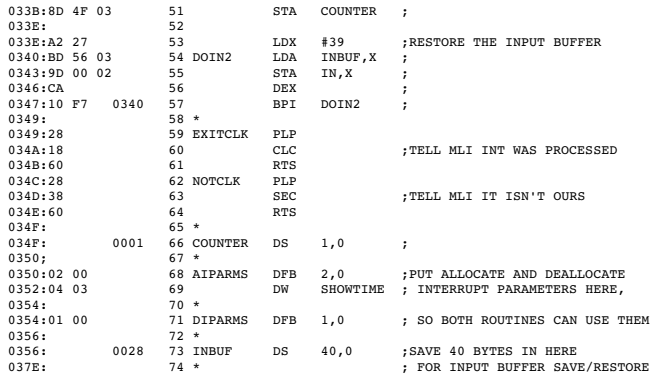

Note the important features of this routine:

- 1. The routine begins with a CLD instruction (line 22).
- 2. The routine checks to see if the IRQ interrupt is being caused by the clock/calendar card (lines 25-28). If not, it returns with the carry set (lines 62-64).
- 3. If the interrupt belongs to the clock/calendar card, it clears the interrupt hardware (lines 29-30).
- 4. When it is done with the interrupt task, it returns with carry clear (lines 59-61).

The following routine adds the interrupt routine to ProDOS using the ALLOC\_INTERRUPT call. Having done this, it then activates interrupts on the clock/calendar card. Then a CLI instruction is executed to allow the 6502 to process interrupts.

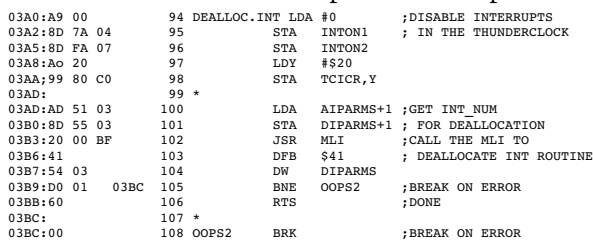

The next routine disables interrupts on the clock/calendar card before removing the interrupt routine from ProDOS with a DEALLOC\_INTERRUPT call.

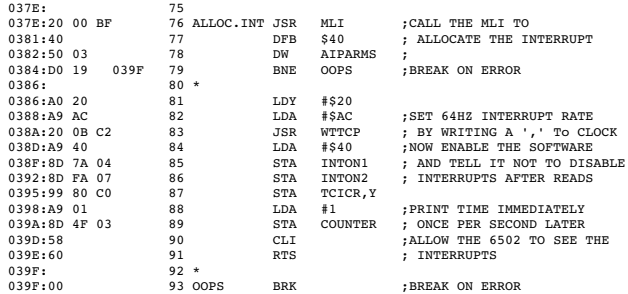

# **6.3 Disk Driver Routines**

If a disk drive supplied by another manufacturer is to work with ProDOS, it must look and act just like a disk drive supplied by Apple Computer, Inc. Its boot ROM must have certain things in certain locations, and its driver routine must use certain zero-page locations for its call parameters.

## **6.3.1 ROM Code Conventions**

During startup, ProDOS searches for block storage devices. If it finds the following three bytes in the ROM of a particular slot, ProDOS assumes it has found a disk drive (n represents slot number):

 $$Cn01 = $20$  $$Cn03 = $00$  $$Cn05 = $03$ 

If  $\text{SChFF} = \$00$ , ProDOS assumes it has found a Disk II with 16sector ROMs and marks the device driver table in the ProDOS global page with the address of the Disk II driver routines. The Disk II driver routines support any drive that emulates Apple's 16-sector Disk II (280 blocks, single volume, and so on).

If  $\text{SCnFF} = \text{SFF}$ , ProDOS assumes it has found a Disk II with 13sector ROMs, which ProDOS does not support.

If ProDOS finds a value other than \$00 or \$FF at \$CnFF, it assumes it has found an intelligent disk controller. If the STATUS byte at \$CnFE indicates that the device supports READ and STATUS requests, ProDOS marks the global page with a device-driver address whose high-byte is equal to \$Cn and whose low-byte is equal to the value found at \$CnFF.

The only calls to the disk driver are STATUS, READ, WRITE, and FORMAT. The STATUS call should perform a check to verify that the device is ready for a READ or WRITE. If it is not, the carry should be set and the appropriate error code returned in the accumulator. If the device is ready for a READ or WRITE, then the driver should clear the carry, place a zero in the accumulator, and return the number of blocks on the device in the X-register (low-byte) and Y-register (high-byte).

If you wish to interface a disk controller card with more than two drives (or a device with more than two volumes), additional device driver vectors for disk controllers plugged into slot 5 or 6 may be installed in slot 1 or 2 locations. There will be no conflict with character devices physically present in these slots.

Device numbers for four drives in slot 5 or 6 are listed below.

Physical Slot Five:

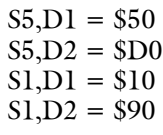

Physical Slot Six:

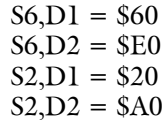

The special locations in the ROM code are:

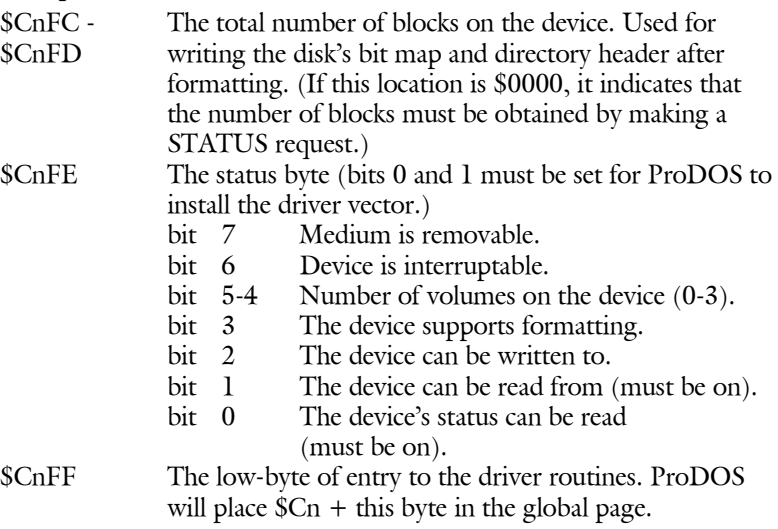

## **6.3.2 - Call Parameters**

parameters are passed to the driver are:

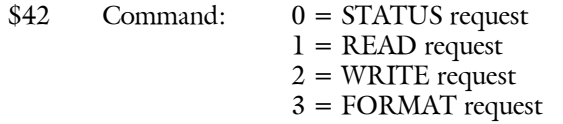

Note: The FORMAT code in the driver need only lay down address marks if required. The calling routine should write the virgin directory and bit map.

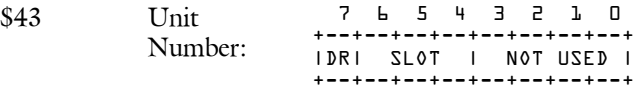

Note: The UNIT\_NUMBER that appears in the device list (DEVLST) in the system globals will include the high nibble of the status byte (\$CnFE) as an ID in its low nibble.

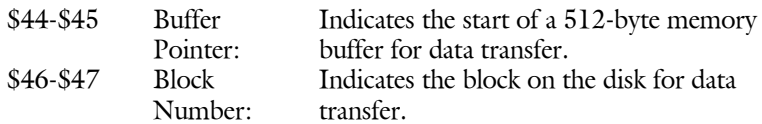

The device driver should report errors by setting the carry flag and loading the error code into the accumulator. The error codes that should be implemented are:

- \$27 I/O error<br>\$28 No device
- \$28 No device connected<br>\$2B Write protected
- Write protected

**Appendix A The ProDOS BASIC System Program**

This appendix explains aspects of the BASIC system program (BASIC.SYSTEM) that are beyond the scope of the manual BASIC Programming With ProDOS. The primary subjects discussed in this appendix are

- $\blacksquare$  how the BASIC system program uses memory
- how a machine-language program can make calls to the BASIC system program
- useful locations in the BASIC system program
- $\blacksquare$  how you can add commands to the BASIC system program.

# **A.1 – Memory Map**

The arrangement of ProDOS in memory is decided when the system is started up, and it depends on your particular system configuration. Figure A-1 shows the memory organization for an Apple IIe (64K or 128K) or Apple IIc (128K).

### Figure A-1. Memory Map

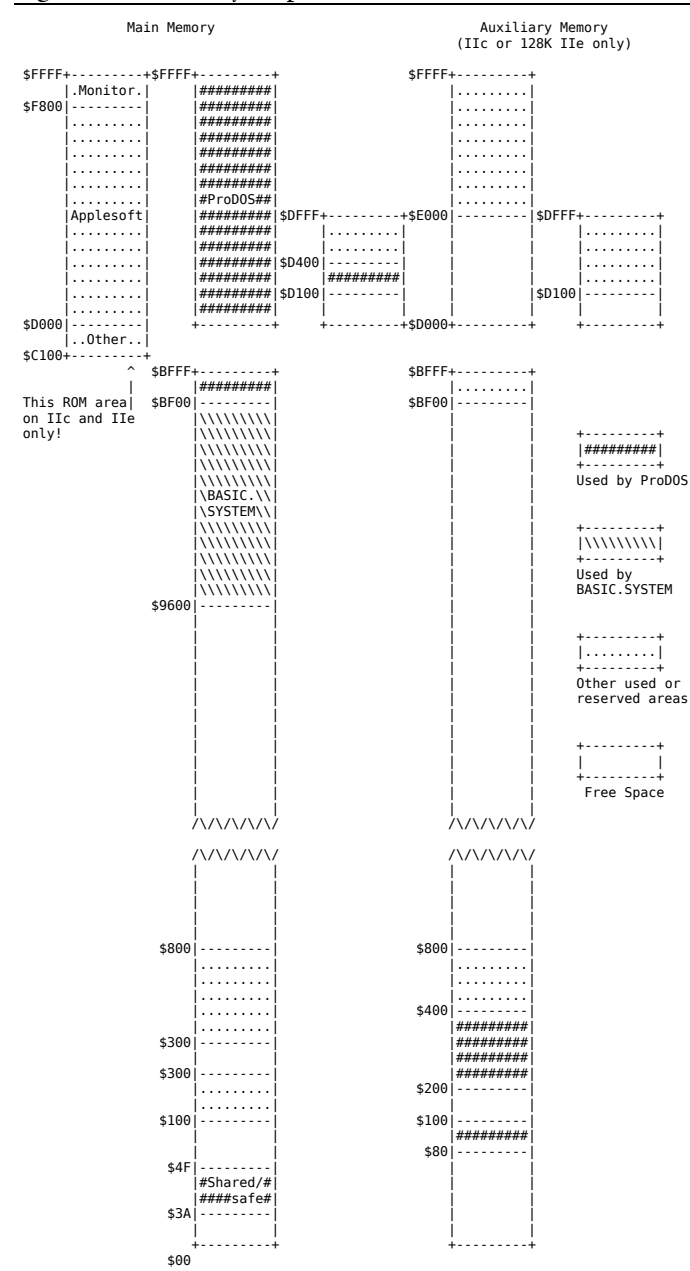

# **A.2 HIMEM**

When ProDOS starts up the BASIC system program, it loads all the necessary programs and data into memory as shown in Figure A-1, leaves a 1K buffer on the highest available 1K boundary, and then sets HIMEM right below this buffer. This buffer is used as the file buffer for commands, such as CATALOG, that only need a temporary buffer.

Table A-1 shows the possible settings of HIMEM, and the maximum number of bytes available to a program running under such a system configuration.

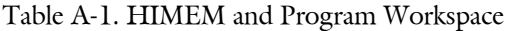

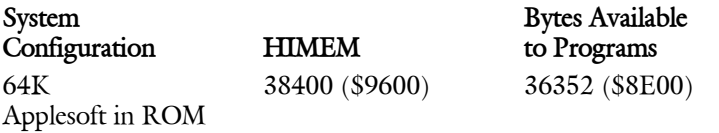

These settings are in effect immediately after you boot the BASIC system program. While a program is running, however, these figures may change. Each time a file is opened, ProDOS lowers HIMEM by 1K (\$400), keeping the 1K temporary command buffer immediately above it, and places a buffer for the file where the old temporary buffer was. When a file is closed, ProDOS releases the file's buffer, and raises HIMEM by 1K. Figure A-2 illustrates this process.

Figure A-2. The Movement of HIMEM

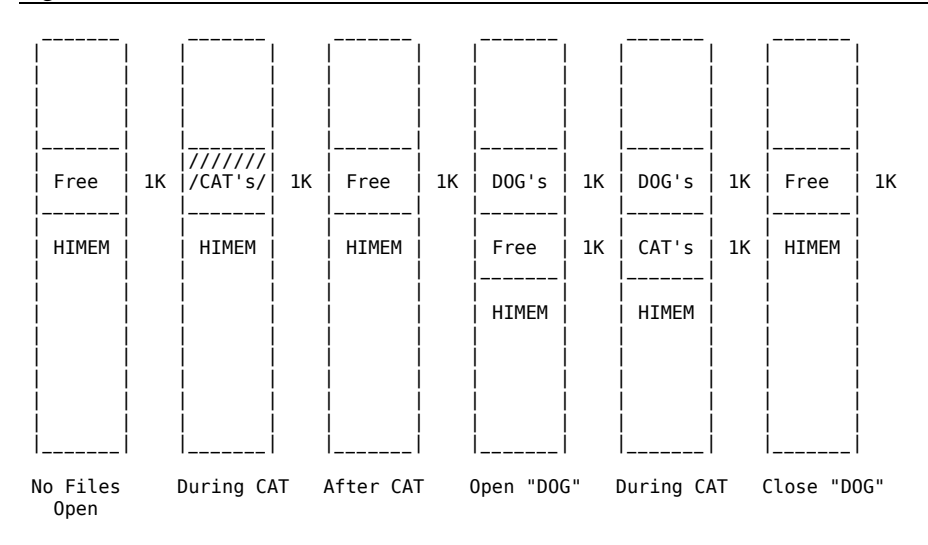

### **A.2.1 Buffer Management**

There are many times when you might want machine-language routines to coexist with ProDOS; for example, when using interrupt-driven devices, when using input/output devices that have no ROM, or when using commands that you have added to ProDOS.

BASIC.SYSTEM provides buffer management for file I/O. Those facilities can also be utilized from machine-language modules operating in the ProDOS/Applesoft environment to provide protected areas for code, data, and so on.

BASIC.SYSTEM resides from \$9A00 upward, with a general-purpose buffer from \$9600 (HIMEM) to \$99FF. When a file is opened, BASIC.SYSTEM does garbage collection if needed, moves the generalpurpose buffer down to \$9200, and installs a file I/O buffer at \$9600. When a second file is opened, the general-purpose buffer is moved down to \$8E00 and a second file I/O buffer is installed at \$9200. If an EXEC file is opened, it is always installed as the highest file I/O buffer at \$9600, and all the other buffers are moved down. Additional regular file I/O buffers are installed by moving the general-purpose buffer down and installing it below the lowest file I/O buffer. All file I/O buffers, including the general-purpose buffer, are 1K (1024 bytes) and begin on a page boundary.

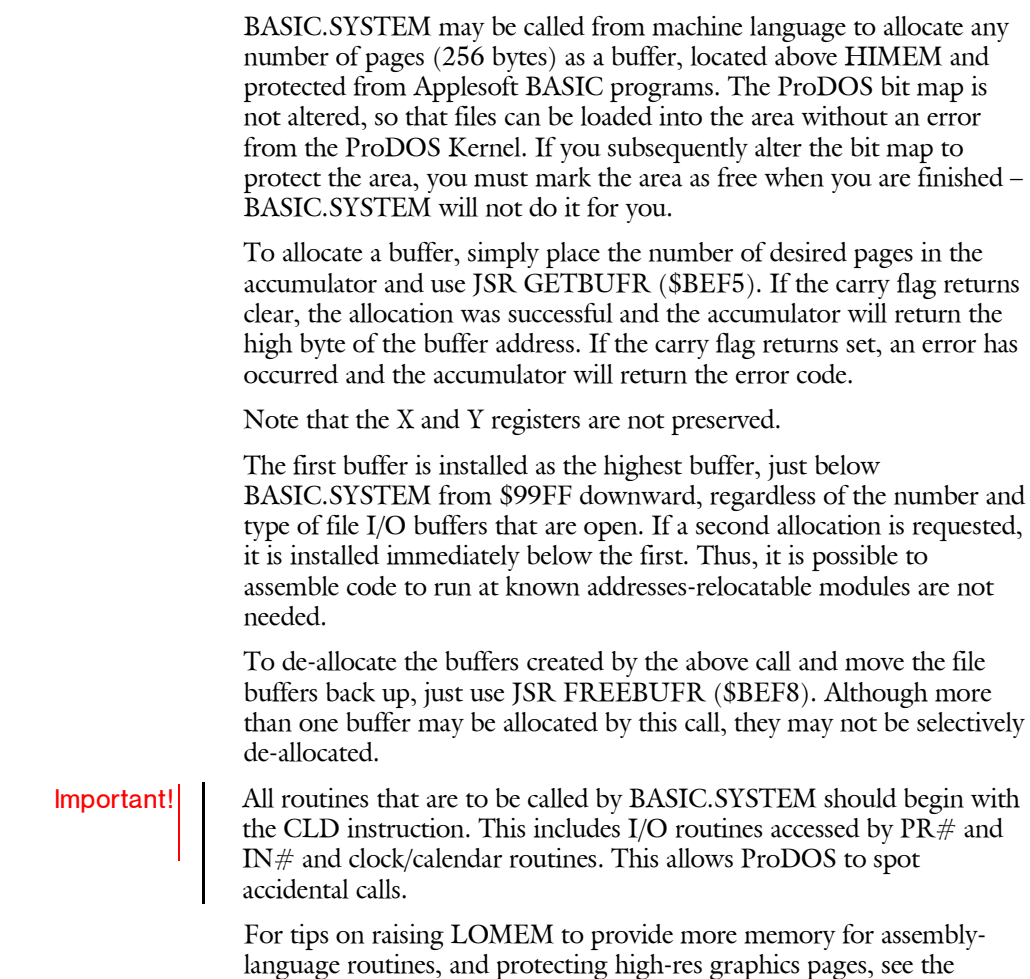

Applesoft BASIC Programmer's Reference Manual.

# **A.3 The BASIC Global Page**

The BASIC system program has a specific area of memory, its global page, in which it keeps its current status. This page lies in the address range \$BE00 through \$BEFF (48640-48895). When BASIC.SYSTEM is active, its fields are defined as follows:

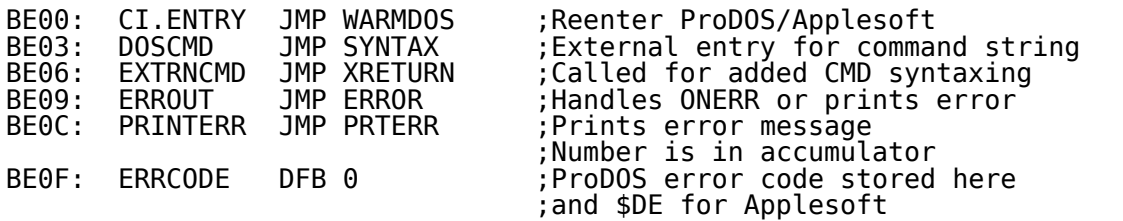

**Default I/O vectors**. These may be changed by the user to remap slots for nondisk devices. When the system is booted, all slots not containing a ROM are considered not connected and the default vector is left to point at the appropriate error handling routine.

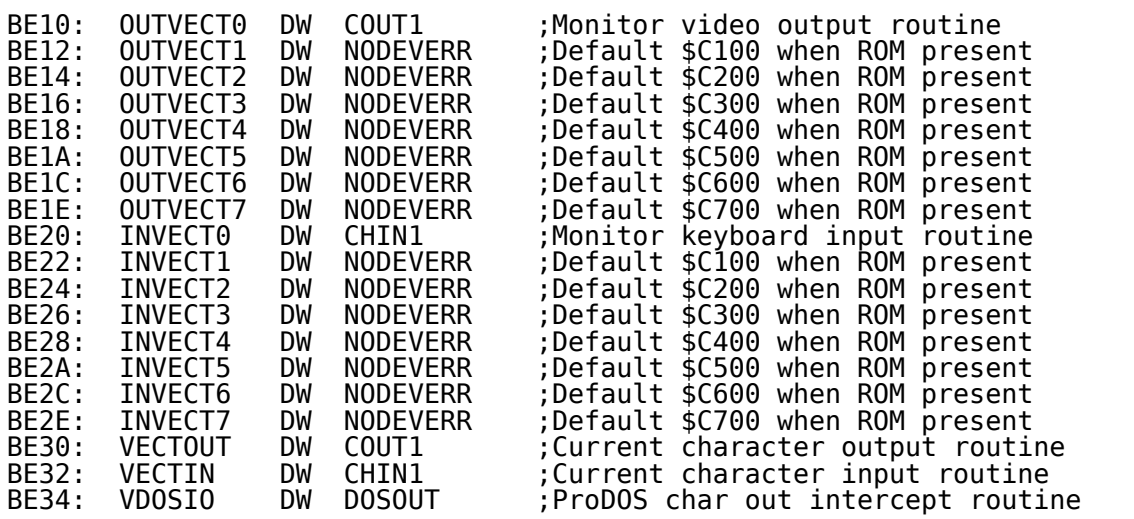

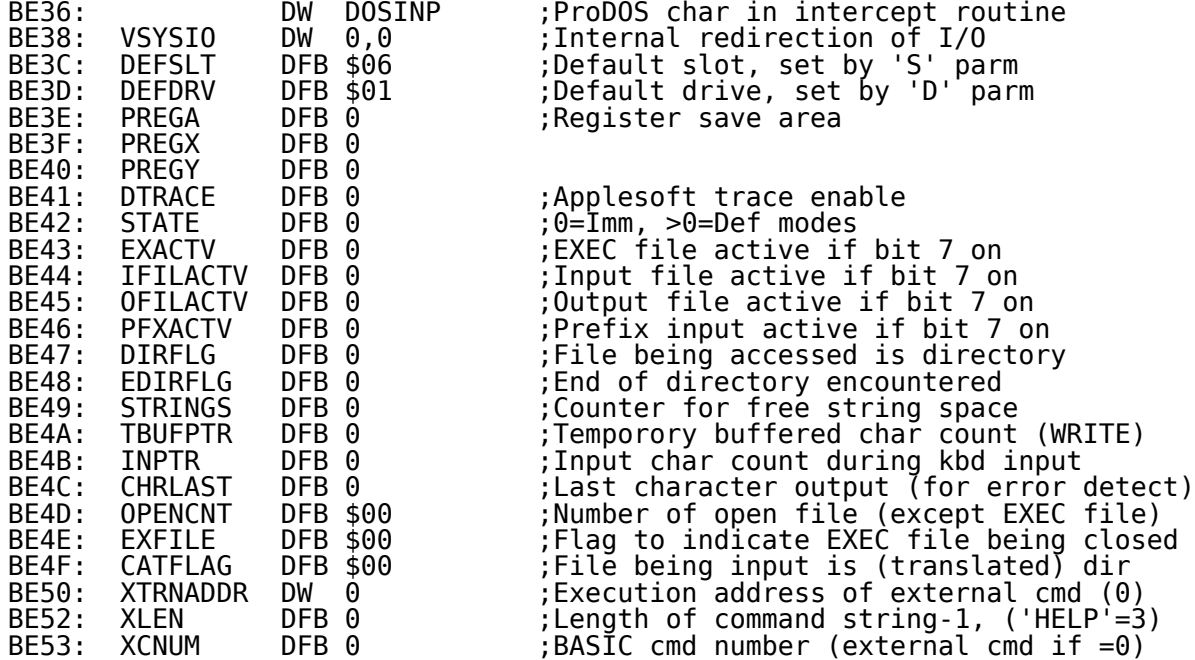

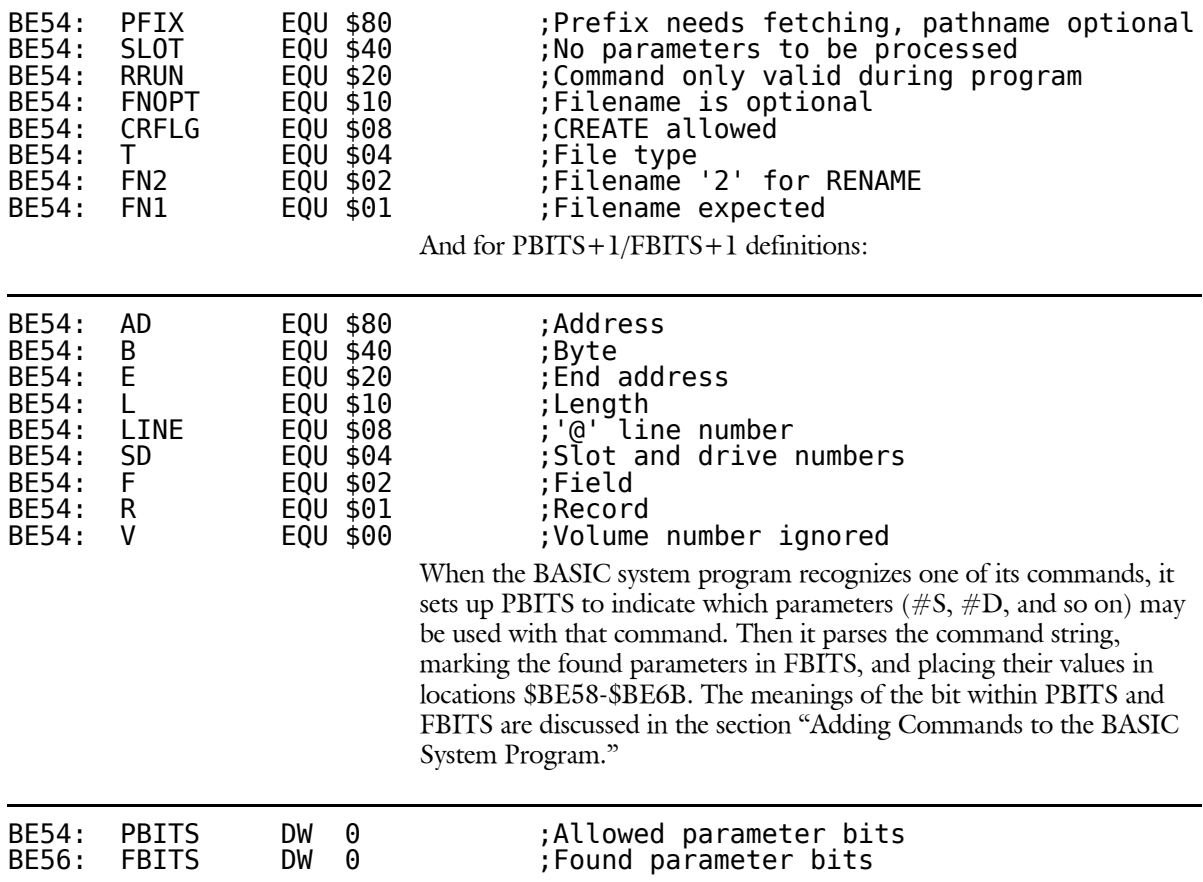

## Command parameter PBITS/FBITS bit definitions:
The following locations hold the values of the parameters for the BASIC commands. As the BASIC system program parses command options, it sets the value of the corresponding command parameters. Previously set parameters do not change.

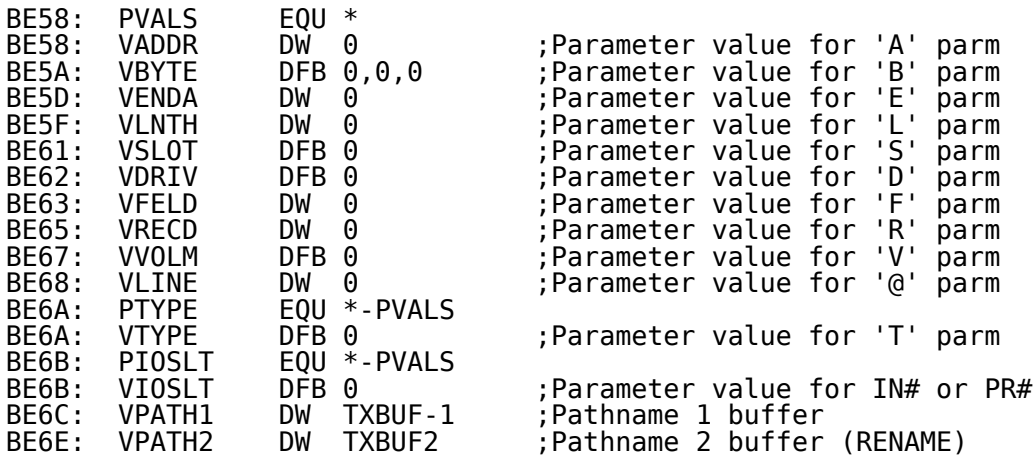

**GOSYSTEM** is used to make all MLI calls since errors must be translated before returning to the calling routine. On entry the Accumulator should contain the call number. The address of the parameter table is looked up and set based on the call number. Only file management calls can be made using this routine: \$C0-\$D3. The original implementation of this BASIC system program contains only these calls.

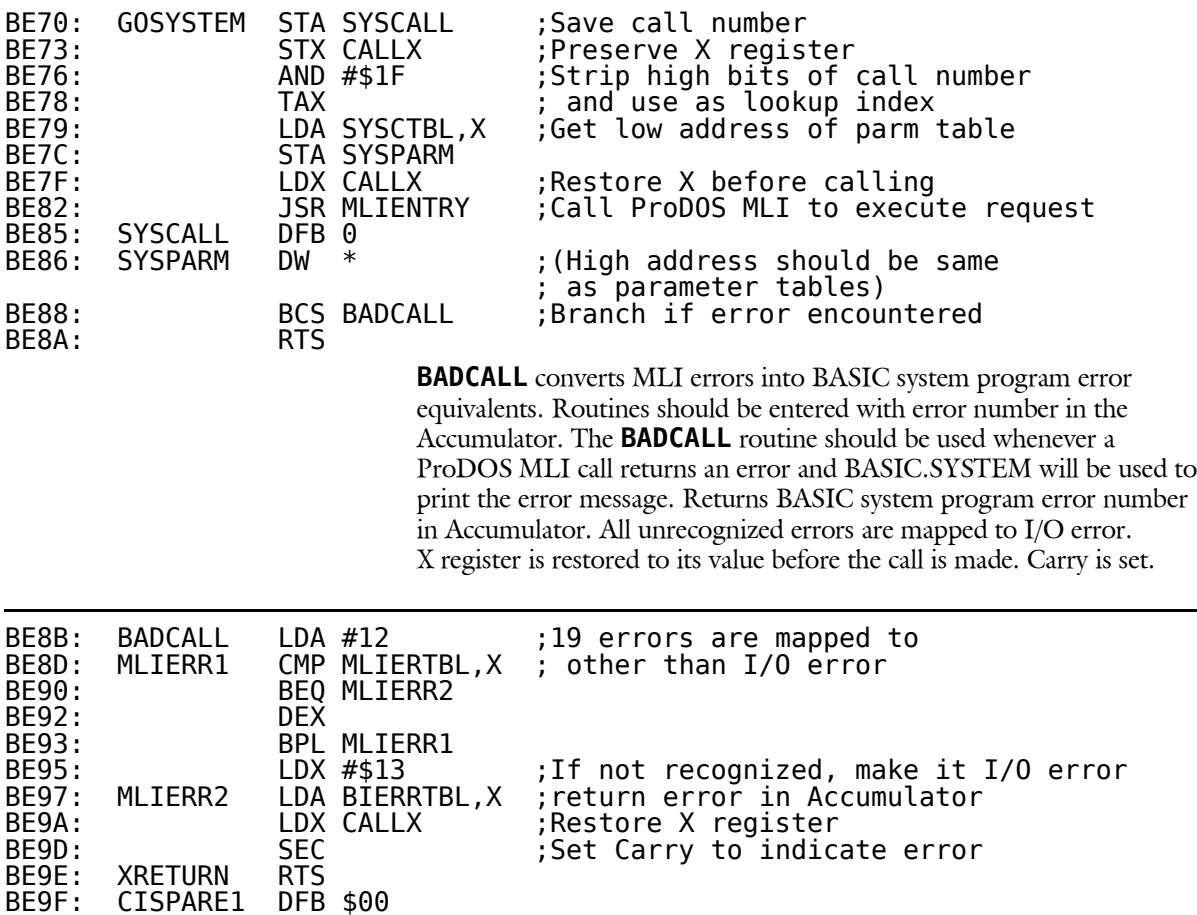

The following are the system-call parameter tables. These tables must reside within the same page of memory. Only those parameters that are subject to alterations have been labeled. **SYSCTBL** below contains the low-order addresses of each parameter table. **SYSCTBL** is used by **GOSYSTEM** to set up the address of the parameter table for each call. (See **GOSYSTEM**.)

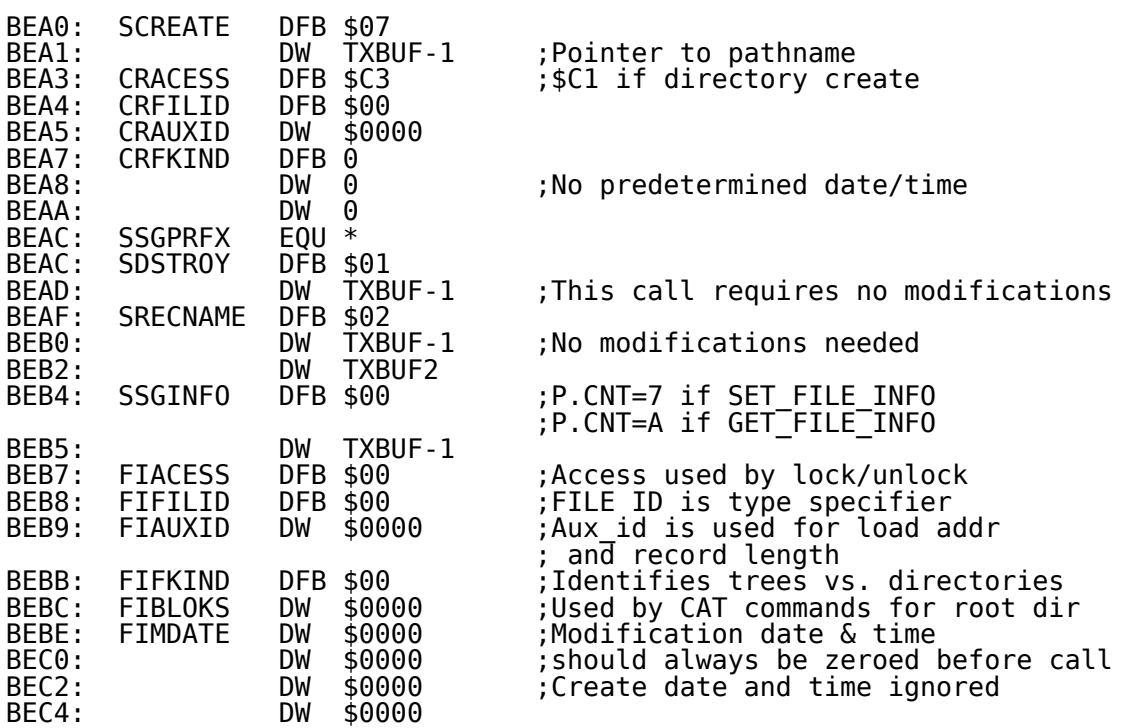

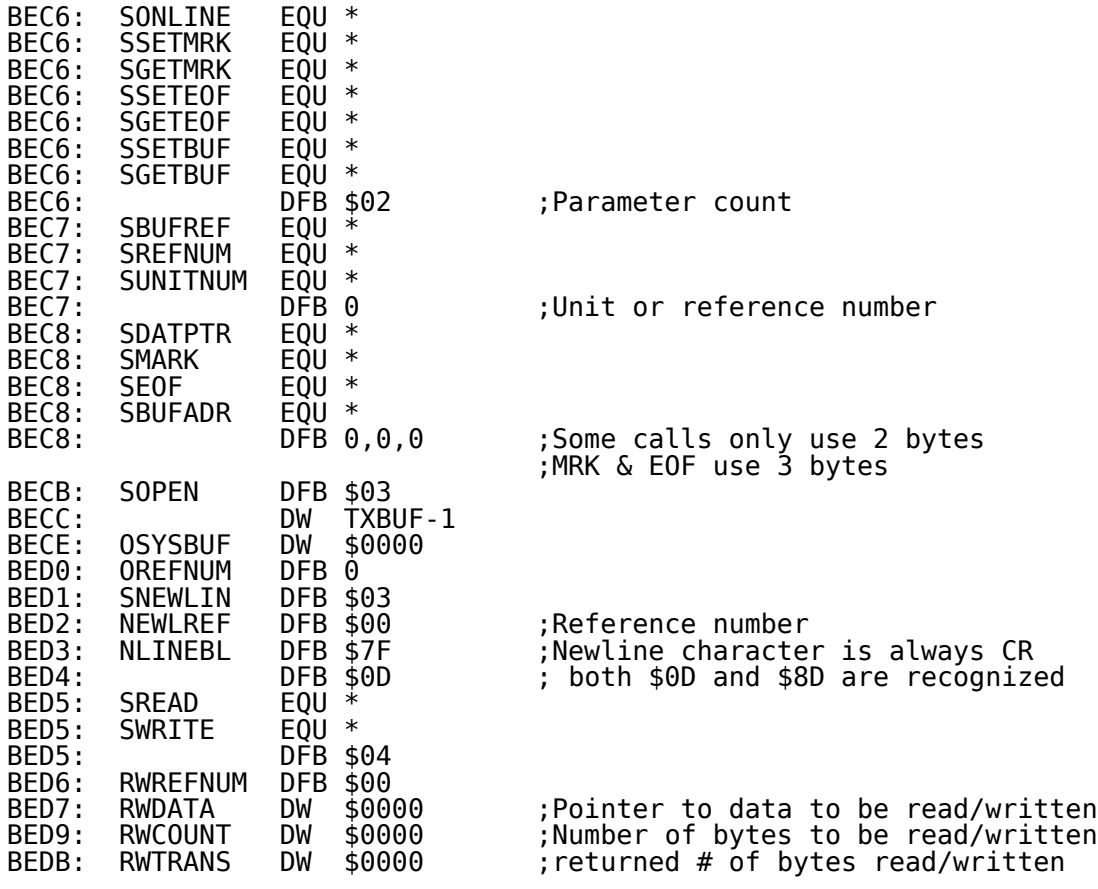

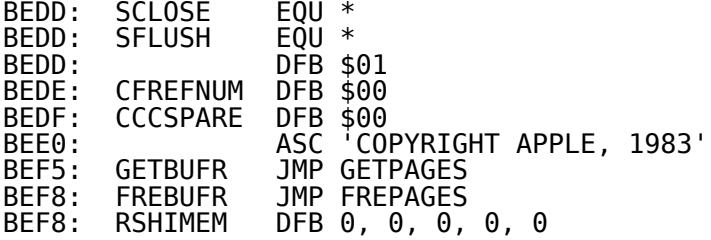

### **A.3.1 BASIC.SYSTEM Commands From Assembly Language**

There are times when a routine wants to perform functions that are already implemented by the BASIC system program – deleting and renaming files, displaying a directory, and so on. The DOSCMD vector serves just this function.

First a routine should place the desired BASIC command in the input buffer (\$200). It should be an ASCII string with the high bits set, followed by a carriage return (\$8D), exactly as the Monitor GETLN routine would leave a string. Next the routine should do a JSR to the DOSCMD entry point (\$BE03).

BASIC.SYSTEM will parse the command, set up all the parameters, (as explained in Section A.3.3), and then execute the command. If there is an error, it will return the error code in the accumulator with the carry set. If it is 0, there was no error. Otherwise it contains a BASIC system program error number.

Note: The JSR DOSCMD must be executed in deferred mode (from a BASIC program), rather than in immediate mode. This applies also to the Monitor program: from the Monitor, you can't do a \$xxxxG to execute the code that contains the JSR DOSCMD. This is because BASIC.SYSTEM checks certain state flags, which are set correctly only while in deferred mode.

There are certain commands that do not work as expected when initiated via DOSCMD: RUN -(dash command), LOAD, CHAIN, READ, WRITE, APPEND, and EXEC. Use them this way at your own risk.

The commands that do work correctly are: CATALOG, CAT, PREFIX, CREATE, RENAME, DELETE, LOCK, UNLOCK, SAVE, STORE, RESTORE, PR#, IN#, FRE, OPEN, CLOSE, FLUSH, POSITION, BRUN, BLOAD, and BSAVE.

The following are:

- 1. An example of a BASIC program that uses the BLOAD command to load an assembly-language routine that exercises the DOSCMD routine.
- 2. A listing of that assembly-language routine.

You should review them before writing your own routine.

- 10 REM YOU MUST CALL THE ROUTINE FROM INSIDE A BASIC PROGRAM
- 11 REM 12 REM
- 20 PRINT CHR\$(4)"BLOAD/P/PROGRAMS/CMD.0"
- 30 CALL 4096
- 40 PRINT "BACK TO THE WONDERFUL WORLD OF BASIC!"

50 END

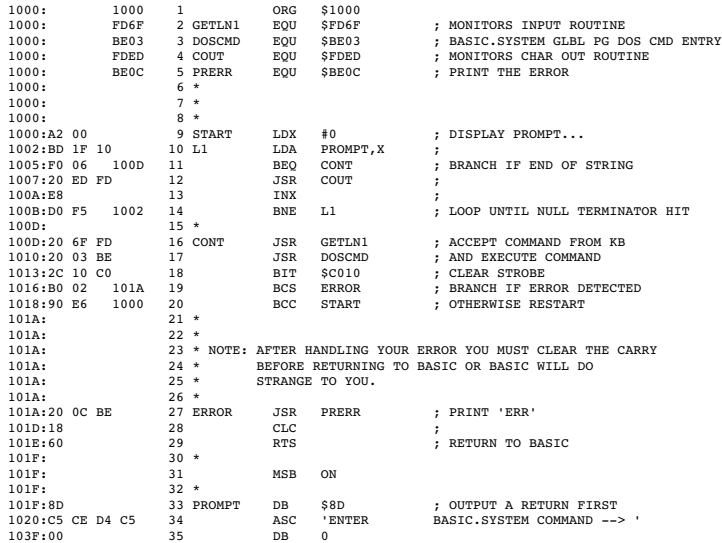

**DOSCMD** is merely a way to perform some BASIC.SYSTEM commands from assembly language, and is not a substitute for performing the commands in BASIC. Keep in mind the consequences of the command you are executing. For example, when doing a BRUN or BLOAD, make sure the code is loaded at proper addresses.

After you call **DOSCMD**, the carry bit will be set if an error has occurred. The accumulator will have the error number.

There are three ways to handle **DOSCMD** errors:

- Do a **JSR ERROUT** (\$BE09). This returns control to your **BASIC ONERR** routine, where you can handle the error.
- Do a **JSR PRINTERR** (\$BEOC). This prints Out the error and returns control to the point just after the **JSR**.
- $\blacksquare$  Handle the error yourself. Be sure to clear the carry (CLC) before returning control to BASIC.SYSTEM. If you don't, an error will be assumed, and the results are unpredictable.

### **A.3.2 Adding Commands to the BASIC System Program**

The **EXTRNCMD** location in the global page allows you to add your own commands to the ProDOS command set. Once you attach a command, it is treated as if it were one of the BASIC.SYSTEM commands, except that the original commands have preference. To execute your command in immediate mode, just enter it. To execute it in deferred mode, preface it with **PRINT CHR\$(4)**.

Whenever BASIC.SYSTEM receives a command, it first checks its command list for a match. If the command is not recognized, BASIC.SYSTEM sends the command to the external command handlers, if any are connected. If no external command handler claims the command, BASIC.SYSTEM passes control to Applesoft, which returns an error if the command is not recognized.

If you have frequent need for special commands, you can write your own command handler and attach it to BASIC.SYSTEM through the EXTRNCMD jump vector. First, save the current EXTRNCMD vector (to JMP to if the command is not yours), and install the address of your routine in  $EXTRNCMD+1$  and  $+2$  (low byte first). Your routine must do three things:

- It must check for the presence of your command(s) by inpecting the GETLN input buffer. If the command is not yours, you must set the carry (SEC) and JMP to the initial EXTRNCMD vector you saved to continue the search.
- If the command is yours, you must zero XCNUM ( $$BE53$ ) to indicate an external command, and set XLEN (\$BE52) equal to the length of your command string minus one.

If there are no associated parameters (such as slot, drive, A\$, and so on) to parse, or if you're going to parse them yourself, you must set all 16 parameter bits in PBITS (\$BE54,\$BE55) to zero. And, if you're going to handle everything yourself before returning control to BASIC.SYSTEM, you must point XTRNADDR (\$BE50,\$BE51) at an RTS instruction. XRETURN (\$BE9E) is a good location. Now, just fall through to your execution routines.

If there are parameters to parse, it is easiest to let BASIC.SYSTEM parse them for you (unless you want to use some undefined parameters). By setting up the bits in PBITS (\$BE54,\$BE55), and setting XTRNADDR (\$BE50,\$BE51) equal to the location where execution of your command begins, you can return control to BASIC.SYSTEM, with an RTS, and let it parse and verify the parameters and return them to you in the global page.

 It must execute the instructions expected of the command, and it should RTS with the carry cleared.

Note: Having BASIC.SYSTEM parse your external command parameters was initially intended only for its own use. As it happens, not all parameters can be parsed separately. The low byte of PBITS (\$BE54) must have a nonzero value to have BASIC.SYSTEM parse parameters. This means that regardless of the parameters you need parsed, you must also elect to parse some parameter specified by the low byte of PBITS. For example, set PBITS to \$10, filename optional (this parameter need not be known by the user).

The following are two sample routines, BEEP and BEEPSLOT. They can reside together as external commands. BEEP handles everything itself, while BEEPSLOT lets you pass a slot and drive parameter  $(.S\#, D\#)$  where the drive is ignored.

### **A.3.2.1 BEEP Example**

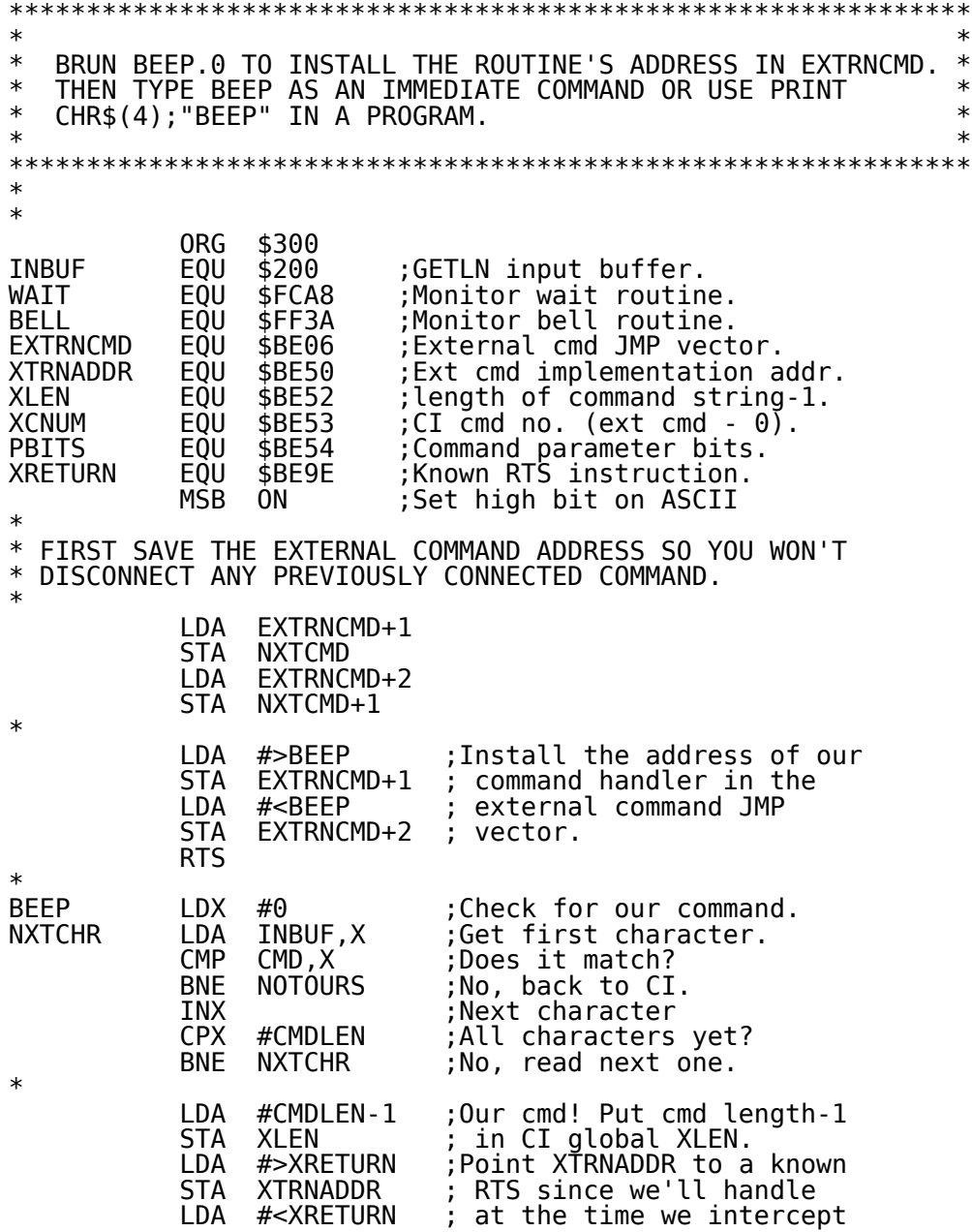

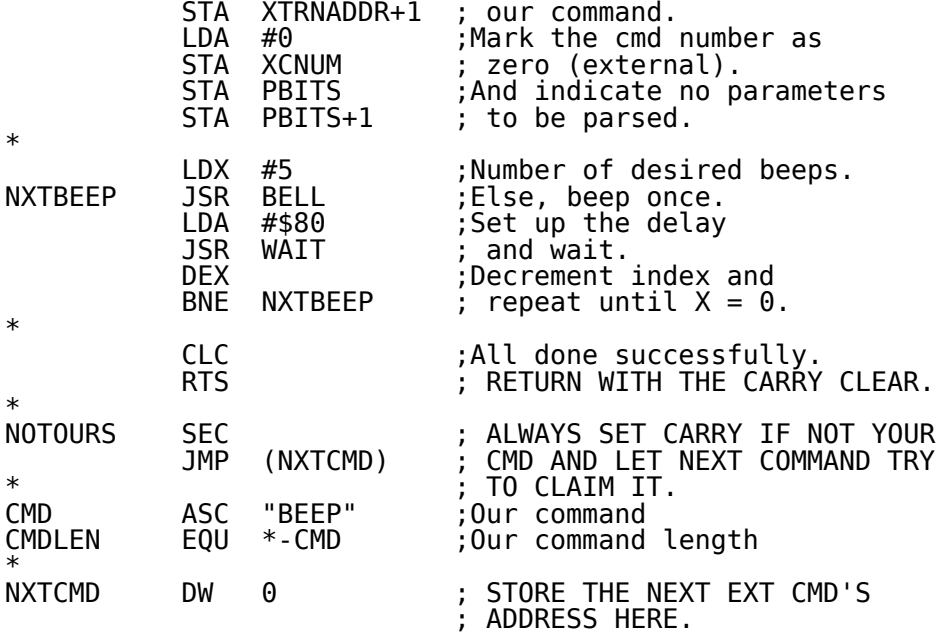

### **A.3.2.2 BEEPSLOT Example**

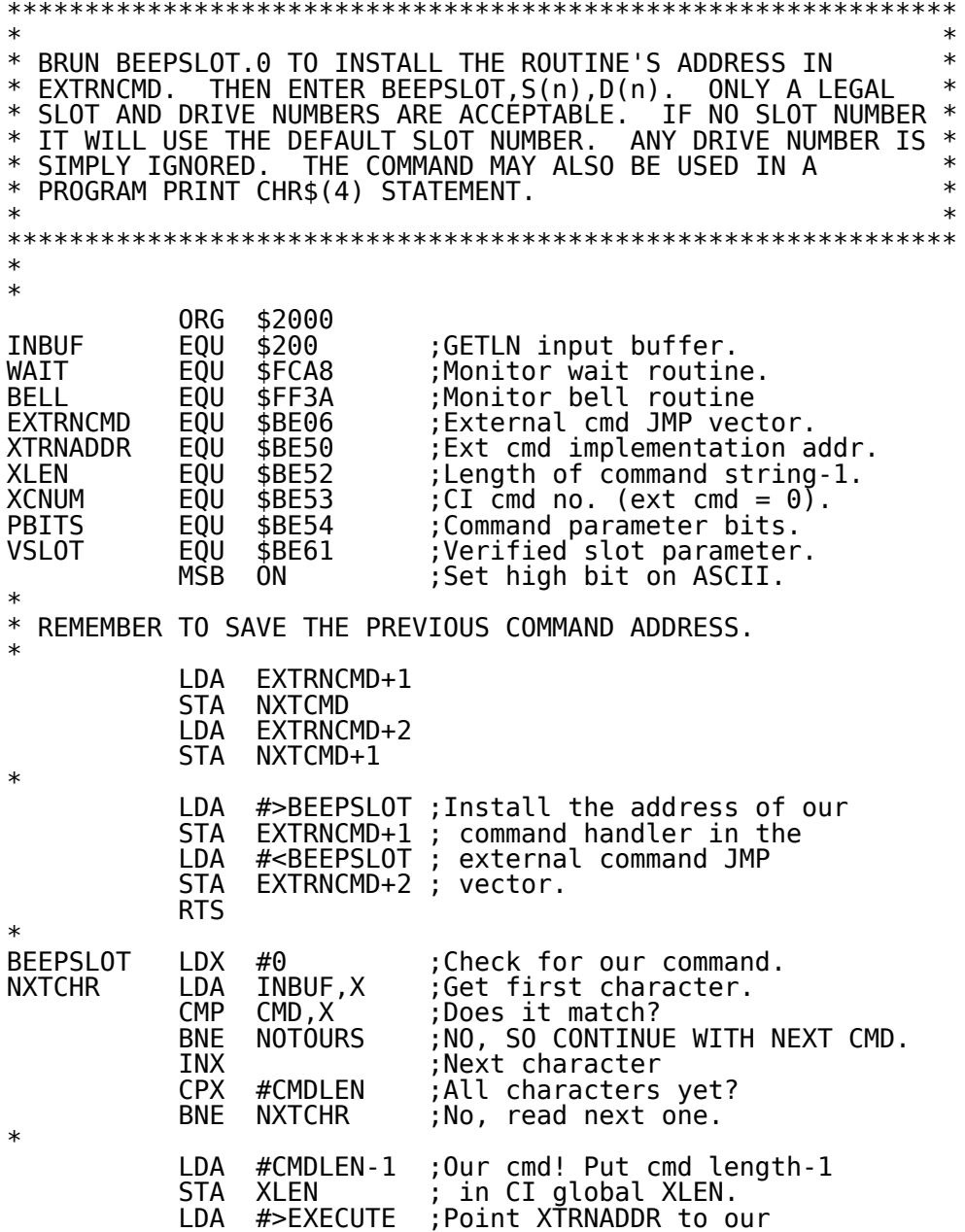

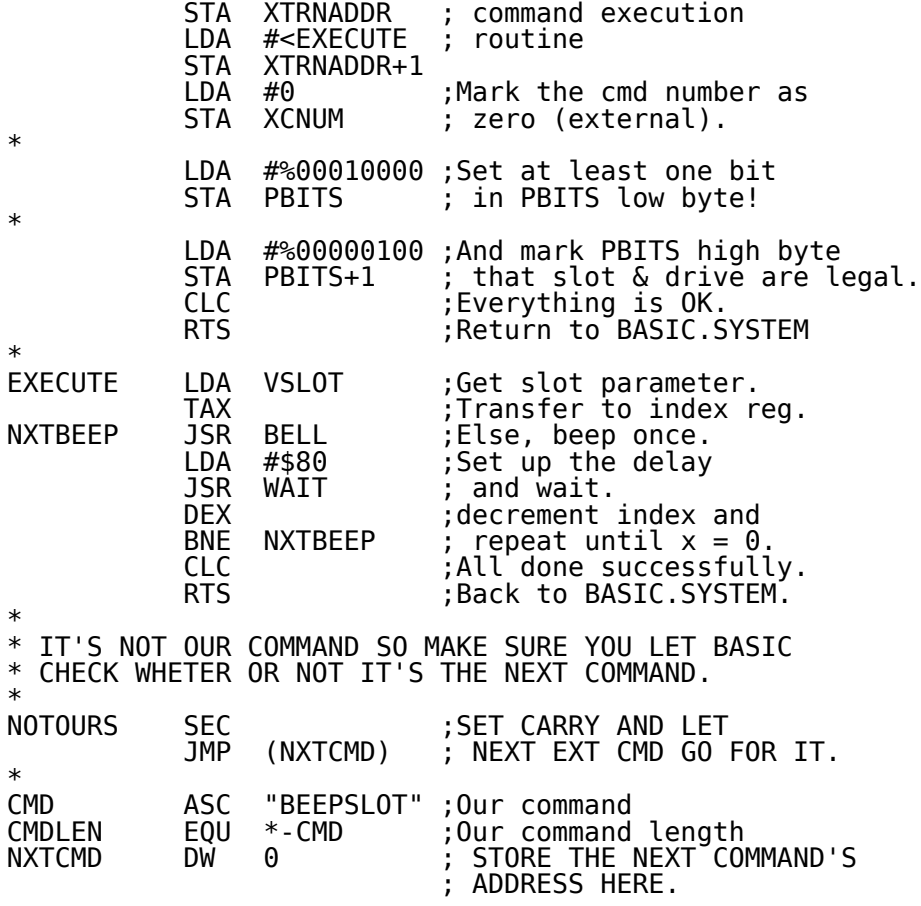

### **A.3.3 Command String Parsing**

First, the external command must tell the BASIC system program which parameters are allowed for the command. It does this by assigning the appropriate values to the two **PBITS** bytes, which have the following meanings:

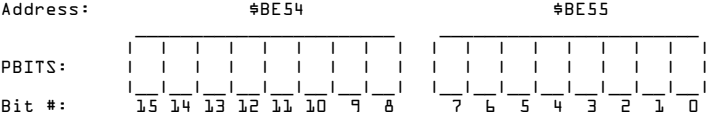

#### **Bit # Meaning**

- 15 Prefix needs fetching. Pathname is optional
- 14 No parameters to be processed
- 13 Command only valid during program execution
- 12 Filename is optional
- 11 Create allowed if file doesn't exist
- 10 File type (Ttype) optional
- 9 A second filename expected
- 8 A first filename expected<br>  $\begin{array}{ll} 7 & \text{Address } (A \#) \text{ allowed} \end{array}$
- Address  $(A#)$  allowed
- 6 Byte  $(B#)$  allowed
- 5 End address (E#) allowed
- 4 Length  $(L#)$  allowed
- 3 Line number  $(\omega \#)$  allowed
- 2 Slot and Drive  $(S#$  and  $D#$ ) allowed
- 1 Field  $(F#)$  allowed
- 0 Record  $(R#)$  allowed

Having done this, the routine should place the length of the recognized command word minus one into **XLEN** (\$BE52). It should also place a \$00 into **XCNUM** (\$BE53), indicating that an external command was found, and it should place the address within the routine at which further processing of the parsed command will take place into **XTRNADDR** (\$BE50). Then it should RTS back to the BASIC system program.

The BASIC system program will see that the command was recognized, and it will parse the string according to **PBITS**. For each parameter that was used in the command, it will set the corresponding bit in FBITS (\$BE56) and update the value of that parameter in the global page. Finally, it will do a JSR to the location indicated in **XTRNADDR** (\$BE50).

The routine can now process the command. All parameters are stored in the global page except the filenames which are stored in the locations indicated by **VPATH1** and **VPATH2**.

The HELP command is such a routine. When you type **-HELP**, the help command is loaded into memory at \$2000, it moves HIMEM down and places itself above HIMEM, then it marks itself in the bit map. Finally it places the start address of the routine in the **EXTRNCMD** vector. The BASIC system program now recognizes a series of HELP commands as well as the NOHELP command.

The NOHELP command removes the help routine's address from the **EXTRNCMD** vector, unmarks the routine from the bit map, and moves HIMEM back up.

# **A.4 Zero Page**

Figure A-3 is a memory map that shows the locations used by the Monitor, Applesoft, the Device Drivers, and the ProDOS MLI. The owner of each location is shown by a letter: M, A, D, or P.

#### Figure A-3. Zero Page Memory Map

*Use by the Monitor (M), Applesoft (A), Disk Drivers (D), and ProDOS MLI (P) is shown.*

Decimal---0 1 2 3 4 5 6 7 8 9 10 11 12 13 14 15<br>, Hex---\$0 \$1 \$2 \$3 \$4 \$5 \$6 \$7 \$8 \$9 \$A \$B \$C \$D \$E \$F , Hex---\$0 \$1 \$2 \$3 \$4 \$5 \$6 \$7 \$8 \$9 \$A \$B \$C \$D<br>0 \$00 DA DA A A A A 0 \$00 DA DA A A A A A A A A A A 16 \$10 A A A A A A A A A A 32 \$20 M M M M M M M M M M M M M M M M 48 \$30 M M M M M M M M M M PMD PMD PMD PMD PMD DM 64 \$40 PMD PMD PMD PMD PMD PMD PMD PM PM PM P P P P PM M MA MA MA MA MA A A 96 \$60 A A A A A A A A A A A A A A A A 112 \$70 A A A A A A A A A A A A A A A A 128 \$80 A A A A A A A A A A A A A A A A 144 \$90 A A A A A A A A A A A A A A A A 160 \$A0 A A A A A A A A A A A A A A A A 176 \$B0 A A A A A A A A A A A A A A A A 192 \$C0 A A A A A A A A A A A A A A 208 \$D0 A A A A A A A A A A A A A A 224 \$E0 A A A A A A A A A A A<br>240 \$F0 A A A A A A A A A A A 240 \$F0 A A A A A A A A A A

If you need many zero-page locations for your routines, choose a region of already-used locations, save them at the beginning of the routine, and then restore them at the end.

# **A.5 The Extended 80-Column Text Card**

The Apple IIe computer can optionally contain an Extended 80- Column Text Card, giving the computer access to an additional 64K of RAM.

(The Apple IIc has the equivalent of such a card built in.) ProDOS uses this extra RAM as a volume, just like a small disk volume. This volume is initially given the name /RAM, but it can be renamed.

The 64K of RAM on the card is logically partitioned into 127 512-byte blocks of information. The contents of these blocks are:

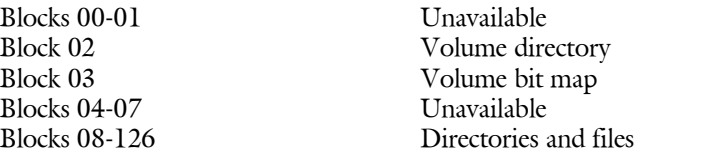

A detailed description of the way these blocks are used on a disk volume is in Appendix B. The major differences between a disk volume and /RAM are:

- On a disk volume, blocks 0 and 1 are used for the loader program. Since /RAM is not a bootable volume, these blocks are not used.
- On a disk volume, there are usually four blocks reserved for the volume directory, with a maximum capacity of 51 files in the volume directory. On /RAM, there is only one block of volume directory: it can hold 12 files (any or all of them can be subdirectory files).
- Normal disk devices are associated with a given slot and drive. /RAM is placed in the device list as slot 3, drive 2.

This arrangement gives you a total of 119 blocks of file storage.

**Appendix B File Organization**

This appendix contains a detailed description of the way that ProDOS stores files on disks. For most system program applications, the MLI insulates you from this level of detail. However, you must use this information if you want

- to list the files in a directory
- $\blacksquare$  to copy a sparse file without increasing the file's size
- to compare two sparse files.

This appendix first explains the organization of information on volumes. Next, it shows the storage of volume directories, directories, and the various stages of standard files. Finally it presents a set of diagrams that summarize all the material in this appendix. You can refer to these diagrams as you read the appendix. They will become your most valuable tool for working with file organization.

## **B.1 Format of Information on a Volume**

When a volume is formatted for use with ProDOS, its surface is partitioned into an array of tracks and sectors. In accessing a volume, ProDOS requests not a track and sector, but a logical block from the device corresponding to that volume. That device's driver translates the requested block number into the proper track and sector number; the physical location of information on a volume is unimportant to ProDOS and to a system program that uses ProDOS. This appendix discusses the organization of information on a volume in terms of logical blocks, numbered starting with zero, not tracks and sectors.

When the volume is formatted, information needed by ProDOS is placed in specific logical blocks. A loader program is placed in blocks 0 and 1 of the volume. This program enables ProDOS to be booted from the volume. Block 2 of the volume is the key block (the first block) of the volume directory file; it contains descriptions of (and pointers to) all the files in the volume directory. The volume directory occupies a number of consecutive blocks, typically four, and is immediately followed by the volume bit map, which records whether each block on the volume is used or unused. The volume bit map occupies consecutive blocks, one for every 4,096 blocks, or fraction thereof, on the volume. The rest of the blocks on the disk contain subdirectory file information, standard file information, or are empty. The first blocks of a volume look something like Figure B-1.

**Figure B-1**. Blocks on a Volume

|         |         | Block 2     |          | Block n      | Block $n + 1$ |          | Block p      |       |
|---------|---------|-------------|----------|--------------|---------------|----------|--------------|-------|
| Block 0 | Block 1 | Volume      | $\cdots$ | Volume       | Volume        | $\cdots$ | Volume       | Other |
| Loader  | _oader  | Directory   |          | Directory    | Bit Map       |          | Bit Map      | Files |
|         |         | (Kev Block) |          | (Last Block) | (First Block) |          | (Last Block) |       |
|         |         |             |          |              |               |          |              |       |

The precise format of the volume directory, volume bit map, subdirectory files and standard files are explained in the following sections.

# **B.2 Format of Directory Files**

The format of the information contained in volume directory and subdirectory files is quite similar. Each consists of a key block followed by zero or more blocks of additional directory information. The fields in a directory's key block are: a pointer to the next block in the drectory; a header entry that describes the directory; a number of file entries describing, and pointing to, the files in that directory; and zero or more unused bytes. The fields in subsequent (non-key) blocks in a directory are: a number of entries describing, and pointing to, the files in that directory; and zero or more unused bytes. The format of a directory file is represented in Figure B-2.

Figure B-2. Directory File Format

|         | Key Block         | Any Block                                    | Last Block        |                             |
|---------|-------------------|----------------------------------------------|-------------------|-----------------------------|
|         | $+ - - - - - - +$ | $+ - - - - - - +$                            | +--------+        |                             |
|         | 0                 | <--- Pointer <--<-- Pointer                  |                   | Blocks of a directory:      |
|         |                   |                                              |                   | Not necessarily contiguous, |
|         |                   | $Pointer$ $  --  \ge$ $  Pointer  - -.  \ge$ | $\Theta$          | linked by pointers.         |
|         |                   |                                              |                   |                             |
|         | Header            | Entry  <br>$\sim$ $\sim$ $\sim$              | Entry             |                             |
|         |                   |                                              |                   | Header describes the        |
|         | Entry             | Entry  <br>$\sim 100$                        | Entry             | directory file and its      |
|         |                   | . <b>.</b>                                   |                   | contents.                   |
| 0ne     | / More /          | / More /                                     | / More            |                             |
| Block \ | /Entries/         | /Entries/                                    | /Entries/         |                             |
|         |                   | -------                                      | -------           | Entry describes             |
|         | Entry             | Entry<br>$\sim 100$                          | Entry             | and points to a file        |
|         |                   |                                              | -------           | (subdirectory or            |
|         | Entry             | Entry<br>$\sim$ $\sim$                       | Entry             | standard) in that           |
|         |                   | .                                            | .                 | directory.                  |
|         | Unused            | Unused<br>$\cdots$                           | Unused            |                             |
|         |                   | $+ - - - - - - +$                            | $+ - - - - - - +$ |                             |

See the sections "Volume Directory

Headers" and "Subdirectory Headers."

The header entry is the same length as all other entries. The only organizational difference between a volume directory file and a subdirectory file is in the header.

### **B.2.1 Pointer Fields**

The first four bytes of each block used by a directory file contain pointers to the preceding and succeeding blocks in the directory file, respectively. Each pointer is a two-byte logical block number, low byte first, high byte second. The key block of a directory file has no preceding block: its first pointer is zero. Likewise, the last block in a directory file has no successor: its second pointer is zero.

**By the Way**: All block pointers used by ProDOS have the same format: low byte first, high byte second.

### **B.2.2 Volume Directory Headers**

Block 2 of a volume is the key block of that volume's directory file. The volume directory header is at byte position \$0004 of the key block, immediately following the block's two pointers. Thirteen fields are currently defined to be in a volume directory header: they contain all the vital information about that volume. Figure B-3 illustrates the structure of a volume directory header. Following Figure B-3 is a description of each of its fields.

| Field<br>Length |                            | Byte of<br>Block |
|-----------------|----------------------------|------------------|
| 1 byte          | storage type   name length | \$04             |
|                 |                            | \$05             |
| 15 bytes        | file name                  | \$13             |
|                 |                            | \$14             |
| 8 bytes         | reserved                   | \$1B             |
|                 |                            | \$1C             |
|                 | creation                   | \$1D             |
| 4 bytes         | date & time                | \$1D<br>\$1F     |
|                 |                            |                  |
| byte<br>1       | version                    | \$20             |
| byte<br>1       | min version                | \$21             |
| byte<br>1       | access                     | \$22             |
| byte<br>1       | entry_length               | \$23             |
| 1 byte          | entries_per_block          | \$24             |
| 2 bytes         | file_count                 | \$25<br>\$26     |
| 2 bytes         | bit_map_pointer            | \$27<br>\$28     |
| 2 bytes         | total blocks               | \$29<br>\$2A     |
|                 |                            |                  |

Figure B-3. The Volume Directory Header

**storage type and name length** (1 byte): Two four-bit fields are packed into this byte. A value of  $\overline{\mathcal{S}F}$  in the high four bits (the storage type) identifies the current block as the key block of a volume directory file. The low four bits contain the length of the volume's name (see the file name field, below). The name length can be changed by a RENAME call.

file name (15 bytes): The first n bytes of this field, where n is specified by name length, contain the volume's name. This name must conform to the filename (volume name) syntax explained in Chapter 2. The name does not begin with the slash that usually precedes volume names. This field can be changed by the RENAME call.

reserved (8 bytes): Reserved for future expansion of the file system.

**creation** (4 bytes): The date and time at which this volume was initialized. The format of these bytes is described in Section B.4.2.2.

**version** (1 byte): The version number of ProDOS under which this volume was initialized. This byte allows newer versions of ProDOS to determine the format of the volume, and adjust their directory interpretation to conform to older volume formats. In ProDOS 1.0, version  $= 0$ .

**min** version: Reserved for future use. In ProDOS 1.0, it is 0.

**access** (1 byte): Determines whether this volume directory can be read written, destroyed, and renamed. The format of this field is described in Section B.4.2.3.

**entry** length (1 byte): The length in bytes of each entry in this directory. The volume directory header itself is of this length. entry length  $=$  \$27.

**entries** per block (1 byte): The number of entries that are stored in each block of the directory file. entries per block  $= $0D$ .

**file count** (2 bytes): The number of active file entries in this directory file. An active file is one whose storage type is not 0. See Section B.2.4 for a description of file entries.

**bit map pointer** (2 bytes): The block address of the first block of the volume's bit map. The bit map occupies consecutive blocks, one for every 4,096 blocks (or fraction thereof) on the volume. You can calculate the number of blocks in the bit map using the total\_blocks field, described below.

The bit map has one bit for each block on the volume: a value of 1 means the block is free; 0 means it is in use. If the number of blocks used by all files on the volume is not the same as the number recorded in the bit map, the directory structure of the volume has been damaged.

total blocks (2 bytes): The total number of blocks on the volume.

### **B.2.3 Subdirectory Headers**

The key block of every subdirectory file is pointed to by an entry in a parent directory; for example, by an entry in a volume directory (explained in Section B.2). A subdirectory's header begins at byte position \$0004 of the key block of that subdirectory file, immediately following the two pointers.

Its internal structure is quite similar to that of a volume directory header. Fourteen fields are currently defined to be in a subdirectory. Figure B-4 illustrates the structure of a subdirectory header. A description of all the fields in a subdirectory header follows Figure B-4.

| Field<br>Length |                            | Byte of<br>Block             |
|-----------------|----------------------------|------------------------------|
| 1 byte          | storage type   name length | \$04                         |
|                 |                            | \$05                         |
| 15 bytes        | file_name                  | \$13                         |
|                 |                            | \$14                         |
| 8 bytes /       | reserved                   | \$1B                         |
| 4 bytes         | creation<br>date & time    | \$1C<br>\$1D<br>\$1D<br>\$1F |
| 1 byte          | version                    | \$20                         |
| byte<br>1       | min version                | \$21                         |
| 1 byte          | access                     | \$22                         |
| byte<br>1       | entry_length               | \$23                         |
| byte<br>1       | entries per block          | \$24                         |
| 2 bytes         | file count                 | \$25<br>\$26                 |
| 2 bytes         | parent pointer             | \$27<br>\$28                 |
| byte<br>1       | parent entry number        | \$29                         |
| byte<br>1       | parent entry length        | \$2A                         |
|                 |                            |                              |

Figure B-4. The Subdirectory Header

**storage** type and **name** length (1 byte): Two four-bit fields are packed into this byte. A value of \$E in the high four bits (the storage\_type) identifies the current block as the key block of a subdirectory file. The low four bits contain the length of the subdirectory's name (see the file name field, below). The name length can be changed by a RENAME call.

**file name** (15 bytes): The first name length bytes of this field contain the subdirectory's name. This name must conform to the filename syntax explained in Chapter 2. This field can be changed by the RENAME call.

reserved (8 bytes): Reserved for future expansion of the file system.

**creation** (4 bytes): The date and time at which this subdirectory was created. The format of these bytes is described in Section B.4.2.2.

**version** (1 byte): The version number of ProDOS under which this subdirectory was created. This byte allows newer versions of ProDOS to determine the format of the subdirectory, and to adjust their directory interpretations accordingly. ProDOS 1.0: version = 0.

**min** version (1 byte): The minimum version number of ProDOS that can access the information in this subdirectory. This byte allows older versions of ProDOS to determine whether they can access newer subdirectories. min version  $= 0$ .

**access** (1 byte): Determines whether this subdirectory can be read, written, destroyed, and renamed, and whether the file needs to be backed up. The format of this field is described in Section B.4.2.3. A subdirectory's access byte can be changed by the SET\_FILE\_INFO call.

**entry** length (1 byte): The length in bytes of each entry in this subdirectory. The subdirectory header itself is of this length. entry length  $=$  \$27.

**entries** per block (1 byte): The number of entries that are stored in each block of the directory file. entries per block =  $$0D$ .

**file count** (2 bytes): The number of active file entries in this subdirectory file. An active file is one whose storage type is not 0. See Section "File Entries" for more information about file entries.

**parent pointer** (2 bytes): The block address of the directory file block that contains the entry for this subdirectory. This two-byte pointer is stored low byte first, high byte second.

**parent entry number** (1 byte): The entry number for this subdirectory within the block indicated by parent pointer.

**parent entry length** (1 byte): The entry length for the directory that owns this subdirectory file. Note that with these last three fields you can calculate the precise position on a volume of this subdirectory's file entry. parent entry length  $=$  \$27.

### **B.2.4 File Entries**

Immediately following the pointers in any block of a directory file are a number of entries. The first entry in the key block of a directory file is a header; all other entries are file entries. Each entry has the length specified by that directory's entry length field, and each file entry contains information that describes, and points to, a single subdirectory file or standard file.

An entry in a directory file may be active or inactive; that is, it may or may not describe a file currently in the directory. If it is inactive, the first byte of the entry (storage type and name length) has the value zero.

The maximum number of entries, including the header, in a block of a directory is recorded in the entries per block field of that directory's header. The total number of active file entries, not including the header, is recorded in the file count field of that directory's header.

Figure B-5 describes the format of a file entry.

| Field<br>Length |                            | Entry<br>0ffset |
|-----------------|----------------------------|-----------------|
| 1 byte          | storage type   name length | \$00            |
|                 |                            | \$01            |
| 15 bytes /      | file name                  | \$0F            |
| 1 byte          | file type                  | \$10            |
| 2 bytes         | key_pointer                | \$11<br>\$12    |
| 2 bytes         | blocks_used                | \$13<br>\$14    |
|                 | E <sub>0</sub> F           | \$15            |
| 3 bytes         |                            | \$17            |
| 4 bytes         | creation<br>date & time    | \$18<br>\$1B    |
| byte<br>1       | version                    | \$1C            |
| byte<br>1       | min version                | \$1D            |
| byte<br>1       | access                     | \$1E            |
| 2 bytes         | aux_type                   | \$1F<br>\$20    |
|                 |                            | \$21            |
| 4 bytes         | last mod                   | \$24            |
| bytes<br>2      | header pointer             | \$25<br>\$26    |
|                 |                            |                 |

Figure B-5. The File Entry

**storage** type and **name** length (1 byte): Two four-bit fields are packed into this byte. The value in the high-order four bits (the storage type) specifies the type of file pointed to by this file entry:

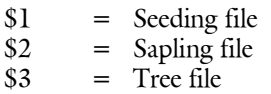

 $$4 = Pascal area$ 

\$D = Subdirectory

Seedling, sapling, and tree files, the three forms of a standard file, are described in Section B.3. The low four bits contain the length of the file's name (see the file name field, below). The name length can be changed by a RENAME call.

file name (15 bytes): The first name length bytes of this field contain the file's name. This name must conform to the filename syntax explained in Chapter 2. This field can be changed by the RENAME call.

**file\_type** (1 byte): A descriptor of the internal structure of the file. Section B.4.2.4 contains a list of the currently defined values of this byte.

**key pointer** (2 bytes): The block address of the master index block if a tree file, of the index block if a sapling file, and of the block if a seedling file.

**blocks** used (2 bytes): The total number of blocks actually used by the file. For a subdirectory file, this includes the blocks containing subdirectory information, but not the blocks in the files pointed to. For a standard file, this includes both informational blocks (index blocks) and data blocks. Refer to Section B.3 for more information on standard files.

**EOF** (3 bytes): A three-byte integer, lowest bytes first, that represents the total number of bytes readable from the file. Note that in the case of sparse files, described in Section B.3.6, EOF may be greater than the number of bytes actually allocated on the disk.

**creation** (4 bytes): The date and time at which the file pointed to by this entry was created. The format of these bytes is described in Section B.4.2.2.

**version** (1 byte): The version number of ProDOS under which the file pointed to by this entry was created. This byte allows newer versions of ProDOS to determine the format of the file, and adjust their interpretation processes accordingly. In ProDOS 1.0, version = 0.

**min** version (1 byte): The minimum version number of ProDOS that can access the information in this file. This byte allows older versions of ProDOS to determine whether they can access newer files. In ProDOS 1.0, min version  $= 0$ .

**access** (1 byte): Determines whether this file can be read, written, destroyed, and renamed, and whether the file needs to be backed up. The format of this field is described in Section B.4.2.3. The value of this field can be changed by the SET\_FILE\_INFO call. You cannot delete a subdirectory that contains any files.

**aux** type (2 bytes): A general-purpose field in which a system program can store additional information about the internal format of a file. For example, the ProDOS BASIC system program uses this field to record the load address of a BASIC program or binary file, or the record length of a text file.

**last mod** (4 bytes): The date and time that the last CLOSE operation after a WRITE was performed on this file. The format of these bytes is described in Section B.4.2.2. This field can be changed by the SET\_FILE\_INFO call.

**header** pointer (2 bytes): This field is the block address of the key block of the directory that owns this file entry. This two-byte pointer is stored low byte first, high byte second.

### **B.2.5 Reading a Directory File**

This section deals with the techniques of reading from directory files, not with the specifics. The ProDOS calls with which these techniques can be implemented are explained in Chapter 4.

Before you can read from a directory, you must know the directory's pathname. With the directory's pathname, you can open the directory file, and obtain a reference number (RefNum) for that open file. Before you can process the entries in the directory, you must read three values from the directory header:

- $\blacksquare$  the length of each entry in the directory (entry\_length)
- $\blacksquare$  the number of entries in each block of the directory (entries\_per\_block)
- $\blacksquare$  the total number of files in the directory (file count).

Using the reference number to identify the file, read the first 512 bytes from the file, and into a buffer (ThisBlock). The buffer contains two two-byte pointers, followed by the entries; the first entry is the directory header. The three values are at positions \$1F through \$22 in the header (positions \$23 through \$26 in the buffer). In the example below, these values are assigned to the variables EntryLength, EntriesPerBlock, and FileCount.

```
 Open(DirPathname, Refnum); {Get reference number }
 ThisBlock := Read512Bytes(RefNum); {Read a block into buffer}
 EntryLength := ThisBlock[$23]; {Get directory info }
  EntriesPerBlock := ThisBlock[$24];
                    := ThisBlock[$25] + (256 * ThisBlock[$26]);
                               Once these values are known, a system program can scan through the
                               entries in the buffer, using a pointer to the beginning of the current
                               entry EntryPointer, a counter BlockEntries that indicates the number of
                               entries that have been examined in the current block, and a second
                               counter ActiveEntries that indicates the number of active entries that
                               have been processed.
                               An entry is active and is processed only if its first byte, the storage type
                               and name length, is nonzero. All entries have been processed when
                               ActiveEntries is equal to FileCount. If all the entries in the buffer have
                               been processed, and ActiveEntries doesn't equal FileCount, then the
                               next block of the directory is read into the buffer.
 EntryPoint := EntryLength + $04; {Skip header entry}<br>BlockEntries := $02; {Prepare to process entry two}
 BlockEntries := $02;<br>ActiveEntries := $00: {Repare to process entry two}
                    := $00; {No active entries found yet }
 while ActiveEntries < FileCount do begin
        if ThisBlock[EntryPointer] <> $00 then begin {Active entry}
              ProcessEntry(ThisBlock[EntryPointer]);
              ActiveEntries := ActiveEntries + $01
        end;
        if ActiveEntries < FileCount then {More entries to process}
              if BlockEntries = EntriesPerBlock
                         begin                         {ThisBlock done. Do next one}<br>ThisBlock      := Read512Bytes(RefNum):
                                          \mathsf{F}: Read512Bytes(RefNum);
                          BlockEntries := $01;
                          EntryPointer := $04
                   end<br>else begin
                                             {Do next entry in This Block } EntryPointer := EntryPointer + EntryLength;
                          BlockEntries := BlockEntries + $01
                    end
  end;
  Close(RefNum);
```
This algorithm processes entries until all expected active entries have been found. If the directory structure is damaged, and the end of the directory file is reached before the proper number of active entries has been found, the algorithm fails.

# **B.3 Format of Standard Files**

Each active entry in a directory file points to the key block (the first block) of a file. As shown below, the key block of a standard file may have several types of information in it. The storage type field in that file's entry must be used to determine the contents of the key block. This section explains the structure of the three stages of standard file: seedling, sapling, and tree. These are the files in which all programs and data are stored.

### **B.3.1 – Growing a Tree File**

The following scenario demonstrates the growth of a tree file on a volume. This scenario is based on the block allocation scheme used by ProDOS 1.0 on a 280-block flexible disk that contains four blocks of volume directory, and one block of volume bit map. Larger capacity volumes might have more blocks in the volume bit map, but the process would be identical.

A formatted, but otherwise empty, ProDOS volume is used like this:

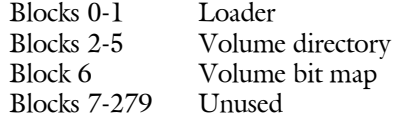

If you open a new file of a nondirectory type, one data block is immediately allocated to that file. An entry is placed in the volume directory, and it points to block 7, the new data block, as the key block for the file. The key block is indicated below by an arrow.

The volume now looks like this:

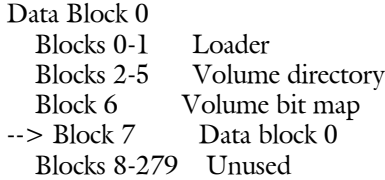

This is a seedling file: its key block contains up to 512 bytes of data.

If you write more than 512 bytes of data to the file, the file grows into a sapling file. As soon as a second block of data becomes necessary, an index block is allocated, and it becomes the file's key block: this index block can point to up to 256 data blocks (two-byte pointers). A second data block (for the data that won't fit in the first data block) is also allocated. The volume now looks like this:

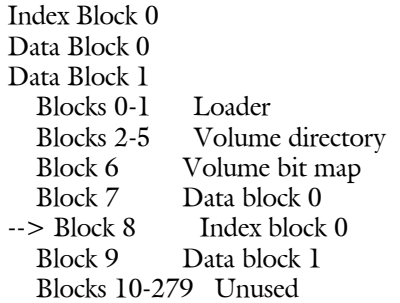

This sapling file can hold up to 256 data blocks: 128K of data. If the file becomes any bigger than this, the file grows again, this time into a tree file. A master index block is allocated, and it becomes the file's key block: the master index block can point to up to 128 index blocks and each of these can point to up to 256 data blocks. Index block G becomes the first index block pointed to by the master index block. In addition, a new index block is allocated, and a new data block to which it points.

Here's a new picture of the volume:

 Master Index Block Index Block 0 Index Block 1 Data Block 0 Data Block 255 Data Block 256 Blocks 0-1 Loader Blocks 2-5 Volume directory Block 6 Volume bit map Block 7 Data block 0 Block 8 Index block 0 Blocks 9-263 Data blocks 1-255 --> Block 264 Master index block Block 265 Index block 1 Block 266 Data block 256 Blocks 267-279 Unused

As data is written to this file, additional data blocks and index blocks are allocated as needed, up to a maximum of 129 index blocks (one a master index block), and 32,768 data blocks, for a maximum capacity of 16,777,215 bytes of data in a file. If you did the multiplication, you probably noticed that a byte was lost somewhere. The last byte of the last block of the largest possible file cannot be used because EOF cannot exceed 16,777,216. If you are wondering how such a large file might fit on a small volume such as a flexible disk, refer to Section B. 3.6 on sparse files.

This scenario shows the growth of a single file on an otherwise empty volume. The process is a bit more confusing when several files are growing – or being deleted – simultaneously. However, the block allocation scheme is always the same: when a new block is needed ProDOS always allocates the first unused block in the volume bit map.

### **B.3.2 Seedling Files**

A seedling file is a standard file that contains no more than 512 data bytes ( $$0 \leq EOF \leq $200$ ). This file is stored as one block on the volume, and this data block is the file's key block.

The structure of such a seedling file appears in Figure B-6.

Figure B-6. Structure of a Seedling File

```
key pointer --- | Data | Data Block
                    | Block | 512 bytes long
$0 \leq E0F \leq 0.5200 + \cdots
```
The file is called a seedling file because, if more than 512 data bytes are written to it, it grows into a sapling file, and thence into a tree file.

The storage type field of an entry that points to a seedling file has the value \$1.

### **B.3.3 Sapling Files**

A sapling file is a standard file that contains more than 512 and no more than  $128K$  bytes (\$200 < EOF <= \$20000). A sapling file comprises an index block and 1 to 256 data blocks. The index block contains the block addresses of the data blocks. See Figure B-7.

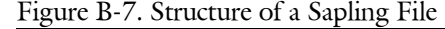

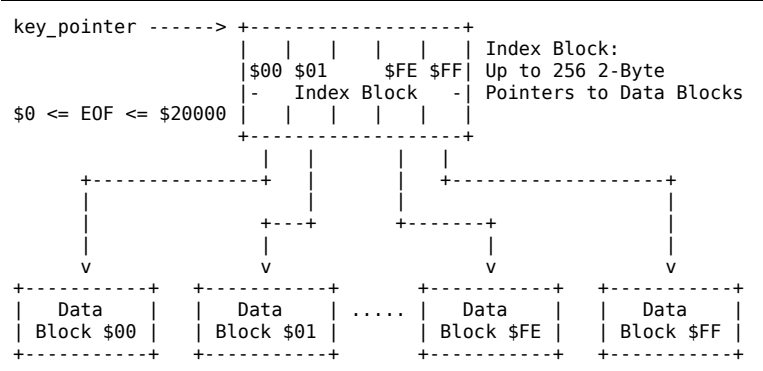

The key block of a sapling file is its index block. ProDOS retrieves data blocks in the file by first retrieving their addresses in the index block.

The storage type field of an entry that points to a sapling file has the value \$2.
#### **B.3.4 Tree Files**

A tree file contains more than 128K bytes, and less than 16M bytes  $(S20000 < EOF < $1000000)$ . A tree file consists of a master index block, 1 to 128 index blocks, and 1 to 32,768 data blocks. The master index block contains the addresses of the index blocks, and each index block contains the addresses of up to 256 data blocks. The structure of a tree file is shown in Figure B-8.

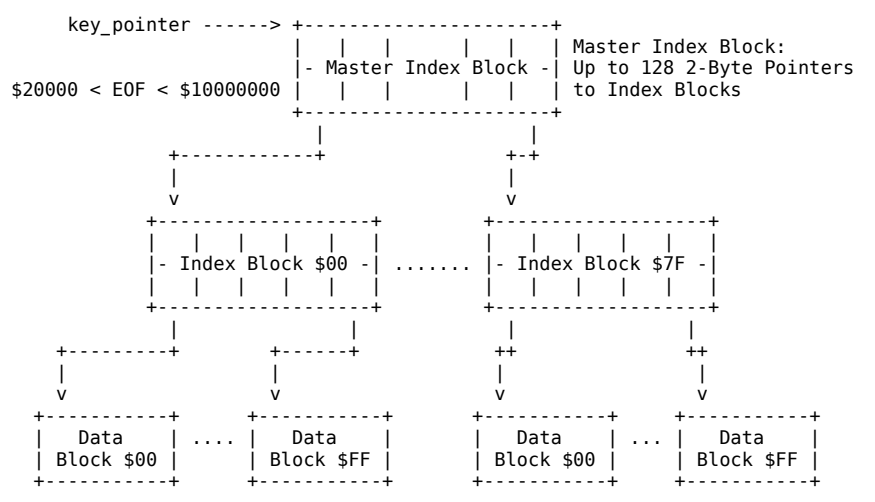

Figure B-8. The Structure of a Tree File

The key block of a tree file is the master index block. By looking at the master index block, ProDOS can find the addresses of all the index blocks; by looking at those blocks, it can find the addresses of all the data blocks.

The storage type field of an entry that points to a tree file has the value \$3.

#### **B.3.5 Using Standard Files**

A system program or application program operates the same on all three types of standard files, although the storage\_type in the file's entry can be used to distinguish between the three. A program rarely reads index blocks or allocates blocks on a volume: ProDOS does that.

The program need only be concerned with the data stored in the file, not with how they are stored.

All types of standard files are read as a sequence of bytes, numbered from 0 to EOF-1, as explained in Chapter 4.

#### **B.3.6 Sparse Files**

A sparse file is a sapling or tree file in which the number of data bytes that can be read from the file exceeds the number of bytes physically stored in the data blocks allocated to the file. ProDOS implements sparse files by allocating only those data blocks that have had data written to them, as well as the index blocks needed to point to them.

For example, you can define a file whose EOF is 16K, that uses only three blocks on the volume, and that has only four bytes of data written to it. If you create a file with an EOF of \$0, ProDOS allocates only the key block (a data block) for a seedling file, and fills it with null characters (ASCII \$00).

If you then set the EOF and MARK to position \$0565, and write four bytes, ProDOS calculates that position \$0565 is byte \$0165 (\$0564-  $(\$0200^{\star}2)$  of the third block (block \$2) of the file. It then allocates an index block, stores the address of the current data block in position 0 of the index block, allocates another data block, stores the address of that data block in position 2 of the index block, and stores the data in bytes \$0165 through \$0168 of that data block. The EOF is \$0569.

If you now set the EOF to \$4000 and close the file, you have a 16K file that takes up three blocks of space on the volume: two data blocks and an index block. You can read 16384 bytes of data from the file, but all the bytes before \$0565 and after \$0568 are nulls.

Figure B-9 shows how the file is organized.

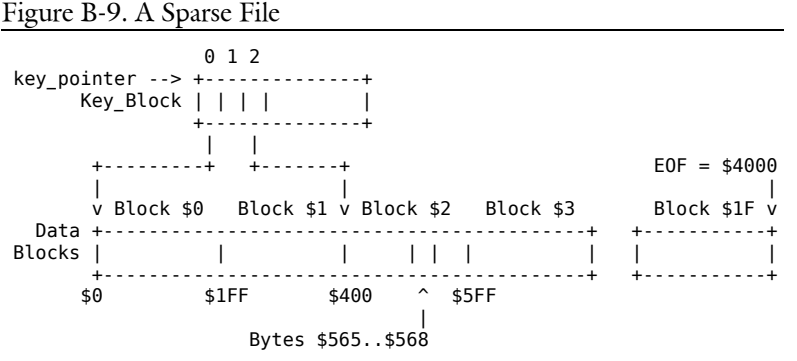

Thus ProDOS allocates volume space only for those blocks in a file that actually contain data. For tree files, the situation is similar: if none of the 256 data blocks assigned to an index block in a tree file have been allocated, the index block itself is not allocated.

On the other hand, if you CREATE a file with an EOF of \$4000 (making it 16K bytes, or 32 blocks, long), ProDOS allocates an index block and 32 data blocks for a sapling file, and fills the data blocks with nulls.

By the Way: The first data block of a standard file, be it a seedling, sapling, or tree file, is always allocated. Thus there is always a data block to be read in when the file is opened.

## **B.3.7 Locating a Byte in a File**

The algorithm for finding a specific byte within a standard file is given below.

The MARK is a three-byte value that indicates an absolute byte position within a file.

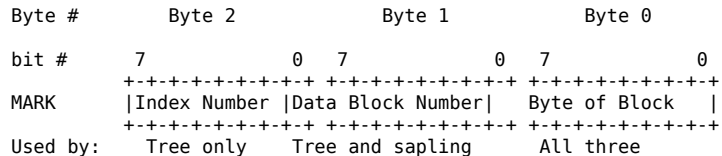

If the file is a tree file, then the high seven bits of the MARK determine the number (0 to 127) of the index block that points to the byte. The value of the seven bits indicate the location of the low byte of the index block address within the master index block. The location of the high byte of the index block address is indicated by the value of these seven bits plus 256.

If the file is a tree file or a sapling file, then the next eight bits of the MARK determine the number (0-255) of the data block pointed to by the indicated index block. This 8-bit value indicates the location of the low byte of the data block address within the index block. The high byte of the index block address is found at this offset plus 256.

For tree, sapling, and seedling files, the low nine bits of the MARK are the absolute position of the byte within the selected data block.

# **B.4 Disk Organization**

Figure B-10 presents an overall view of block organization on a volume.

Figure B-11 shows the complete structures of the three standard files types. Figure B-12 is a summary of header and entry field information.

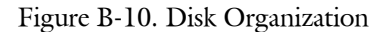

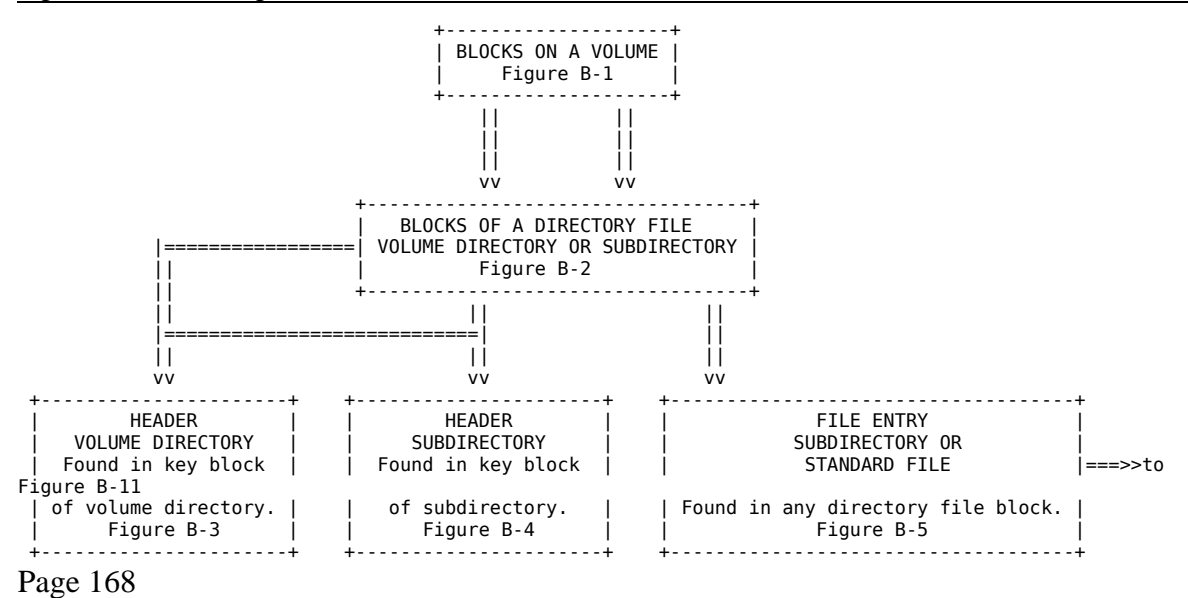

### **B.4.1 Standard Files**

Figure B-11. Standard Files

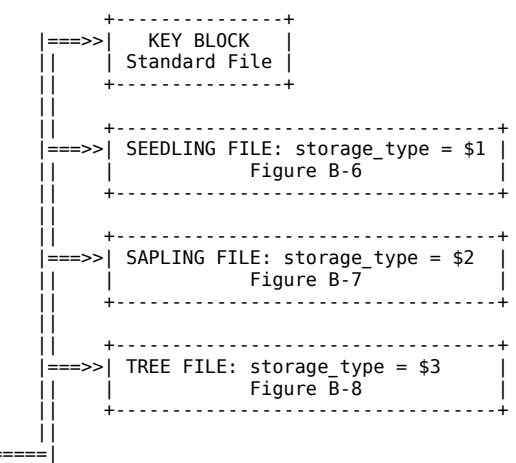

from Figure B-10

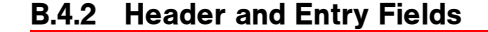

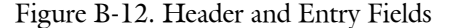

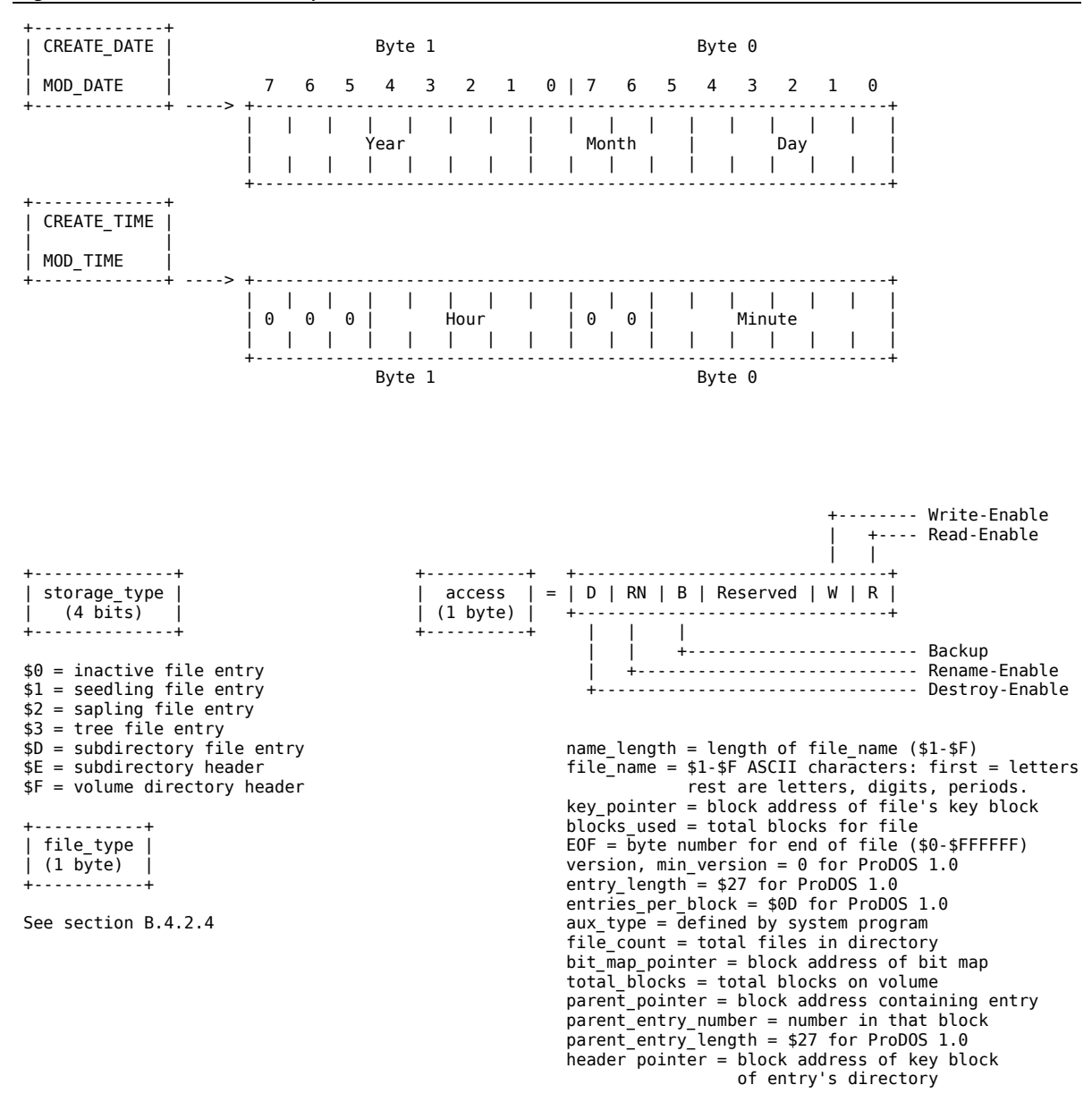

#### **B.4.2.1 The storage type Attribute**

The storage type, the high-order four bits of the first byte of an entry, defines the type of header (if the entry is a header) or the type of file described by the entry.

\$0 indicates an inactive file entry

- \$1 indicates a seedling file entry (EOF  $\leq$  = 256 bytes)
- \$2 indicates a sapling file entry  $(256 < EOF \le 128K$  bytes)
- \$3 indicates a tree file entry (128K < EOF < 16M bytes)

\$4 indicates Pascal area

\$D indicates a subdirectory file entry

\$E indicates a subdirectory header

\$F indicates a volume directory header

The name length, the low-order four bits of the first byte, specifies the number of characters in the file name field.

ProDOS automatically changes a seedling file to a sapling file and a sapling file to a tree file when the file's EOF grows into the range for a larger type. If a file's EOF shrinks into the range for a smaller type, ProDOS changes a tree file to a sapling file and a sapling file to a seedling file.

#### **B.4.2.2 The creation and last\_mod Fields**

The date and time of the creation and last modification of each file and directory is stored as two four-byte values, as shown in Figure B-13.

Byte 1 Byte 0 7 6 5 4 3 2 1 0 | 7 6 5 4 3 2 1 0 +---------------------------------------------------------------+ | | | | | | | | | | | | | | | | | | Year | Month | Day | | | | | | | | | | | | | | | | | | +---------------------------------------------------------------+ +---------------------------------------------------------------+ | | | | | | | | | | | | | | | | | | 0 0 0 | Hour | 0 0 | Minute | | | | | | | | | | | | | | | | | | +---------------------------------------------------------------+ Byte 1 Byte 0

Figure B-13. Date and Time Format

The values for the year, month, day, hour, and minute are stored as binary integers, and may be unpacked for analysis.

#### **B.4.2.3 The access Attribute**

The access attribute field (Figure B-14) determines whether the file can be read from, written to, deleted, or renamed. It also contains a bit that can be used to indicate whether a backup copy of the file has been made since the file's last modification.

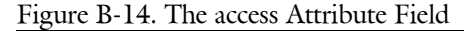

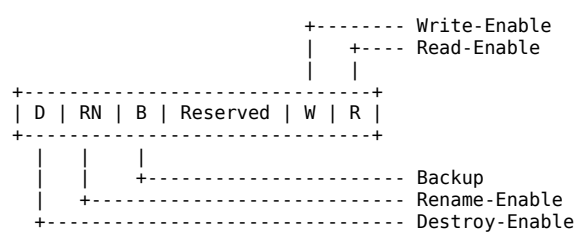

A bit set to 1 indicates that the operation is enabled; a bit cleared to 0 indicates that the operation is disabled. The reserved bits are always 0.

ProDOS sets bit 5, the backup bit, of the access field to 1 whenever the file is changed (that is, after a CREATE, RENAME, CLOSE after WRITE, or SET\_FILE\_INFO operation). This bit should be reset to 0 whenever the file is duplicated by a backup program.

Note: Only ProDOS may change bits 2-4; only backup programs should clear bit 5, using SET\_FILE\_INFO.

#### **B.4.2.4 The file\_type Attribute**

The file type attribute within an entry field identifies the type of file described by that entry. This field should be used by system programs to guarantee file compatibility from one system program to the next.

The values of this byte are shown in Table B-1.

The file types marked with a \* apply to Apple III only; they are not ProDOS compatible. For the file types used by Apple III SOS only, refer to the *SOS Reference Manual*.

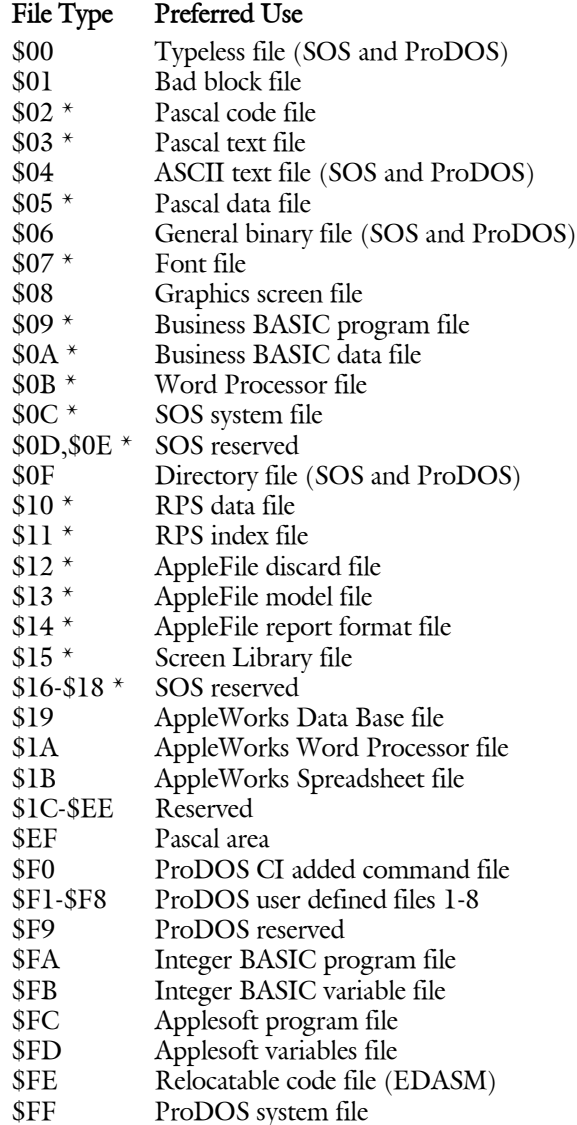

# **B.5 DOS 3.3 Disk Organization**

Both DOS 3.3 and ProDOS 140K flexible disks are formatted using the same 16-sector layout. As a consequence, the ProDOS READ\_BLOCK and WRITE\_BLOCK calls are able to access DOS 3.3 disks too. These calls know nothing about the organization of files on either type of disk.

When using READ\_BLOCK and WRITE\_BLOCK, you specify a 512byte block on the disk. When using RWTS (the DOS 3.3 counterpart to READ\_BLOCK and WRITE\_BLOCK), you specify the track and sector of a 256-byte chunk of data, as explained in the DOS Programmer's Manual. You use READ\_BLOCK and WRITE\_BLOCK to access DOS 3.3 disks, you must know what 512-byte block corresponds to the track and sector you want.

Figure B-15 shows how to determine a block number from a given track and sector. First multiply the track number by 8, then add the Sector Offset that corresponds to the sector number. The half of the block in which the sector resides is determined by the Half-of-Block line (1 is the first half; 2 is the second).

Figure B-15. Tracks and Sectors to Blocks

Block =  $(8 * Trace) + Sector$  Offset Sector : 0 1 2 3 4 5 6 7 8 9 A B C D E F Sector Offset : 0 7 6 6 5 5 4 4 3 3 2 2 1 1 0 7 Half of Block: 1 1 2 1 2 1 2 1 2 1 2 1 2 1 2 2

Refer to the DOS Programmer's Manual for a description of the file organization of DOS 3.3 disks.

**Appendix C ProDOS, the Apple III, and SOS**

This appendix explains the relationships between ProDOS, the Apple III, and SOS. It should be helpful to those already familiar with SOS and to those thinking about developing assembly-language programs concurrently for SOS and ProDOS.

# **C.1 ProDOS, the Apple III, and SOS**

As explained earlier in the manual, blocks 0 and 1 of a ProDOSformatted disk contain the boot code – the code that reads the operating system from the disk and runs it. Not explained was that this boot code runs on either an Apple II or an Apple III.

When you start up either an Apple II or an Apple III system with a ProDOS disk, the boot code is loaded at \$800, and executed. The first thing it does is look to see whether it is running on an Apple II or Apple III. If it is running on an Apple II, it tries to load in the file PRODOS. If it is running on an Apple III, it tries to load in the file SOS.KERNEL. In either case, if the proper file is not found, it displays the appropriate error message.

This means that two versions of an application could be written, one for the Apple II, the other for the Apple III, and packaged together on the same disk. This single disk could be sold to both Apple II and Apple III owners.

# **C.2 File Compatibility**

SOS and ProDOS use the same directory structure: no exceptions.

Every file on a ProDOS disk can be read by a SOS program and vice versa.

The file types that are used by both systems are directory files, text files, and binary files. These three types are adequate for the sharing of data between SOS and ProDOS versions of the same program.

File types that are intended for one system, but encountered on the other (as when you CATALOG a ProDOS disk using Business BASIC) are not inherently different from recognized file types; they just might cause a number to be displayed as their type instead of a name. The ProDOS BASIC system program, Filer, Conversion program, and Editor/Assembler all recognize and display names for all currently defined SOS file types. The abbreviations displayed when Apple III file types are encountered using ProDOS are shown in the quick reference section of this manual.

# **C.3 Operating System Compatibility**

Because of the larger amount of memory available to SOS, it is a much more complete operating system than is ProDOS. SOS has a complete and well defined file manager, device manager, memory manager, and interrupt and event handler. ProDOS has a file manager and simplified interrupt and memory calls.

## **C.3.1 Comparison of Input/Output**

SOS communicates with all devices – the console, printers, disk drives, and so on – by making open, read, write, and close calls to the appropriate device; writing to one device is essentially the same as writing to another. ProDOS can perform these operations on files only.

Apple II peripherals generally have their driver code in ROM on the peripheral card. There is no consistent method for communicating with them. Thus the protocol for using any particular device must be known by the system program that is currently running.

## **C.3.2 Comparison of Filing Calls**

The set of calls to the ProDOS operating system is essentially a subset of the calls to SOS. All filing calls shared by the two systems have the same call number and nearly identical sets of parameters. Some differences are:

- With ProDOS you don't specify the file size when you create a file.
- Files are automatically extended when necessary.
- With SOS the GET FILE INFO call returns the size of the file in bytes (the EOF). In ProDOS you must OPEN the file and then use the GET\_EOF call.

The SOS VOLUME command corresponds to the ProDOS ON\_LINE command. When given a device name, VOLUME returns the volume name for that device. When given a unit number (derived from the slot and drive), ON LINE returns the volume name.

For SOS, SET\_MARK and SET\_EOF can use a displacement from the current position. ProDOS uses only an absolute position in the file.

## **C.3.3 Memory Handling Techniques**

SOS has a fairly sophisticated memory manager: a system program requests memory from SOS, either by location or by amount needed. If the request can be satisfied, SOS grants it. That portion of memory is then the sole responsibility of the requestor until it is released.

A ProDOS system program is responsible for its own memory management. It must find free memory, and then allocate it by marking it off in a memory bit map. If a page of memory is marked in the bit map, ProDOS will not write data into that page. ProDOS can thus prevent users from destroying protected areas of memory (presumably all data is brought into memory using the ProDOS READ call).

## **C.3.4 Comparison of Interrupts**

In SOS, any device capable of generating an interrupt must have a device driver capable of handling the interrupt; the device driver and the interrupt handler are inseparable. ProDOS does not have device drivers; thus, interrupt handling routines are installed separately using the ALLOC\_INTERRUPT call. Also, whereas SOS has a distinct interrupt priority for each device in the system, ProDOS must poll the routines one by one until someone claims the interrupt.

**Appendix D The ProDOS Machine Language Exerciser**

The ProDOS Exerciser program is a menu-driven program that allows you to practice calls to the ProDOS Machine Language Interface without writing a system program. It is useful for learning how the various ProDOS MLI calls work. Using it, you can test the behavior of a ProDOS-based program before writing any code.

# **D.1 How to Use It**

To start up the Exerciser program from BASIC, type

#### -/EXERCISER/EXER.SYSTEM

and press [RETURN].

This causes the Exerciser (which is a machine-language program, but not a system program) to be loaded at \$2000, and then relocated to the highest available spot in memory. On a 64K system, it occupies memory from \$7400 on.

The Exerciser main menu displays all the MLI calls and their call numbers, as well as a few other commands. To select an MLI call, simply type the call number followed by [RETURN]. To select one of the other commands, type the displayed letter followed by [RETURN].

When you select either a call or a command, a list of parameters for that call is displayed. The parameters for each MLI call are displayed almost exactly as they would have to be coded in a ProDOS-based application. The only difference is that a true parameter list would contain a twobyte pointer to a pathname, whereas the Exerciser displays the pathname itself. The meanings of the parameters for each ProDOS call are described in Chapter 4 in the section describing that call.

The default values for each of the parameters are displayed. The cursor pauses at each of the parameters that requires a value to be entered. You may accept the default value by pressing [RETURN] or change the value by typing the new value followed by [RETURN]. All values are displayed and entered in hexadecimal.

When you have entered values for all required parameters, press [RETURN]. The call is executed, values returned by the call are displayed, and an error message is displayed. If error \$00 is indicated the call was successful. If the call was unsuccessful, the Apple II beeps as it displays the error message.

Errors are discussed at the end of Chapter 4.

# **D.2 Modify Buffer**

The Modify Buffer command can be used to examine or edit the Contents of memory. It asks you for a data buffer address; this is the address at which you wish to start editing. You can then page forward or backward through memory using [>] and [<], respectively.

Each screen displays the values of 256 consecutive bytes, arranged in 16 rows of eight bytes each. The ASCII characters associated with these bytes are displayed at the right of the screen (as printed with the high bits set). On a standard Apple II, lowercase ASCII codes are converted to the corresponding uppercase codes. Each row is preceded by the address of the first byte in that row (just like the LIST command in the Apple II Monitor).

To move the cursor to a different byte on the screen, use  $[I], [J], [K]$ , and [M], or the arrow keys. To change a byte of memory, simply type the new value right over the old one. The value is updated in memory as well as on the screen. The Modify Buffer command remembers the original values of the last 16 bytes you changed. To restore up to sixteen changed bytes, press U (for Undo) once for each value to be restored.

If a memory page is marked in the system bit map as used by the system, the editor displays the message MEMORY PAGE PROTECTED and it does not allow you to change a value in that page.

screen shot from front cover

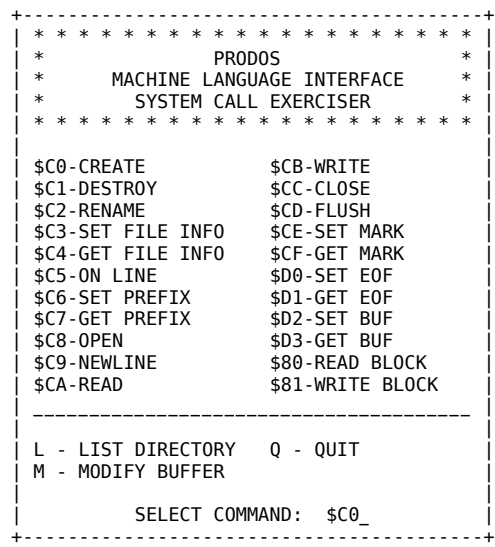

# Index

# **A**

A register 96 access 150, 153, 157 byte 13 accumulator 29, 77, 85 **Active Entries** 158 ALLOC\_INTERRUPT call 35, 170, 111, 178 alternate 64K RAM bank 89 APPEND command 131 Apple II xvi, 98 Apple II Plus 98 Apple II SOS 176 Apple IIc 98, 143 Apple IIe 98, 143 with extended 80-column text card 89 Apple III 98 file types 176 Applesoft 121, 134, 142 assembly language 131 aux\_type 39, 46, 50, 100, 157 auxiliary bank hi-res graphics pages 89

# **B**

backup bit 63, 64, 172 **BADCALL** 128 bank-switching routines 97 BASIC.SYSTEM xv, 82, 121, 124, 176 BEEP example 136 BEEPSLOT example 138 binary files 176 bit map 84, 150 BLOAD command 132 **Block Entries** 158 Block File Manager (BFM) 7, 28, 31 block number 115, 146 blocks 18 blocks used 50, 156 boot code 176 boot ROM 22 disk drives 112 booting 22 BRUN command 132 BSAVE command 132 buffer 15 allocation 25 pointer 115 byte, locating a specific 166

# **C**

C-flag 29, 77 calender card See clock/calender card calls filing 33, 56 housekeeping 32 system 35 carry flag 122 CAT command 132 CATALOG command 132 catalog format 101 CHAIN command 131 clock/calender card 2,6,71,99 CLOSE call 13, 16, 17, 26, 34, 99, 104, 132 **CMDADR** address 108 Command Dispatcher 7,28 command list 134 commands, adding 134 CONVERT.program 3, 176 CREATE call 13, 32, 99, 104, 132 create\_date 39, 51 create time 39, 51

creation 150, 153, 156 date 171 time 171 creation date 13 creation time 13

# **D**

dash (-) command 131 data blocks 19 data\_buffer 15, 52, 55 data files 18 date and time, system 71 DEALLOC INTERRUPT call 35, 107, 112 defaults (system program) 100 DELETE call 132 DESTROY call 13, 32, 99, 104 device drivers 142 directory files 3,17,18,176 reading 157 structure 18 disconnecting /RAM 90 disk access 16 controller card 113 device driver vectors 94 devices 95 driver routines 28 operating system xv, 2 RAM 91 volume 143 Disk II driver 113 disk-drive controller card 22 dispatcher code 87 DOS 3.3 174 disks 73 DOS ProDOS Conversion program xv, 3 **DOSCMD** vector 131, 134

# **E**

80-column text card 99 emulation mode 98 enable\_mask 58 endtry length 154 entries (directory file) 17 Entries Per Block 150, 153, 154, 158 entry field 43, 47 Entry Length variable 158 Entry Pointer variable 158 entry length 150, 153 entry points 94 EOF 15, 20, 67, 156, 164, 171 *See also* individual calls error codes (ProDOS) 77 EXEC file 17, 131 EXERCISER program 31, 180 EXTRNCMD location 134

# **F**

FBITS 126, 141 fields, pointer 148  $file(s)$ binary 176 buffer 26 closing 14, 16 control block 14, 56 creating 13 data 19 directory 18, 176 flushing 16 logical size 67 naming 10 opening 13

file\_count 150, 153, 154 158 file\_name 150, 150, 153, 156 file type 13 filename 10 Filer, ProDOS 176 Filer Program xv filing calls 3, 5 ProDOS vs. SOS 177 FLUSH 16, 17, 34, 99, 104, 132 FORMAT call 113 FRE call 132

# **G**

GET BUF call 26, 34 GET\_EOF call 15, 34, 177 GET FILE INFO call 32, 43, 99, 100, 177 GET MARK call 15, 34 GET\_PREFIX call 11,33 GET\_TIME call 35, 99, 104 GETLN input buffer 105, 135 global page 84, 104, 141 global variables 25 GOSYSTEM 127, 129

# **H**

header entry 147 header pointer 157 headers (subdirectory) 151 HELP command 141 hi-res graphics 89 HIMEM command 141 housekeeping calls 3, 32, 36-54

# **I**

I/O buffer 14, 69 I/O vectors 123 IN# command 22, 132 index blocks 19, 160, 162, 163 input/output buffer 14, 69 vectors 123 ProDOS vs. SOS 177 int num 72, 73 interrupt(s)  $2, 72$ routines 97 exit routines 97 handler 28 handling calls 3 Receiver/Dispatcher 7 vector $(s)$  96 table 72 interrupt-driven devices 121 io\_buffer 16, 33 *See also* individual calls IVERSION 97

# **J**

jump to subroutine (JSR) 29

# **K**

key block 146, 147, 151, 159, 162, 164 key pointer 156 key pointer field 36 KVERSION 97

Page 184

# **L**

language card area 106 last mod 157 level 56 linked list 36 LOAD command 131 loader program 22, 146 LOCK command 132 logical block 146 LOMEM command 122

## **M**

MACHID byte 96, 98 machine configuration 98 Machine Language Interface (MLI) 3 machine language routines xv, 121 MARK 14, 15, 20, 65, 66, 164, 166 master index block 19, 160, 163 memory 98 calls 3 handling (ProDOS vs. SOS) 178 management 2 map 24, 95 page 181 min version 150, 153, 157 MLI (Machine Language Interface) 3, 5, 15, 22, 23, 25, 108, 180 entry point 94 issuing calls to 29 MLIATV flag 108 mod\_date 46 mod\_time 46, 50 Modify Buffer command 181 monitor 142

new\_pathname 42 NEWLINE call 15, 33 newline char 58 NOHELP command 141 null prefix 11 null field 46

# **O**

ON\_LINE command 33, 178 OPEN call 26, 31, 33, 132, 177

# **P**

pages 5 param\_count See individual calls parameter count 31 parent entry length 154 parent entry number 154 parent pointer 153 parsing command 140 partial pathnames 10, 11 Pascal area 156 pathname 10, 11, 13 PBITS 126, 135, 141 peripheral cards xvii pointer 18, 31 POSITION command 132 PR# command 22, 132 prefix 11, 132 ProDOS BASIC Programming Examples disk 3 ProDOS xv Editor/Assembler 176 error codes 77 Filer 3, 20 Machine Language Interface 5, 142, 180

PRODOS program 22 ProDOS User's Disk 3 ProFile 4 program selectors 86

# **Q**

QUIT call 87

# **R**

/RAM 23, 89, 143 alternate 64K RAM bank 89 disconnecting 90 reinstalling 92 RAM disks 91 READ call 15, 33, 113, 131 READ BLOCK call 35, 73, 174 ref\_num 13 reference number 15, 16 register, stack 96 RENAME call 13, 32, 99, 104, 132, 150, 153, 156 request\_count 62 *See also* individual calls RESET vector 101 RESTORE command 132 result command 31 RUN command 131 RWTS (DOS 3.3) 174

# **S**

sapling file 19, 156, 160, 164, 171 SAVE command 132 search order, volume 23 sectors 146 seedling file 19, 156, 160, 161 SET BUF call 26 SET\_EOF call 15, 34, 178

Page 185

## **N**

name length 150, 153, 154, 156, 158

SET\_FILE\_INFO call 13, 32, 47, 99, 100, 104, 157, 172 SET\_MARK call 15, 34, 66, 178 SET\_PREFIX call 11, 33 SHOWTIME program 109-112 16-sector ROMs 113 6502 machine language xv, xvi 6502 registers 107, 108 slot(s) xvii and drive 100 5 113 6 113 soft switches 106 SOS file 177 SOS KERNEL file 176 SOS volume command 178 sparse files 161 stack 25, 89, 107 register 96 standard files 17, 19, 159-166 starting up 22 startup disk 22 startup volume 23 STATUS call 113 status register 96 storage\_type 13, 36, 39, 50, 150, 153, 154, 156, 158, 159, 162, 163 STORE command 132 strings 140 subdirectory 4 files 147 **SYSCTBL** 129 system bit map 5 date and time 71, 99 failure 79 global page 22 level 16 prefix 55 programs 2,3,25,82 quitting 87 starting 86

# **T**

13-sector ROMs 113

tone, warning 101 total\_blocks 151 tracks 146 trans\_count 62 *See also* individual calls tree files 19, 156, 159, 160, 164, 171 tree structure 19, 36

# **U**

unit num 52 UNLOCK command 132

# **V**

value 31 variables (global) 25 version 150, 153, 156 volume(s) 146 bit map 146 directory 4, 147 directory file 146 finding 100 names 10, 51 search order 23 **VPATH1** 141 **VPATH2** 141

# **X**

X register 96, 122 XCNUM 135, 141 XLEN 135, 141 XRETURN 135 XTRNADDR 135, 141 XXX.SYSTEM 22, 82

# **Y**

Y register 96, 122

# **Z**

zero page 107

## **W**

WRITE command 15, 34, 113, 131 write buffer 64 WRITE\_BLOCK call 35, 73, 174

Page 186

# **Tell Apple**

Apple uses comments and suggestions from Apple computer owners like you to improve existing products and develop new and better products. Now that you've used this product, we want to know your thoughts and suggestions about your experience. Please use this form to tell Apple what you think. Rest of card omitted

# ProDOS Technical Reference Manual Quick Reference Card ASCII Tables

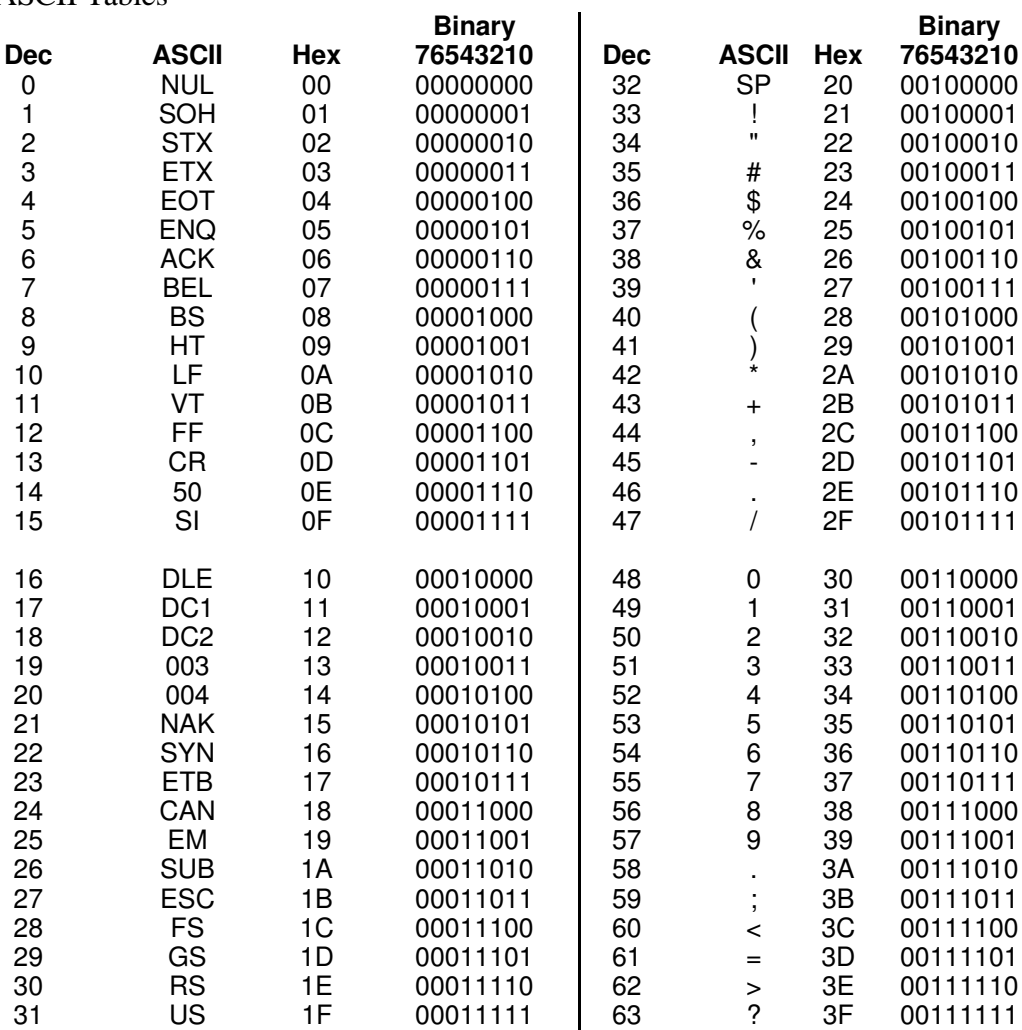

 $\begin{array}{c} \begin{array}{c} \begin{array}{c} \end{array} \end{array} \end{array}$ 

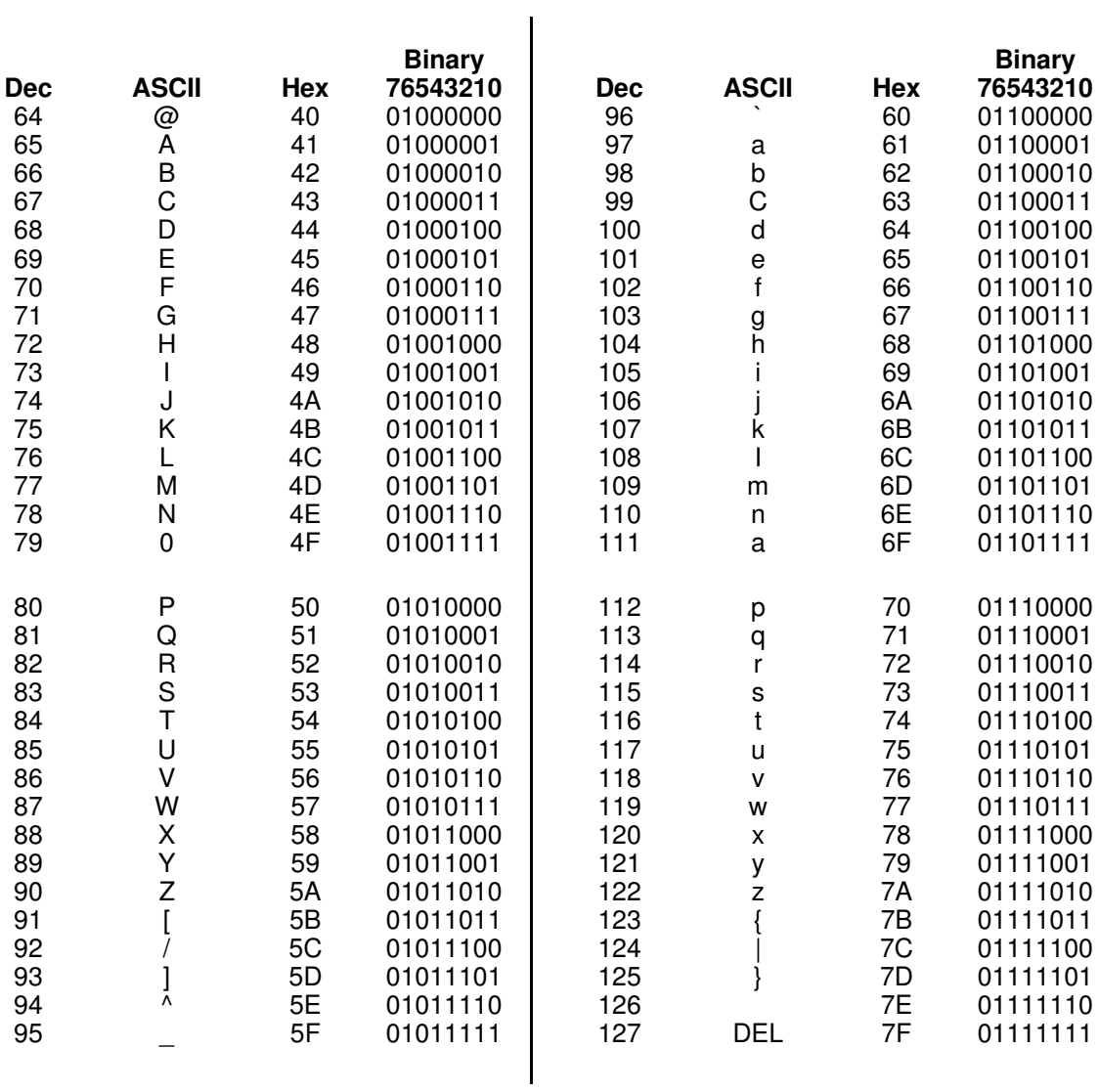

# File Types

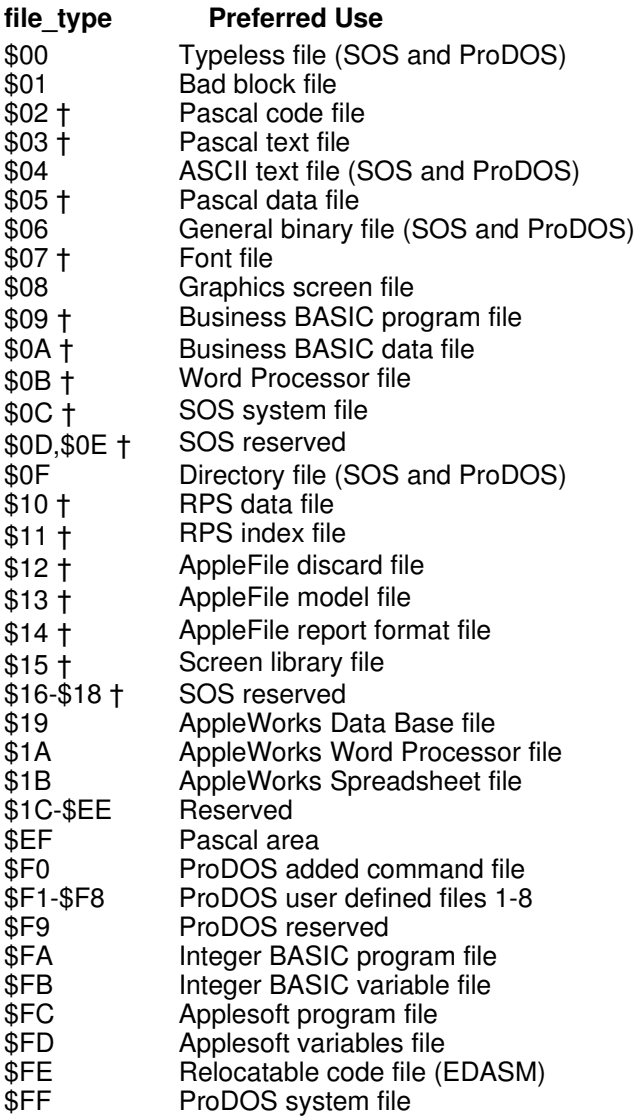

† Apple III SOS only; not used by ProDOS.

MLI Error Codes

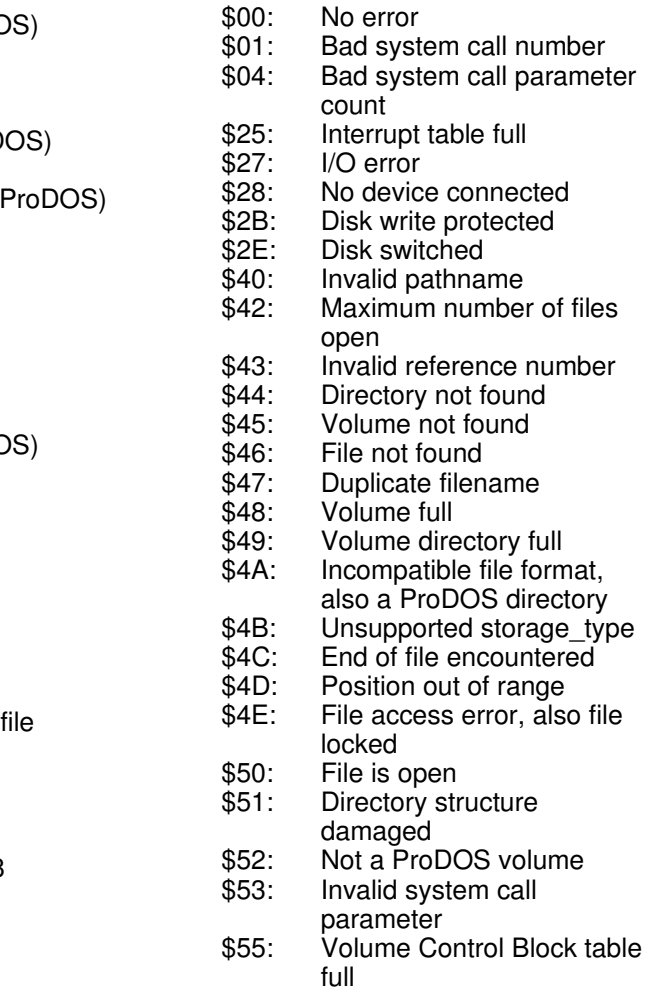

- \$56: Bad buffer address
- 
- \$57: Duplicate volume<br>\$5A: File structure dam File structure damaged

Refer to Section 4.8 for a more detailed description of these

For the file\_types used by Apple III SOS only, refer to the SOS error codes. Reference Manual.

# ProDOS MLI Calls

#### 4.4.1 CREATE (\$C0)

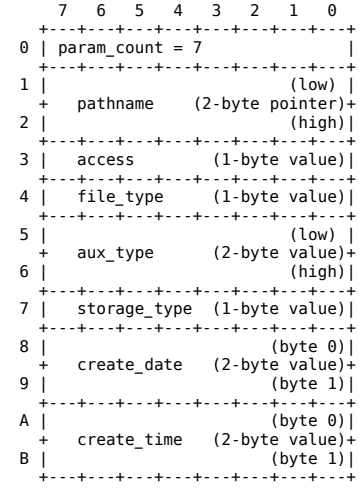

#### 4.4.2 DESTROY (\$C1)

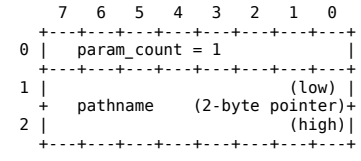

#### 4.4.3 RENAME (\$C2)

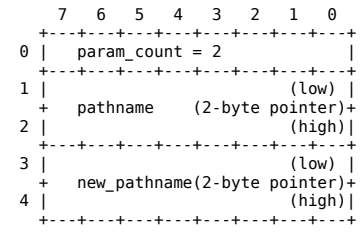

#### 4.4.4 SET\_FILE\_INFO (\$C3)

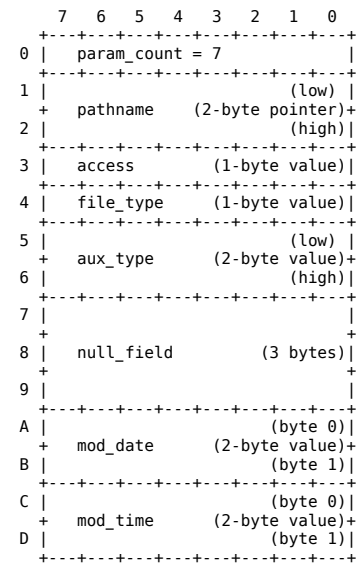

#### 4.4.5 GET\_FILE\_INFO (\$C4)

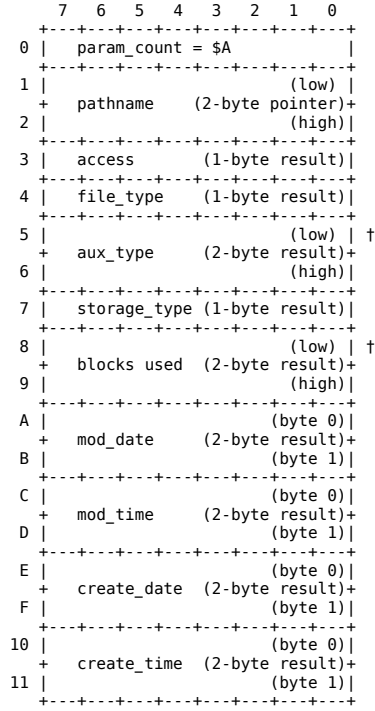

† When file information about a volume directory is requested, the total number of blocks on the volume is returned in the aux\_type field and the total blocks for all files is returned in blocks\_used.

### 4.4.6 ON\_LINE (\$C5)

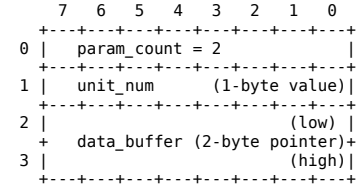

#### 4.4.7 SET\_PREFIX (\$C6)

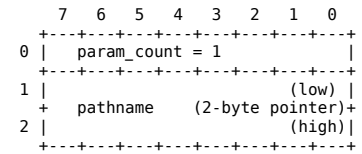

### 4.4.8 GET\_PREFIX (\$C7)

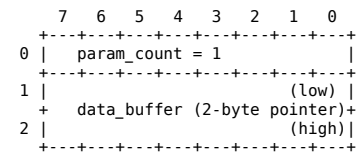

#### 4.5.1 OPEN (\$C8)

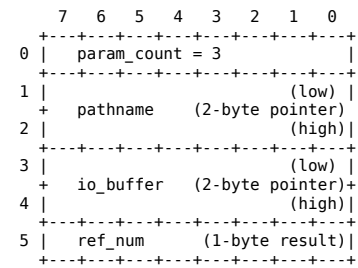

## 4.5.2 NEWLINE (\$C9)

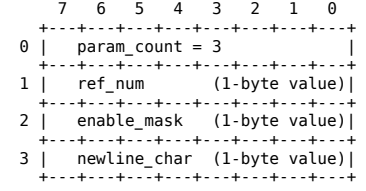

## 4.5.3 READ (\$CA)

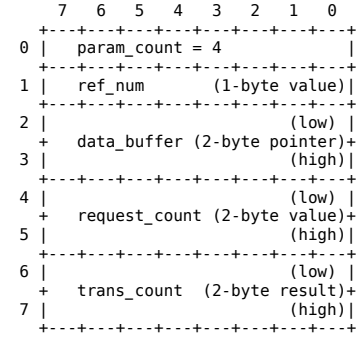

#### 4.5.4 WRITE (\$CB)

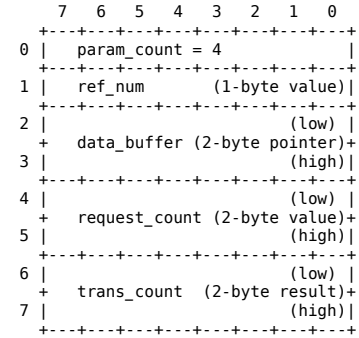

## 4.5.5 CLOSE (\$CC)

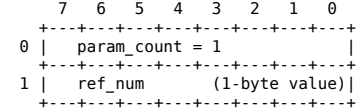

#### 4.5.6 FLUSH (\$CD)

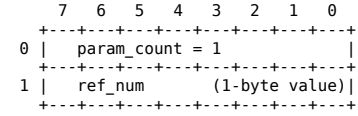

#### 4.5.7 SET\_MARK (\$CE)

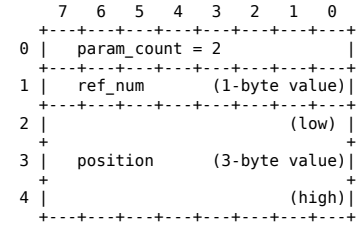

## 4.5.8 GET\_MARK (\$CF)

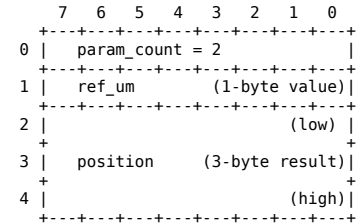

#### 4.5.9 SET\_EOF (\$D0)

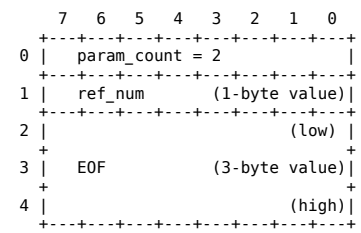

## 4.5.10 GET\_EOF (\$D1)

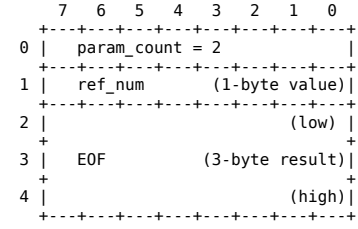

## 4.5.11 SET\_BUF (\$D2)

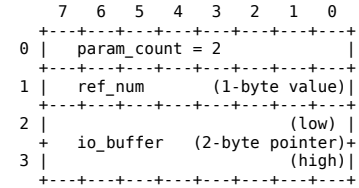

#### 4.5.12 GET\_BUF (\$D3)

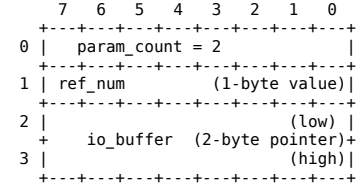

## 4.6.2 ALLOC\_INTERRUPT (\$40)

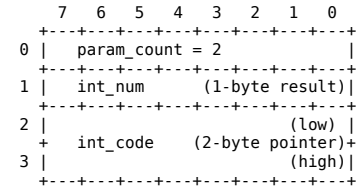

#### 4.6.3 DEALLOC\_INTERRUPT (\$41)

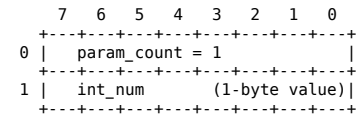

#### 4.7.1 READ\_BLOCK (\$80)

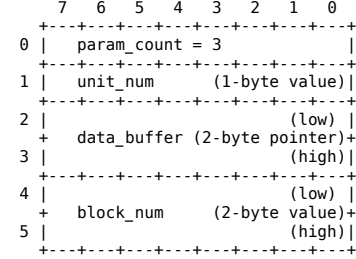

#### 4.7.2 WRITE\_BLOCK (\$81)

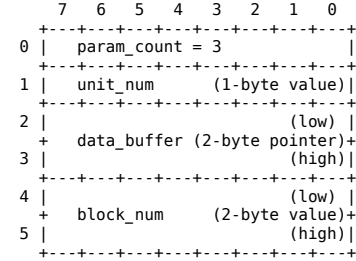

Errors in this manual The following errors were noted in this manual and faithfully reproduced: page xi: two consecutive sections labeled B.4.2.3 page 2: the caption for Figure 1-1 is missing page 24: memory map lists \$300 twice page 28: "management" misspelled as "mangagement" page 60: param\_count is missing "(1-byte value)" page 70: param\_count is missing "(1-byte value)" page 83: memory map lists \$300 twice page 95: "unprotected" misspelled as "uprotected" page 99: "calendar" misspelled as "calender" page 108: "the the" instead of "the" page 109: "calendar" misspelled as "calender" page 111: the two routines are in each other's position page 114: "interruptible" misspelled as "interruptable" page 114: some text appears to be missing after 6.3.2 page 119: memory map lists \$300 twice page 125: "Temporary" misspelled as "Temporory" page 131: address of RSHIMEM is BEF8 and should be BEFB page 135: "inspecting" misspelled as "inpecting" page 147: "directory" misspelled as "drectory" page 183: "calendar" misspelled as "calender" three times page 184: both "endtry\_length" and "entry\_length" with different page numbers

Quick Reference Card: tilde (~) missing from ASCII table

If you discover other errors in this manual, either in the paper version or in this online version, then please post that information on USENET in the comp.sys.apple2.programmer newsgroup.